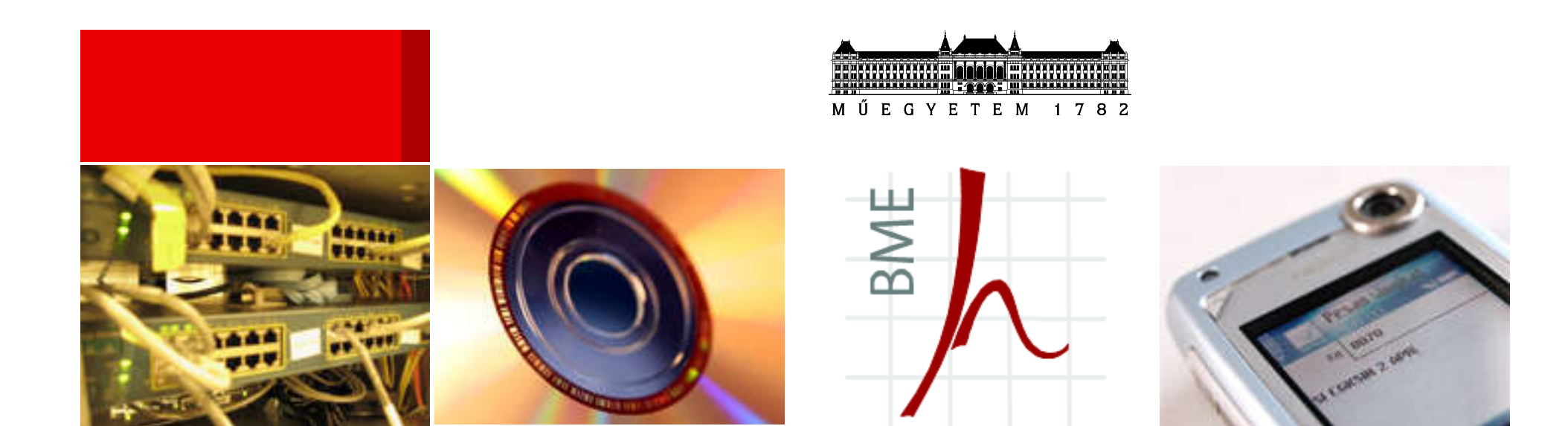

## DOKUMENTUMSZERKESZTÉS

**IAT<sub>F</sub>X** 

Jakó Zoltán Tudományos segédmunkatárs BME Hálózati Rendszerek és Szolgáltatások Tanszék (Mobil Kommunikáció és Kvantumtechnológiák Labor) BME I. épület IB 113 E-mail: jakoz@hit.bme.hu

2015. szeptember 8., Budapest

## BME Adminisztráció és első lépések 1.

- Dokumentumszerkesztés c. szabadon választható tárgy
- 0/0/2 félévközi jegyes
- 2 kredit
- Mindenki ide jelentkezett?
- Mindenki ellenőrizze, hogy a megfelelő kurzusra jelent-kezett-e, egyébként nem kaphat jegyet a félév végén!!!
- További kurzusok a tárgyon belül:
	- LaTeX kurzusok L
	- Open Office O
	- MS Word kurzus -W
- **Tegezzetek! Én is így teszek!**

#### BME Adminisztráció és első lépések 2.

- Óra tartás:
	- Az órák kedden 12:15-től kezdődnek ITT! (R épület R4K),
	- Szünetet nem tartunk, ezért az órának 13:45-kor van vége!
	- 5 perc késést elnézek!
	- Aki 12:20 és 12:30 között ér be Késés minősítést kap, 12:30 után Hiányzást (ettől még az órára be lehet ülni).
- Követelmények:
	- A hiányzások száma maximum az órák 30%-a lehet!
	- Aláírást az kaphat, aki az órák maximum 30%-áról hiányzik (maximum 4 óra), a többin akár időben, akár késve, de ott van.
	- Minden órán kiosztok egy jelenléti ívet, melyet a megfelelő helyen kell aláírni. (Így nem is tudok neveket párosítani arcokhoz)
	- A jelenléti statisztika megtekinthető a tárgy oldalán

## BME Adminisztráció és első lépések 3.

- Követelmények:
	- A tárgy weboldala: www.mcl.hu/~jakoz/dokszerk
	- Az előadás anyaga (jelen diasor) szintén fellelhető az oldalon
- A félév során 6 darab kis házi feladatot lehet megoldani, amelyeket a következő gyakorlat napja előtti munkanap, reggel 8 óráig kell feltölteni az oldalra! ("Kis házi feladat beadása" alatti link)
- Csak az időben leadott házi feladatokat tudom kijavítani!
- A kisHF-ok elkészítése opcionális, tehát nem kötelező. Ha kapok, kijavítom! – Jó gyakorlási lehetőség!! Segít ha tanulsz a hibáidból és a nagy háziban ne követed el őket!
- A félév végi jegyet a nagy házi feladatra adom. A feladatot a 10. hét környékén osztom ki, és a 12. hét környékén kell beadni a fenti webcímen.

# Adminisztráció és első lépések 4.

- A nagy házi feladat leadásával késni nem lehet! Aki késik, az nem kap jegyet – Érdemes időben elkészíteni.
- Ha a jegy kétes, a késések és hiányzások számát figyelembe veszem. Egyéb esetben nincs jelentősége a késéseknek és hiányzásoknak.
- A kis HF-oknak abszolút semmi hatása nincs a félév végi jegyre.

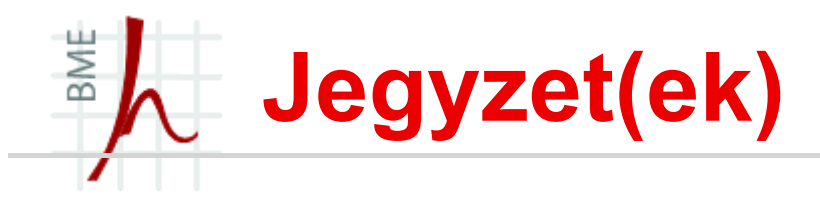

- http://www.mcl.hu/~jakoz/dokszerk/ az itt található fóliák
- További irodalom nagyon érdeklődőknek:
	- o Wettl,Mayer, Sudár, LATEX kezdőknek és haladóknak, Panem, 1998.
	- $\circ$  Wettl, Mayer, Szabó, *LATEX kézikönyv*, Panem, 2004 (online letölthető az első két fejezete)
	- $\circ$  LaTeX 78 percben (= LaTeX nem túl röviden) (ingyenesen letölthető)
	- o Helmut Kopka, Patrick W. Daly, Guide to LaTeX (4th Edition), ISBN-10: 0321173856, 2004
- Tipográfiai szabályszerűségek összefoglalása:
	- o http://mcl.hu/~jeneyg/kinezet.pdf

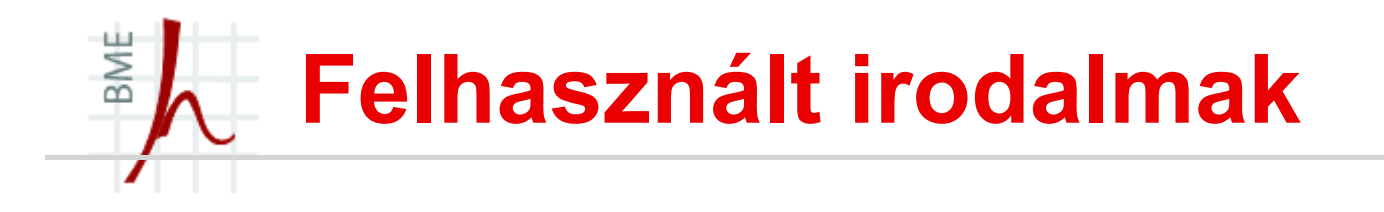

- •LaTeX 78 percben (= LaTeX nem túl röviden)
- •Jeney Gábor LaTeX előadás fóliái
- •Tómács Tibor: Bevezetés a LaTeX dokumentumkészítő

rendszer használatába

•Tómács Tibor: Elektronikus prezentáció készítése a

LaTeX beamer dokumentumosztályával

## BME Tárgy célja, küldetése

- A tárgy azért indult, mert a hallgatói dolgozatok (diploma, TDK, önlab beszámoló stb.) minősége meglehetősen alacsony volt.
- Szükséges beszélni az alapvető tipográfiai szabályokról, mert azokat sehol sem oktatják (középiskolában kellene). Másrészt a szövegtördelő programokat sem tudják használni a hallgatók (tartalomjegyzék kézzel, egyenletek szerkesztése stb.)
- A tárgy célja az, hogy
	- 1. A hallgatók igényesebb dokumentumokat alkossanak (pl. Diplomamunka)
	- 2. LaTeX2e, MS Word 2010, Libre office stb. felhasználói szintű ismereteket elsajátítása

# A tárgy oktatásának módja

- Számítógépes tanórák keretében, heti két órában.
- Az elsajátítást segíti, hogy a tanult ismeretek azonnal kipróbálhatóak a számítógépen.
- Használd a teremben lévő gépeket, vagy hozd be a saját laptopodat, nekem mindegy!
- Gyakorolj otthon is! Ahogyan programozni sem lehetett megtanulni csak az egyetemi órákon, úgy a LaTeX sem elsajátítható otthoni gyakorlás nélkül.

# **A LaTeX kurzus tematikája**

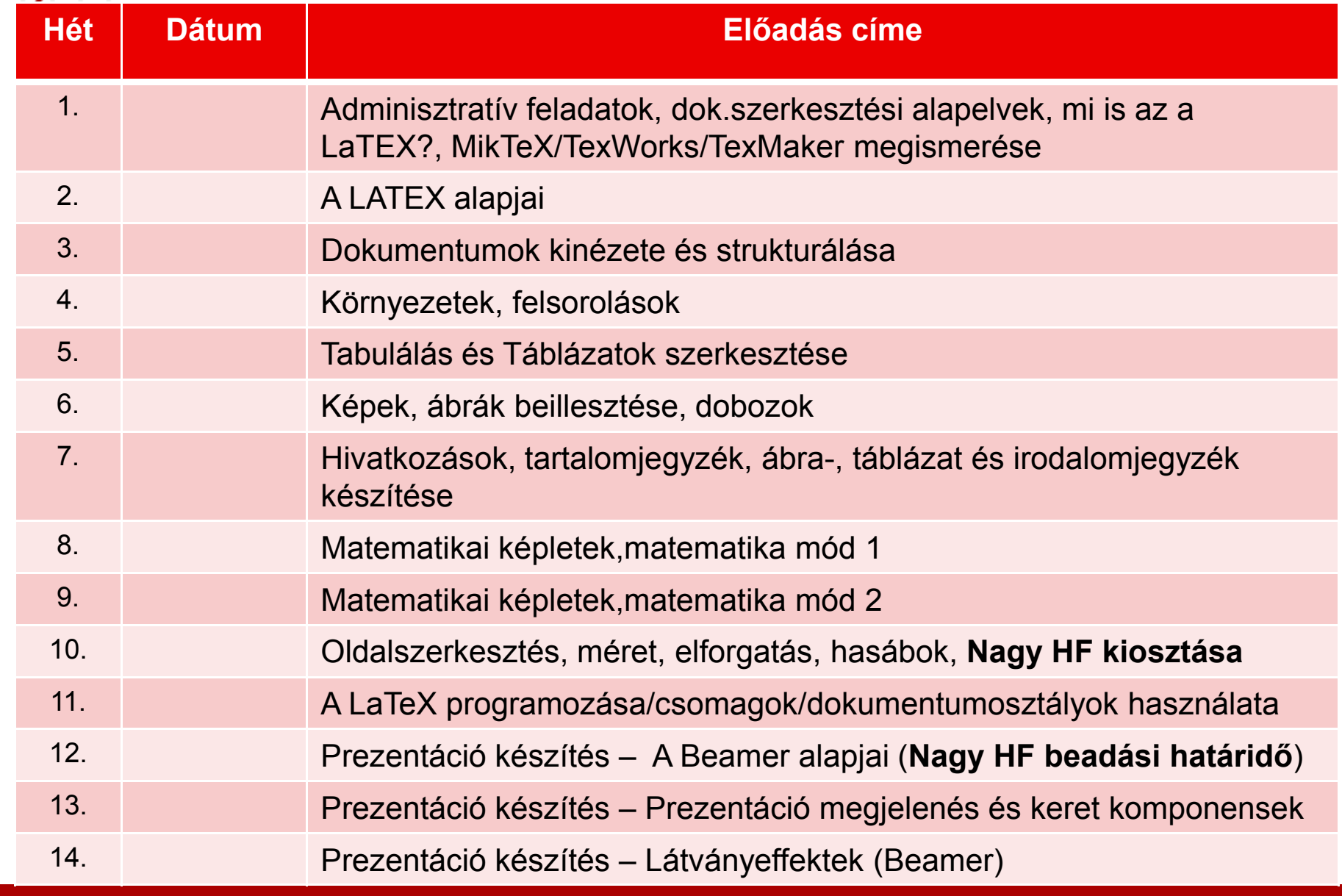

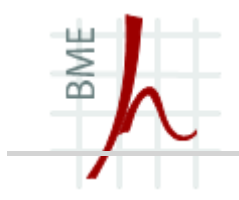

## HOGYAN NÉZ KI EGY IGÉNYES DOKUMENTUM?

## NÉHÁNY SZÓBAN AZ ALAPVETŐ TIPOGRÁFIAI SZABÁLYOKRÓL

## Válasszunk megfelelő szövegszerkesztőt!

- A  $\sqrt{ }$  szimbólum azt jelenti, hogy a jellemzőt támogatja az alkalmazás.
- A "−" szimbólum azt mutatja, hogy az adott jellemző nem támogatott.
- Végül a "\*" szimbólum azt jelzi, hogy az adott jellemző ugyan támogatott, de némi megjegyzésre szorul

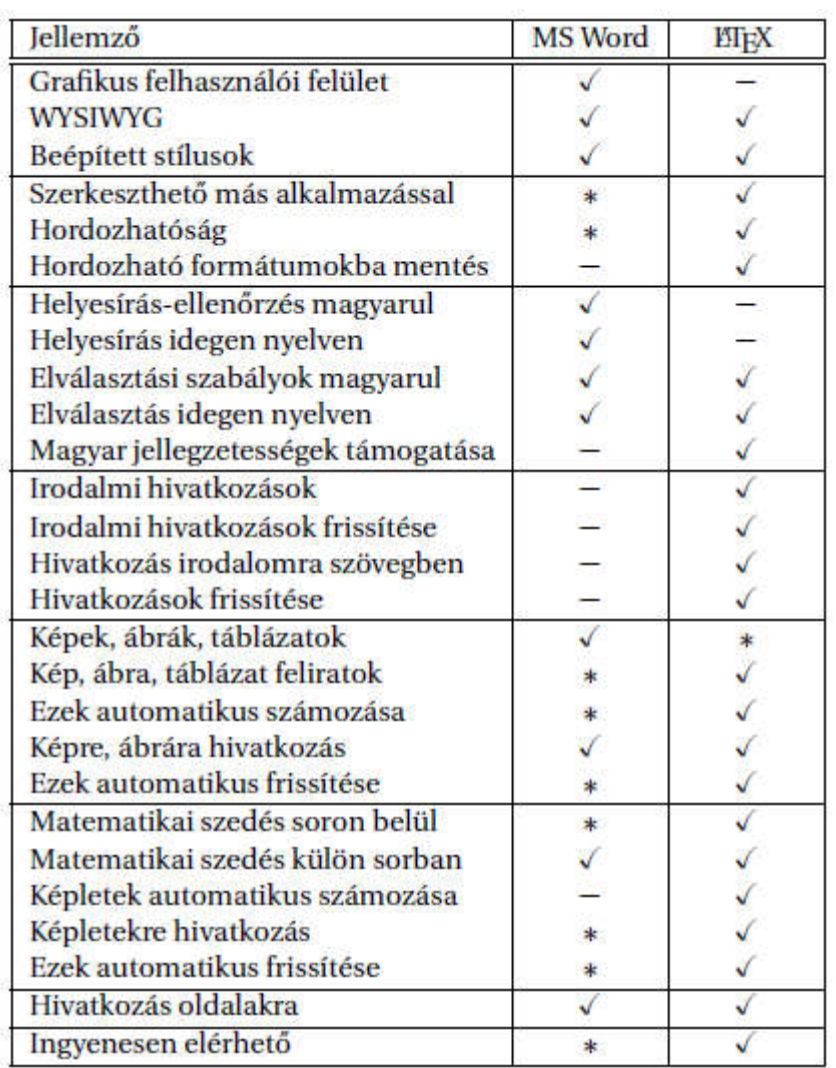

BME

### BME Nézzük meg a LaTeX jellemzőit

- A LaTex egy szkriptnyelv -> ezért alapból nincs GUI hozzá, de vannak olyan programok amik rendelkeznek ilyennel (pl. TexMaker lásd később.)
- Helyesírás ellenőrzés beállítása -> megoldható (lásd később)
- Nem WYSIWYG, cserébe szöveges formátumú, ezért egyszerű editálni.
- Irodalom hivatkozások fontosak főleg diplomamunkáknál! ebből a szempontból a LaTex jó választás lehet.

## Válasszunk op. rendszert és nyelvet

- Válasszunk megfelelő operációs rendszert, egy új operációs rendszer megtanulása sok időt vihet el.
- Válasszunk megfelelő nyelvet a diplomamunkához:
- Az idegen nyelven írt diplomának sok előnye és sok hátránya is van a magyar nyelvű verzióhoz képest.
	- idegen nyelvű dokumentummal külföldön is érvényesülhetsz,
	- Ugyanakkor nem szabad megfeledkezni arról, hogy mindenki az anyanyelvén tudja a legjobban kifejezni magát.
	- Ha nincs a környezetünkben született angol, német, francia stb. és/vagy a konzulensünk se beszéli az adott nyelvet, ne is fogjunk hozzá idegen nyelvű diplomamunkához.
	- a szakzsargon, a szakkifejezések megfelelő alkalmazása a legfontosabb követelmény egy szakmai dokumentumban
	- Mindig olvassa át valaki a munkánkat, mert sokszor átsiklik az ember a hibákon (stilisztikai és/vagy nyelvtani hiba).

BME

# Tördelési hibák - fattyúsor

#### Árva sor:

BME

#### Özvegy sor:

Lorem ipsum dolor sit amet. consectetuer adipiscing elit. Suspendisse vel mauris. Cras quam tellus, interdum dapibus, mattis eu, pharetra vitae, neque, Nam semper mollis risus. Ouisque sollicitudin pellentesque turpis. Aenean blandit, urna nec vehicula sollicitudin, ipsum justo condimentum dolor, vitae feugiat auque leo quis velit. Nunc volutpat, est eget pha-

retra vulputate, orci nisi consequat felis, vel ultrices turpis pede at purus. Mauris nisi. Nulla fatincidunt sed, mollis sed. Ouisque sollicitudin ti ncidunt

8

libero. Donec aliquet leo non tortor. Aenean vel massa quis nunc hendrerit vestibulum.

9

Lorem insum dolor sit amet, condesol. Oulsque sollicitudin ti ncidunt sectetuer adipiscing elit. Suspenlibero. Donec aliquet leo non tordisse vel mauris. Cras quam tellus, interdum dapibus, mattis tor. Aenean vel massa quis nunc eu, pharetra vitae, neque, Nam hendrerit vestibulum. semper mollis risus. Ouisque sollicitudin pellentesque turpis. Aenean blandit, urna nec vehicula sollicitudin, ipsum justo condimentum dolor, vitae feugiat auque leo quis velit. Nunc volutpat, est eget pharetra vulputate, orci nisi consequat felis, yel ultrices turpis pede at purus. Mauris nisi. Nulla facilisi. Nunc nulla neque, laoreet a, tincidunt sed, mollis sed, pe-8 9

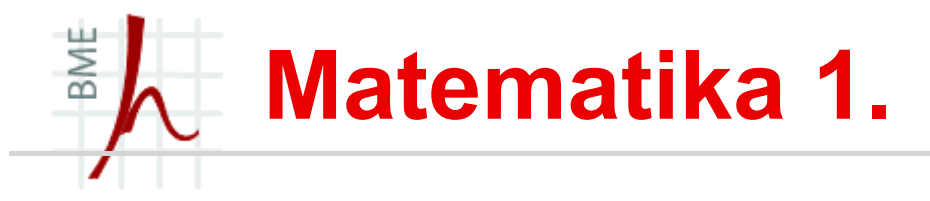

- Nagyobb egyenleteket külön sorba kell írni,
- Csak azokat az egyenleteket számozzuk amit később használunk is.
- Számozott képletek után a sor végén jobbra zárva egy számtalálható zárójelben: ez az egyenlet sorszáma pl. (1), vagy fejezetenként (x .y)
- A matematikai képlet úgy viselkedik a szövegben, mint egy
- külön szó, vagy mondatrész, ezért írásjelek szükségesek

$$
e^{n} = \lim_{x \to \infty} \left(1 + \frac{n}{x}\right)^{x},
$$

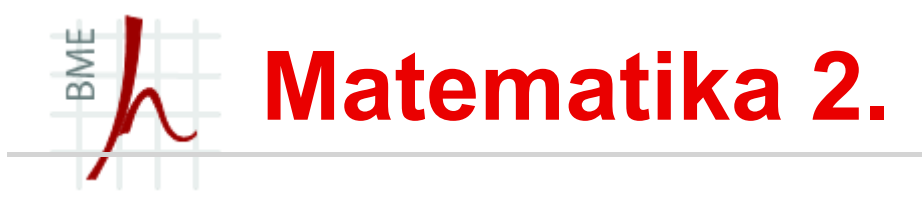

- matematikai szimbólumok más betűkkel legyenek,
	- tancos x -et ne keverhessük össze a táncos x-szel.
	- Változókat dőlt betűvel, állandókat (konstansokat) álló betűvel kell írni!
- Kivétel: differencia (d) álló, a természetes szám (e) ill. az imaginárius egység (j , vagy i) dőlt, minden más álllandó álló.
- cos, sin, tan, lim, mod stb.) függvények álló, de az  $f(x)$  dőlt.
- Vektorok, mátrixok jelölése:
	- A szakirodalomban eltérően kezelik:
		- Van aki aláhúzással jelöli,  $v vektor egy aláhúzással és M$ </u>
		- Van aki felülvonással,  $\overline{\nu}$  vektor egyszer felülvonva,  $\overline{m}$  mátrix
		- Van aki vastagítással, v vektor kisbetűvel és M mátrix
	- A lényeg, hogy egységes legyen a jelölés a teljes dokumentumban!

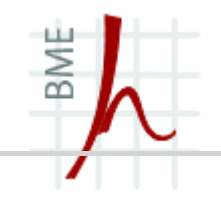

- Sokszor nehéz elkerülni a szóismétlést, azonban mindig ellenőrizzük, hogy vajon nem azértmaradt-e a dokumentumunkban,mert lusták voltunk átfogalmazni az adott részt a dokumentumunkban.
- Az idegen szavak között több olyan is van, melyet nem szabad fokozni:
	- "optimális", "minimális", "maximális" szavak önmagukban is szélsőséges értékeket jelölnek, de a "legoptimálisabb", "minimálisabb", "legleslegmaximálisabb" szavaknak nincs sok értelme.
- idegen szöveg tükörfordítása kapcsán jelentkező szórendhibák

## BME A dokumentum szerkezete

- legfontosabb dolog a strukturáltság,
- Az egymást követő részek gondolatmenete egymásra épüljön,
- A fejezetek, alfejezetek rendszere tükrözze a logikai egységek határait,
- Nem fordulhat elő az, hogy egy alfejezet nem kötődik a fejezethez és viszont,
- A fejezetek, alfejezetek rövid, tömör, egyszavas, vagy szókapcsolatos címeket kapjanak
- A strukturáltság leggyorsabban a tartalomjegyzékkel ellenőrizhető.
- Behúzások, <del>kihúzások (</del>ezt kerülni kell)

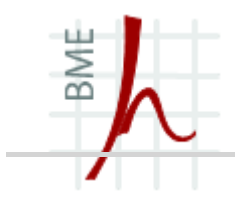

# MI IS AZ A  $\mathbb{F}T_FX$  ?

## BME Dokumentumok keletkezése régen és napjainkban

- Régen egy nyomtatott dokumentum a következő lépésekben készül el:
	- 1. A szerző megírta művét (kézirat),
	- 2. A művet szakértő lektorálta,
	- 3. bekerült egy kiadóba,
	- 4. tipográfus megtervezte a könyvet,
	- 5. a szedő a tervek alapján minden oldalt elkészített,
	- 6. nyomdába kerülve sokszorosították.
- A számítógépes programok megjelenése óta a szerző már nem csak a mű megírását hanem a szedést és tördelést is maga végzi.

### A LaTeX története 1. BME

- $\triangleright$  Öse a TeX (ejtsd: teh)
- > (A szó a görög "techné" kifejezésből ered, melynek jelentése művészet, mesterség).
- A TeX egy betűszedő rendszer, amelyet Donald E. Knuth készített 1978-ban.
- A verziószáma aszimptotikusan közelít π-hez (jelenleg: 3,141592)
- A LaTeX (ejtsd: lateh) egy TeX-en alapuló szövegformázó rendszer melyet Leslie Lamport alkotott meg 1985-ben.
- $\triangleright$  A LaTeX mellett megjelent még az AMS-TeX (Michael Spivak, American Mathematical Society) mely a matematikusok körében volt elterjedt.
- 1994-ben megjelent a LaTex2e amely magába foglalta az AMS-TeX-et is!
- A legújabb verzió LaTeX2e 20-as verziója (2011) Mi is ezt használjuk!
- Készülőben a LaTeX3 (évek óta ígérik)

## BME A LaTex története 2.- előnyök

#### $\triangleright$  Különlegessége és egyben előnye is:

- Elég idős (közelít a 30 évhez),
- Minimális a hardverigénye,
- Ingyenes és nyílt forrás kódú,
- Operációs rendszer független (Windows, Linux, MAC OS X),
- Nagyon szép dokumentumokat lehet vele létrehozni, mintha a nyomdában készült volna,
- Matematikai formulák megalkotása könnyedén, szépen
- Irodalomjegyzék, tartalomjegyzék, szójegyzék, lábjegyzet, kereszthivatkozások automatikus elkészítése és frissítése,
- Csekély méretű végdokumentumot (PDF) kapunk
- Nagy méretű dokumentumok esetén feltétlen javasolt a használata

#### BME A LaTex története 3.- hátrányok

## Megemlítendő azért a sötét oldal is:

- Új stílus kialakítása bonyolult tud lenni,
- $\triangleright$  Hibaüzenetek megfejtése nehézkes,
- A LaTeX parancsok és a szövegből álló dokumentum körülményesebb, nehezebben áttekinthető, mint a szokásos WYSIWYG rendszerek végeredménye
- Leírás nélkül nehéz boldogulni, pl. egy új csomag használata

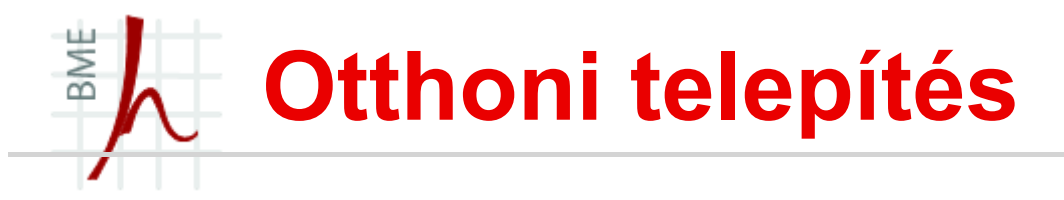

## Számos (szerkesztő és fordító) program fellelhető:

- Windows rendszerekben:
	- MikTeX,
	- TeXworks (összenőtt a MikTeX-hel),
	- TexMaker
	- TeXstudio,
	- WinEdt
- **E** Linux:
	- TEXlive,
	- TEXmaker,
	- TeXstudio

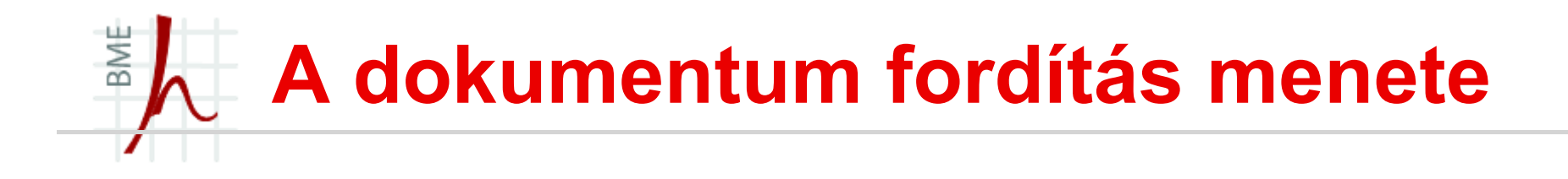

A billentyűzettől a kész műig:

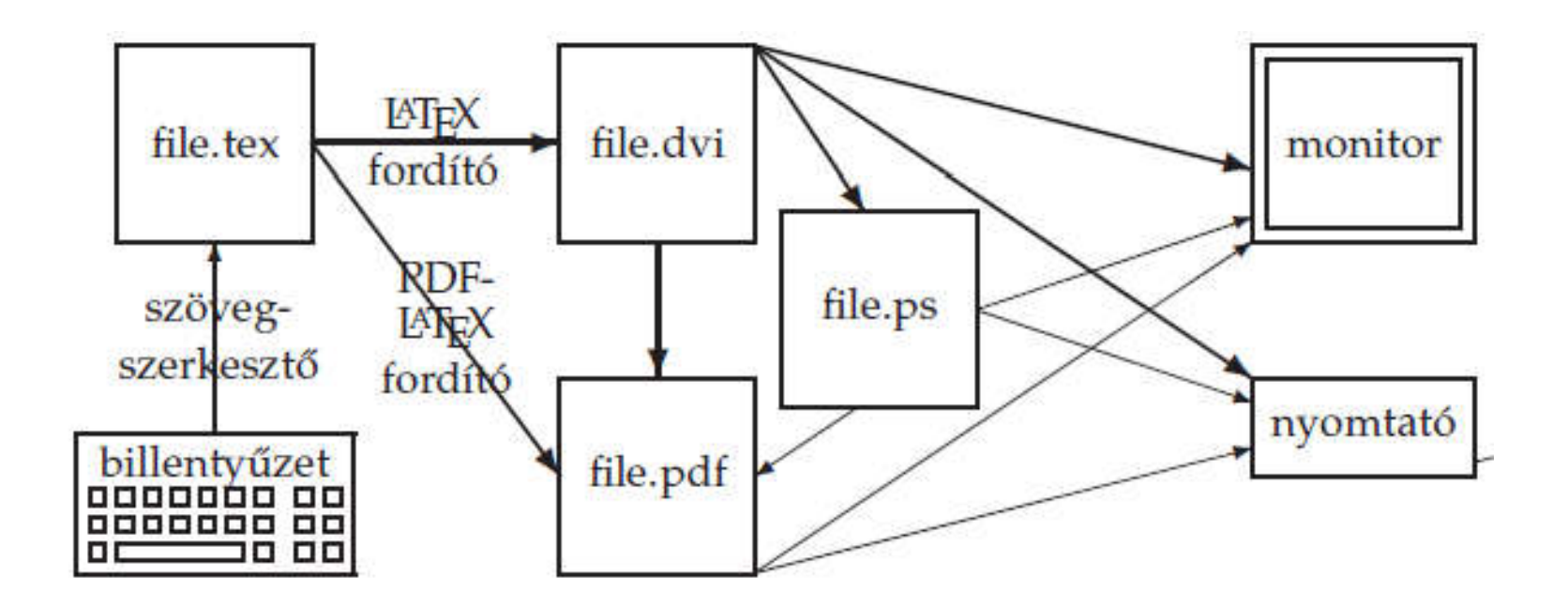

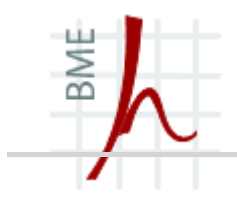

## **IAT<sub>E</sub>X ALAPOK**

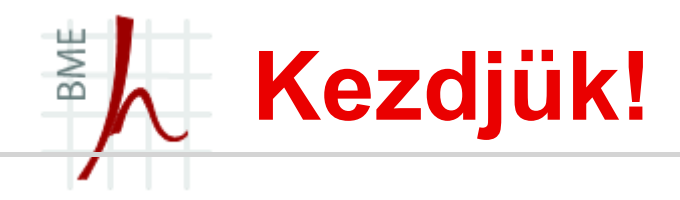

 Minden LaTeX dokumentum kötelezően kell, hogy tartalmazza az első sorában a következő utasítást:

\documentclass[opciók]{dokumentumosztály neve}

- Mint látható minden LaTeX parancs " $\vee$ "-lel kezdődik!
- [opciók] paraméter tartalmazza, az eredeti alapbeállításoktól való eltérést. Később nézünk rá példát!
- {} közti részt a dokumentumosztály argumentumának nevezzük.
- Alapesetben 5 dokumentumosztály létezik:
	- Article (kisebb kutatási anyaghoz, cikk írásra),
	- Report (diplomamunkához),
	- Book (könyv írásához),
	- Slides (prezentációk készítéséhez),
	- Letter (levelek írásához).

#### BME Úton az első LaTeX dokumentumhoz

- A dokumentumosztályt követő részt preambulum-nak nevezik.
	- Ha a LaTeX képességét egyéb csomagokkal akarjuk bővíteni akkor itt lehet őket betölteni.
	- (megjegyzés: A csomagoknak is lehet opciója [] és argumentuma {} nem csak a dokumentum osztálynak!)
- Ha egy argumentum nélküli parancs az azt követő részre hat ki, akkor azt deklarációs parancsnak nevezzük: \bfseries{}
- **Példa:** {\bfseries Csak ez fog félkövéren megjelenni.} Ez már nem.
- 2. Végül pedig a és a dokumentumtörzs:

```
\begin{document}
```

```
...Where do you want to go today?...
```

```
\end{document}
```
Tehát az első dokumentumunk úgy néz ki, hogy:

```
\documentclass{article}
\begin{document}
Hogy vagyunk ma?
\end{document}
```
## BME Dokumentumosztályok opciói 1.

- A dokumentumosztályokon belül léteznek opciók is:
	- I. Article dokumentumosztály:
		- o Állítható opciók:
			- o Betűméret 10pt, 11pt, 12pt,
			- o Papírméret a4paper, a5paper, b5paper, letterpaper,
			- o Egy ill. kétoldalas szedés: oneside, twoside
			- o Címlap: notitlepage, titlepage
			- o Végleges verzió: final, draft
		- Alap beállítások: Betűméret:10pt, papírméret: letterpaper, egy ill. kétoldalas szedés: oneside, címlap van e: notitlepage, vázlat vagy végleges dokumentum: final

#### Példa:

\documentclass[12pt,b5paper]{article}

## BME Dokumentumosztályok opciói 2.

- II. Report dokumentumosztály:
	- o Állítható opciók:
		- o Ugyanaz mint az előbbinél, DE
		- o Ezenkívül van még egy opciója: openright, openany

A részek és fejezetek új oldalon kezdődnek. Ez

az oldal openright esetén csak páratlan sorszámú lehet, s ennek

érdekében akár üres oldalt is hagy,

Az openany opció esetén az új oldal száma bármilyen lehet.

Alap beállítások: Alapértékek: 10pt, letterpaper, oneside, titlepage, final, openany

Példa:

```
\documentclass[12pt,b5paper]{report}
```
III. Book dokumentumosztály:

Lásd. Article dok. osztály

Alapbeállítások:10pt, letterpaper, twoside, titlepage, openright, final.

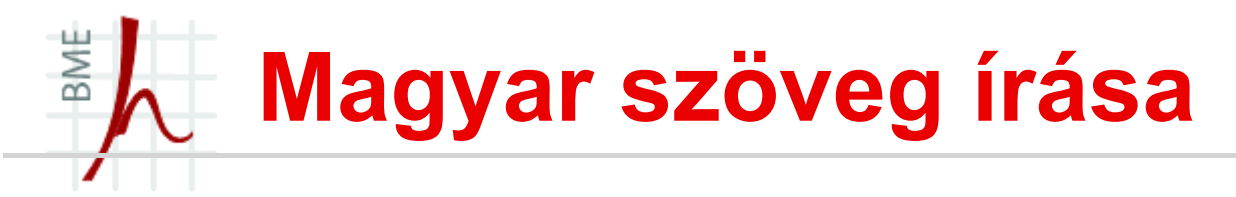

- Az előző példánkban nem használtunk magyar ékezetes karaktereket.
- Ékezetes karakterek írására két lehetőség adódik:

Ékezetes karakterek megjelenítése az alábbi paranccsal lehetések: \' Ez minden utána álló karakterre egy vesszőt helyez: pl. \'e, \'u,\'s. További lehetőségek:

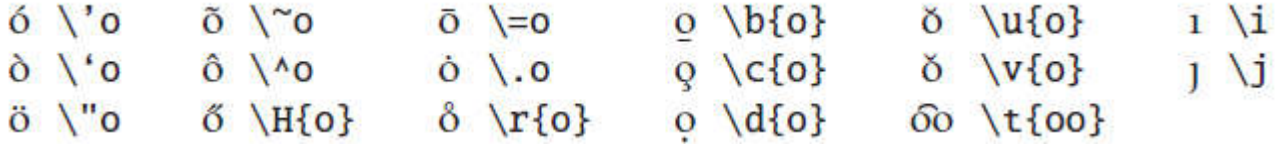

 Okosabb megoldás: Ez mégiscsak a 21. század! Használjuk a csomagok adta lehetőséget:

```
\documentclass{article}
\usepackage[utf8]{inputenc}
\begin{document}
Hoppá nágyón üűgyes kérem szépen
\end{document}
```
Szükséges lehet még a  $\text{usepackage}$ {t1enc}ha egyéb speciális nyelvi karakter megjelenítésére van szükségünk pl.: Ðurdevac, Þórshöfn

## BME Magyar szöveg írása, Babel csomag

A babel csomaggal magyaríthatjuk a LaTeX-et:

\usepackage[magyar]{babel}

- A csomag általában jól választ el, de ebben az esetben pl. nem karóra (karó-ra, vagy kar-óra). Ilyenkor "puha" elválasztás kézzel: (kar $\setminus$ -ó $\setminus$ -ra),
- vagy megadhatunk egy \hyphenation{el-vá-lasz-ta-ni-merkell-neki-tyuhajja} így a szerkesztő tudni fogja hol kell elválasztani ezt a meglehetősen összetett szót.
- **Ehhez azonban szükséges a** t1enc csomag!
- Ha többnyelvű dokumentumot szeretnénk írni: \usepackage[english,magyar]{babel}
- **paranccsal indulunk, és a** \selectlanguage{nyelv} **paranccsal lehet** kiválasztani az aktuális nyelvet.

### BME Speciális karakterek, parancsok

- Vannak olyan karakterek melyeket a fordító parancsnak értelmez.
- Foglalt karakterek:
	- \ (backslash) parancsok ezzel kezdődnek,
	- % kommentek ezzel kezdődnek,
	- { } blokkok, illetve parancsok argumentumainak határai,
	- \$ matematikai mód határolójele,
	- & táblázatoknál kell,
	- # (hash mark) változót tartalmazó parancs definiálásához kell,
	- alsó index,
	- $\cdot$  ^ felső index.
	- $\bullet$   $\sim$  törhetetlen szóköz.
- ezért, ha ilyen karaktert kell megjeleníteni a szövegbe:  $\setminus$  =  $$\backslash$ backslash\$, { = \{, } = \}, % = \%, ~ = \~{}, \$ =  $\begin{array}{ccccccccc} \backslash & \varsigma, & & = & \diagdown \, & & \nearrow & = & \diagdown \, \wedge & \in & \diagdown \, & & \in & \end{array}$
- A LaTeX tartalmaz beépített logókat: \TeX, \LaTeX\ és \LaTeXe  $TFX$ , LATFX és LATFX  $2\varepsilon$

# Speciális karakterek, parancsok 2.

- Vigyázat az argumentum nélküli parancsok elnyelik az utána következő sorközt! Pl.:\LaTeXe könyv
- **Szóköz kikényszerítése: \\_ vagy** {\LaTeX} könyv vagy \LaTeX{} könyv vagy \LaTeX\ könyv
- **-** LaTex-ben a parancsok \command{param} alakúak, és  $\{\}$ rész mindig kötelező (kivéve a fenti példán és még  $\cdot$ dots)
- [] paraméterek opcionálisak

#### BME Speciális karakterek használata

- A dokumentumokat bekezdésekkel struktúráljuk. Új bekezdés: két "rep" karakter  $\setminus \setminus$  (később részletesen)
- Nem törhető szóköz: tilde (~): II.~Rákóczi~Ferenc
- Blokkosítás: \mbox{valami}: \mbox{II. Rákóczi Ferenc} (később részletesen)
- Néhány stilisztikai megjegyzés:
	- $\cdot$  IOO $\Box$ 100,
	- Magyarban tizedesvessző van, angolban pont! 3,14 vagy 3.14.
	- Mértékegység, pénznemek: nem törhető szóközzel:  $1 \sim cm$
	- ... helyett \dots
	- Vessző után space jön,
	- Idézőjel magyarban "idézet", Brit angolban 'this', USA angol ''different''
- hüvelyk (" shift+2) bár más tördelőkben ezt használtuk, itt nem jó!) nem idézőjel!!! Az idézőjelek helyes megjelenítéséhez szükséges a  $t1$ enc csomag!
### BME Ligatúrák és mondatközök

- Ligatúrán a betűknek a szokásosnál szorosabb összekötését értik. A legismertebbek a következő ún. f-ligatúrák: ff fi fl ffi ffl. A LaTeX ezt automatikusan megcsinálja, ha nem kérünk belőle, akkor a trükk: ef{}féle.
- Mondatköz: Alapértelmezésben a LaTeX a mondatok közé nagyobb térközt tesz, mint a szavak közé. Ettől olvashatóbbá válik a nyomtatott szöveg. Ha nem akarjuk frenchspacing paranccsal kikapcsolhatjuk.

De például az 1. ábra nem mondatvég hiába van pont, ezért 1.~ábra.

# BME Kötőjel, nagy kötőjel, gondolatjel, mínusz jel

Kötőjel (-): sima "-" jel. Használata: "Kérek 3-4 darab paradicsomot".

$$
\$-5^{\wedge}\circ\text{SC} \qquad \qquad \bullet \qquad \bullet \text{C}
$$

- Nagy kötőjel = gondolatjel  $(-)$ : "- -" (mínusz mínusz) tartomány meghatározására szolgál pl.: "100—150 oldalas tankönyv".
- Hosszú gondolatjel "---" (magyarban nem használjuk).
- Párbeszédet gondolatjellel kezdünk --\,szöveg alakban (nincs szóköz a --\, és a szöveg között!!!).

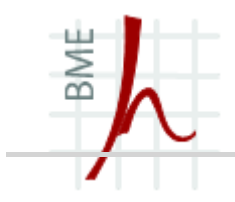

# DOKUMENTUMOK KINÉZETE ÉS STRUKTURÁLÁSA

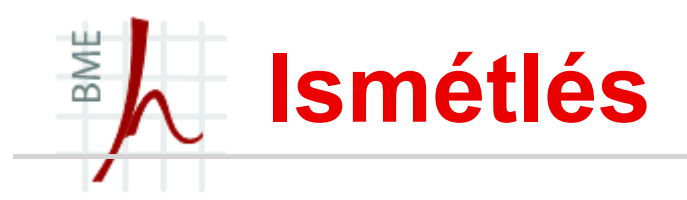

Így nézett ki az első dokumentumunk:

\documentclass{article} \begin{document} Hogy vagyunk ma? \end{document}

**• Magyarosítva pedig így:** 

\documentclass{article} \usepackage[utf8]{inputenc} \usepackage[magyar]{babel} \begin{document} Hoppá nágyón üűgyes kérem szépen \end{document}

# BME Cím, szerző és dátum megadása

- A \title{...}, \author{...}, \date{...} utasításokkal
- megadhatjuk a dokumentumcímét, a szerzőt és a dátumot. Ha a \date{} utasítás argumentumát üresen hagyjuk nem tesz dátumot!
- A mai dátum beillesztése:  $\delta$ date $\{\text{today}\}$
- **Több szerző esetén az \and paranccsal sorolhatjuk fel** őket.
- A cím, szerző és dátum beillesztése a \maketitle paranccsal lehetséges.

### BME Oldalszám beállítások

- Alapesetben arab számokkal történik az oldalszámozás,
	- $\text{pagenta}$   $\rightarrow$  1, 2, 3, ...
	- $\begin{cases} \text{pagenta: } \mathbb{R}^n \to \mathbb{R}^n, \text{ii, iii, ...} \end{cases}$
	- $\begin{matrix} \Delta & \Delta & \Delta \end{matrix}$   $\begin{matrix} \Delta & \Delta & \Delta \end{matrix}$   $\begin{matrix} \Delta & \Delta & \Delta \end{matrix}$   $\begin{matrix} \Delta & \Delta & \Delta \end{matrix}$   $\begin{matrix} \Delta & \Delta & \Delta \end{matrix}$   $\begin{matrix} \Delta & \Delta & \Delta \end{matrix}$   $\begin{matrix} \Delta & \Delta & \Delta \end{matrix}$   $\begin{matrix} \Delta & \Delta & \Delta \end{matrix}$   $\begin{matrix} \Delta & \Delta & \Delta \end{matrix}$   $\begin{matrix} \Delta & \Delta & \Delta \end{matrix}$   $\begin{matrix} \Delta & \Delta$
	- $\begin{matrix} \Delta & \Delta \end{matrix}$   $\rightarrow$   $\begin{matrix} \Delta & \Delta \end{matrix}$   $\rightarrow$   $\begin{matrix} \Delta & \Delta \end{matrix}$   $\rightarrow$   $\begin{matrix} \Delta & \Delta \end{matrix}$   $\rightarrow$   $\begin{matrix} \Delta & \Delta \end{matrix}$   $\rightarrow$   $\begin{matrix} \Delta & \Delta \end{matrix}$   $\rightarrow$   $\begin{matrix} \Delta & \Delta \end{matrix}$   $\rightarrow$   $\begin{matrix} \Delta & \Delta \end{matrix}$   $\rightarrow$   $\begin{matrix} \Delta & \Delta \end{matrix}$   $\rightarrow$   $\begin{matrix} \Delta & \Delta \end{$
	- $\begin{array}{ccc} \n\quad p \rightarrow & A, B, C, \ldots. \n\end{array}$
- 
- 
- 
- 
- 

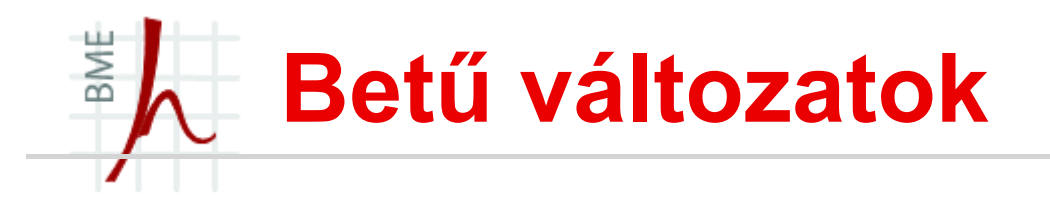

- **Döntött (slanted) betűket**\textsl{szöveg}, {\slshape szöveg} parancsokkal lehet elérni.
- **Dőlt** (italics) betűket a \textit{ $...$ }, {\itshape  $...$ } parancs teremt.
- **Félkövér betűkhöz:** \textbf{ide jön a szöveg}, {\bfseries vagy ide}
- **Egyéb** betűkhöz:
	- Kiskapitális betűkhöz: \textsc{...},
	- Antikva (normál):  $\text{max}\{... \}$ ,  $\{\text{min}\}$ , ...},
	- Groteszk: \textsf{...},
	- Írógép: \texttt{...}, {\ttfamily ...}

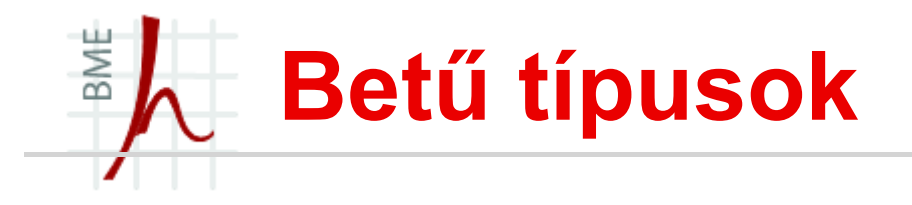

- A dokumentum szintjén történik!
- (a nyomdászok szerint: egy betűcsaláddal kell szedni az egész művet, de a betűcsalád lehetséges alakjait is használni kell).
- Az Adobe által ingyenesen elérhetővé tett fontok a megfelelő csomag betöltésével használhatóak (pl. times, avant, avantgar, bookman, chancery, charter, courier stb.)
- Példa: \usepackage{times}

## BME Kiemelés és betűméret 1.

- Amikor egy szót, vagy gondolatot ki akarunk emelni, használjuk az \emph{...} paranccsal lehet.
- **(Az**\emph{} utasítás egymásba is ágyazható. \emph{Akár hiszed \emph{akár} nem})
- Ez figyeli az aktuális betűváltozatot, és aszerint emelnek ki. Álló alak esetén dőlt, nem álló alak esetén álló alakra vált.
- További kiemelési lehetőségek alá- illetve áthúzással:
	- \underline{szöveg}

Ezekhez kell az ulem csomag. (\usepackage{ulem})

- \uuline{szöveg}
- \uwave{szöveg}
- \sout{szöveg}

#### BME Kiemelés és betűméret 2.

- Csupa nagybetűvel szedés: \MakeUppercase{szöveg}
- Csupa kisbetűvel szedés: \MakeLowercase{szöveg}
- Amikor nem alapbetűváltozatot használunk, de ideiglenesen vissza akarunk arra térni (álló, normál, antikva), akkor használjuk  $a \text{normal} \{ \dots \}$  vagy  $\{\text{normalfont}' \dots \}$  parancsot.

#### Betűméret állítása:

```
_{példa {\tiny ...}
példa {\scriptsize ...}
példa {\footnotesize ...}
példa {\small ...}
példa {\normalsize ...}
példa {\large ...}
példa {\Large ...}
példa {\LARGE ...}
példa_{\{huge...}\}példa {Huge ...}
```
### BME Fix betűméret állítása és sortörés

- Fix betűméretet (pl. 20 pontosat 10 pontos sortávolsággal) a következő paranccsal érünk el:  ${\{ \{ \text{fontsize}{\} \} \} }$   ${\{ \}$   ${\{ \} \}$   ${\{ \} \}$   ${\{ \} \}$   ${\{ \} \}$   ${\{ \} \}$   ${\{ \} \}$   ${\{ \} \}$   ${\{ \} \}$   ${\{ \} \}$   ${\{ \} \}$   ${\{ \} \}$   ${\{ \} \}$   ${\{ \} \}$   ${\{ \} \}$   ${\{ \} \}$   ${\{ \} \}$   ${\{ \} \}$   ${\{ \} \}$   ${\{ \} \}$   ${\{ \} \}$   ${\{ \} \}$   ${\{ \$ "alap" stílusra.
- Sortörés:
	- A  $\setminus\setminus$  új sort kezd sorkizárás nélkül
	- $\setminus$  szintén új sort kezd sorkizárás nélkül, **DE** nem enged meg oldaltörést
	- $\ \setminus \ \$ [2mm] szintén új sort kezd sorkizárás nélkül, **DE** A következő sor az aktuális sortávolság + 2 mm-re lesz.
	- $\setminus$  \* [2mm]
	- \linebreak új sor sokizárással
	- Sortörés letiltása: \nolinebreak
- Sortávolság: A LaTeX automatikusan meghatározza, de ha változtatni szeretnénk:\linespread{1.67} (megjegyzés: Ha használjuk a setspace csomagot, akkor \onehalfspacing paranccsal másfeles sorköz, míg a \doublespacing kettes sorköz állítható be).

### BME Fejezetek, alfejezetek írása

- Dokumentumosztály specifikus:
	- \part{Rész cím} → csak book és report osztályokban
	- $\bullet$  \chapter{Alrész cím}  $\rightarrow$  csak book és report osztályokban
- Közös:
	- \section{Fejezet címe}
	- $\setminus$  subsection { Alfejezet címe }
	- \subsubsection{Al-alfejezet címe}
	- \paragraph{Még kisebb egység címe}
	- \subparagraph{A legkisebb egység címe}
- számozatlan fejezetek: (\section\*{Hello} stb.)
- **A** \tableofcontents utasítás automatikusan generált tartalomjegyzéket illeszt be (később részletesen lesz róla szó), de csak a számozott fejezeteket tartalmazza.

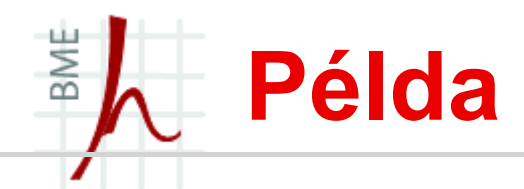

```
\documentclass[a4paper]{book}
\usepackage{t1enc}
\usepackage[utf8]{inputenc}
\usepackage[magyar]{babel}
\begin{document}
\title{Az aranyhalak nemi élete \\ és egyéb 
  cigerettatípusok}
\{\arctan{\Delta} x\} author{Dr.~Kiss Géza \setminus eqyetemi tanár \mathcal AKovács Alajos \\ nyugdíjas alezredes}
\maketitle
\part{Bevezető}
\section{Az aranyhal anatómiája}
Itt jön a szöveg maga\dots
\subsection{szaporítószervek}
\end{document}
```
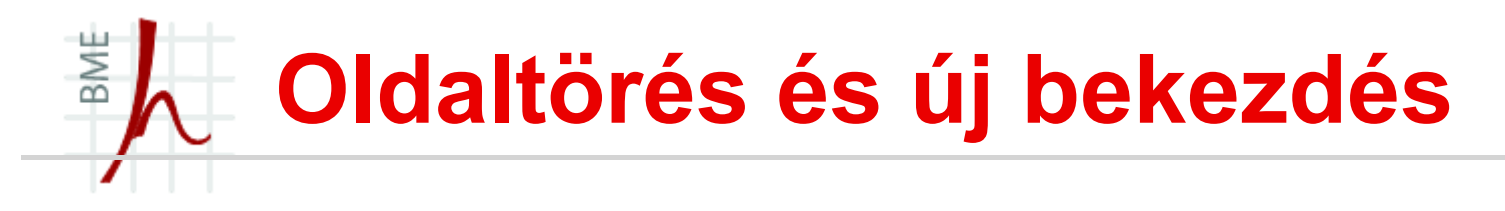

 Szerencsére a LaTeX maga végzi az oldaltöréseket, de mi is kikényszeríthetjük:

\newpage – új oldal

\pagebreak - Az adott bekezdés után oldalt tör

oldalkitöltéssel.

\nopagebreak

 Új bekezdés a forrásállományban hagyni kell egy üres sort, vagy a \par parancsot kell kiadni.

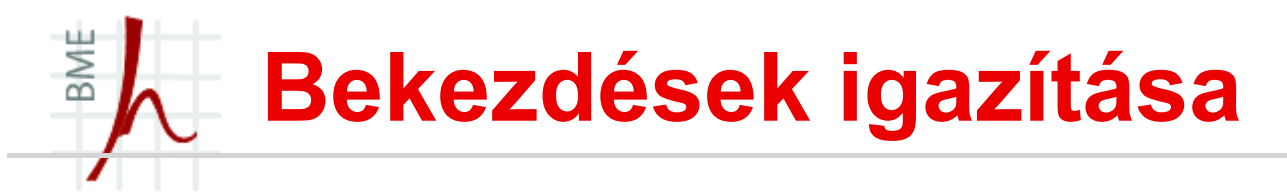

- Alapestben a bekezdések sorkizártak,
- **Bekezdések balra zárása**: \raggedright

```
\begin{flushleft}
\ldots \quad \vee \vee\ldots
```
- \end{flushleft}
- **Bekezdések jobbra zárása: \raggedleft**

```
\begin{flushright}
```

```
\ldots
```

```
\ldots
```

```
\end{flushright}
```
Bekezdések középre zárás: \centering

```
\begin{center}
\ldots \\
\ldots \quad \setminus \setminus\end{center}
```
### BME Láb- és széljegyzet írása

- Lábjegyzet: \footnote{}paranccsal (előtte nem lehet szóköz!) Például\footnote{elegem van a példákból} így.
- Az article dokumentumosztályban a lábjegyzet sorszámozása folyamatos, míg report és book esetén fejezetenként 1-től kezdődik.

Ha azt akarjuk, hogy oldalanként előről kezdődjön a számozás:\footnotestyle{reset=page}

- \footnotestyle{reset=none} Csak akkor kezdi újra a számozást, ha egyéb csomagok vagy az osztály ezt állítja be.
- Ha report vagy book osztályban is folyamatos számozást szeretnénk, akkor írjuk a következőt: \usepackage{remreset}

\makeatletter

\@removefromreset{footnote}{chapter}

\makeatother

Széljegyzet: A széljegyzetek alapértelmezésben a külső margóra

kerülnek:\marginpar{széljegyzet},de ha a belső margóra szeretnénk adjuk ki a parancs: \reversemarginpar, visszatérés a külső margóra: \normalmarginpar

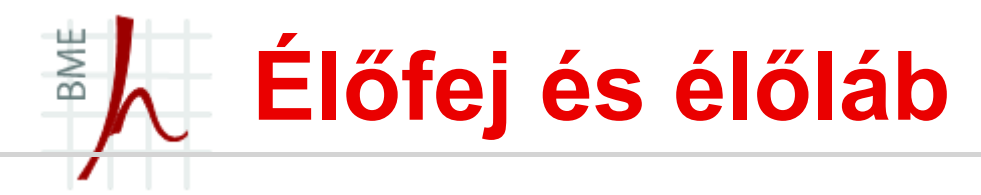

- A \pagestyle{sty} utasítással a dokumentum egészét,
- \thispagestyle{sty} utasítással pedig az adott lap stílusát határozhatjuk meg.
- fancyhdr csomag betöltésével és a fancy stílus megadásával a fejléc és lábléc tartalma tetszőlegesen befolyásolható. A \fancyhead[hely]{mit} és \fancyfoot[hely]{mit} parancsokkal írhatunk a fejlécbe és láblécbe.
- A hely argumentumlehet L (left), R (right), C (center), E (even – páros oldalon), O (odd – páratlan oldalon). Egy utasításon belül több hely is megadható, ezeket vesszővel kell elválasztani. Az alábbi kód a lapok külső oldalára fejlécbe írja az oldalszámot:

\pagestyle{fancy} \fancyhead[LE,RO]{\thepage} \fancyfoot{}

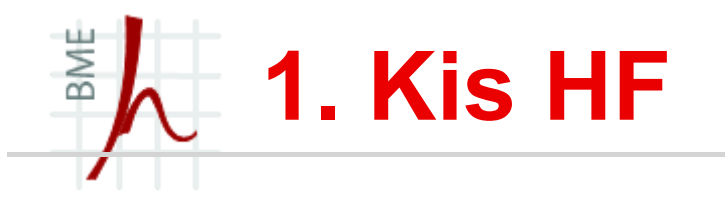

- Hozz létre egy Report dokumentumot, ami az első oldalon tartalmazza a szerzőt, a mű címét és a készítés dátumát.
- A dokumentum betűmérete 12pt legyen és Times betűtípust használj!
- A mű tartalmazzon tartalomjegyzéket!
- Az oldalszámozás kisbetűs római legyen!
- A létrejövő mű tartalmazzon egy Bevezető és egy Összefoglaló nevű szakaszt! A szakaszok tartalmazzanak alszakaszokat is! Az alszakaszokban írott szöveg legyen másfeles sorközű és gyakorold a megtanult szövegformázásokat (pl. új bekezdés, kiemelés, betűméret)
- Opcionális gyakorlás: egy széljegyzetet ill. élőfej és élőlábat illessz be a műbe!

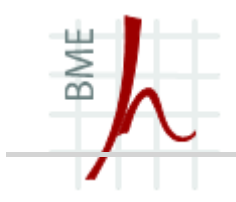

# KÖRNYEZETEK, FELSOROLÁSOK

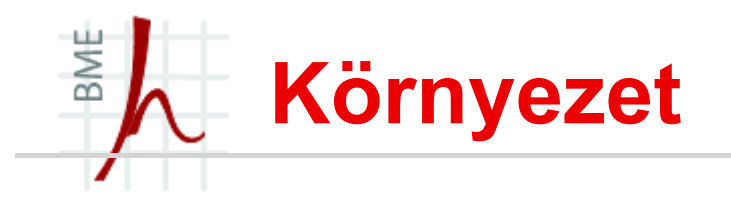

- \begin{valami} és az \end{valami} közti részt nevezzük környezetnek.
- $\blacksquare$  Már találkoztunk ilyesmivel: \begin{document} és \end{document}, ez nem más mint a dokumentum környezet!
- A környezetek egymásba ágyazhatóak: Helytelenül: =hiba \begin{AAA} \begin{BB} Helyesen: \begin{AAA}  $\begin{bmatrix}$ begin ${BB}$ \end{BB}

\end{AAA}

\end{AAA} \end{BB}

### BME Versek és idézetek írása

- quote, a quotation és a verse környezettel! Próbáljuk ki!
- A quote környezetben nem kezdődnek behúzással a bekezdések.
- A quotation környezetben a bekezdések behúzással kezdődnek,
- verse környezetben minden sor eleje azonos helyen kezdődik, a sorok végét \\ karakterekkel jelöljük.

```
Ime az első vers:
\begin{verse}
Megy a juhász szamáron,\\
Földig ér a lába;\\
Nagy a legény, de nagyobb\\
Boldogtalansága.
Gyepes hanton furulyált,\\
Legelészett nyája.\\
\Delta ts
\end{verse}
Ez volt a versünk!
```
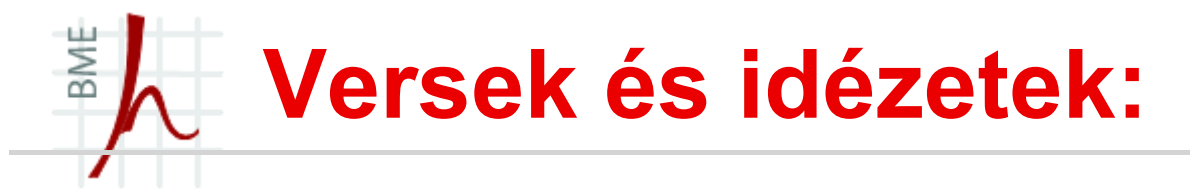

Próbáljuk ki mindkettőt (quote és quotation) hosszú sorokkal rendelkező szövegrészleten!

> \begin{quote} Ha elég hosszúak a sorok, akkor megláthatjuk, miféle különbséget rejt e két környezet, persze figyelnünk kell arra is, hogy egy új bekezdést is kezdjünk. Ha elég hosszúak a sorok, akkor megláthatjuk, miféle különbséget rejt e két környezet, persze figyelnünk kell arra is, hogy egy új bekezdést is kezdjünk.  $\end{$  (quote)

### BME LaTeX kód szövegbe illesztése (verbatim)

- Ha LaTeX kódot szeretnénk a szövegbe beilleszteni, úgy, hogy a fordító hagyja figyelmen kívül akkor a verbatim környezetet használhatjuk:
- A \verb | szöveg\@% | utasítással a szöveg\@% verbatim módban jelenik meg, azaz minden karakter megjelenik.
- Jelen esetben a | jellel jelöltük a verbatim széleit, de tetszőleges más karakter is használható (kivéve a betűket a szóközt és a csillagot)
- Ha hosszabb több soros verbatimot szeretnénk, akkor célszerű a \begin{verbatim} …\end{verbatim} környezetet használni.
- A fenti utasítás és környezet csillagos változata megjeleníti a szóközöket is, pl. \verb\*-Helló világ!-hatására Helló világ! kimenetet láthatjuk.

# BME Kód szövegbe illesztése (listings)

- Különböző programnyelvek programkódjainak megjelenítésére a listings csomagot használhatjuk!
- $\blacksquare$  \usepackage {listings} a preambulumba!
- **-** 1stlisting környezetet kell létrehozni, vagy a \lstinputlisting{ } argumentumába!
- Figyelem! Ilyen nincs: egymásba nem ágyazhatóak \lstinputlisting{\lstinputlisting{hello } }
- Ha utf8 kódolással dolgozunk akkor a listingsutf8 csomagot használjuk!

### Listings környezet által támogatott programnyelvek

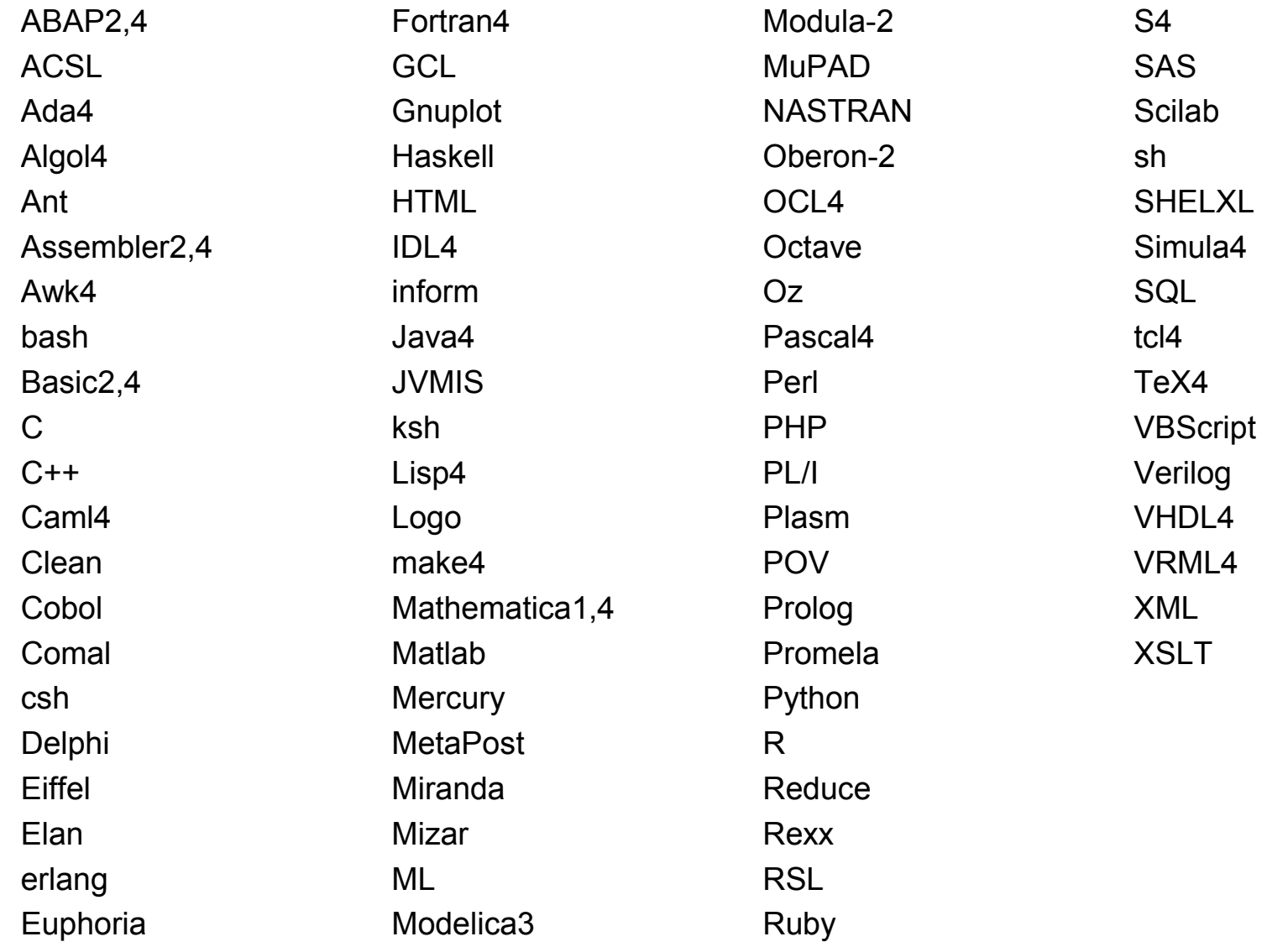

BME

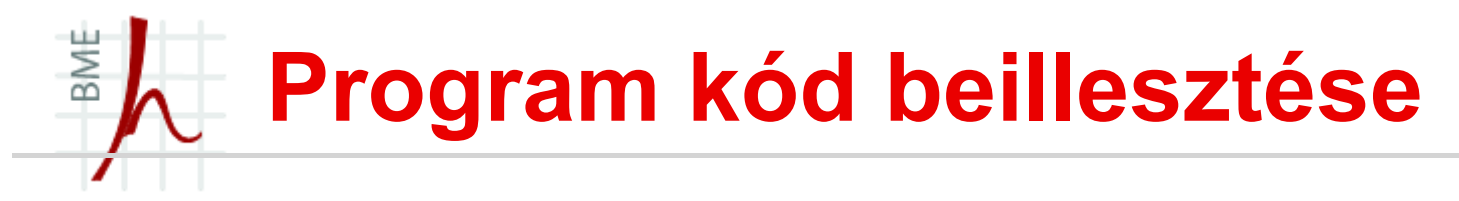

Példa 1.: C++ kód beillesztése

```
\begin{lstlisting}[language=C++]
    #include <iostream.h>
    main() 
    {
    cout << "Hello World!";
    return 0;
    }
\end{lstlisting}
```
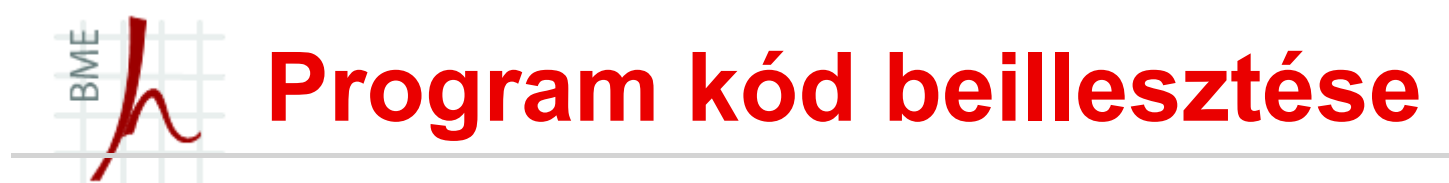

### Példa 2.: Matlab kód beillesztése

```
\begin{lstlisting}[language=matlab]
    % ide jön a matlab kód
    function [x,y] = csbinproc(xp, yp, n)
    x = zeros(n, 1);y = zeros(n, 1);i = 1:
    while i <= n
    xt = rand(1)^*cx + minx;yt = rand(1)*cy + miny;k = inpolygon(xt, yt, xp, yp);
    if k == 1% it is in the region
    x(i) = xt;y(i) = yt;i = i + 1:
    end
    end
\end{lstlisting}
```
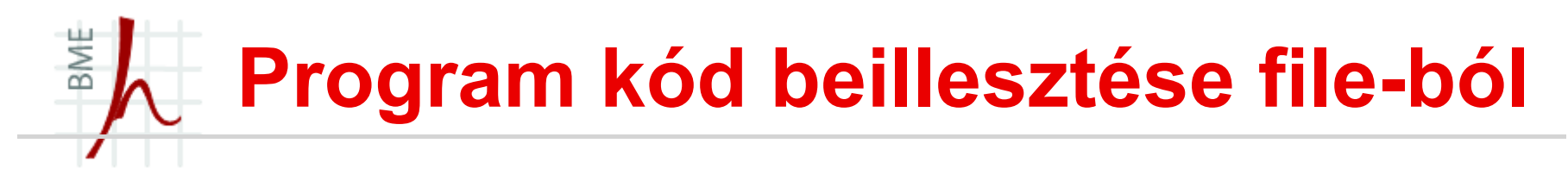

 Ha lusták vagyunk bemásolhatjuk közvetlenül file-ból a programkódot:

\lstinputlisting{file1.m}

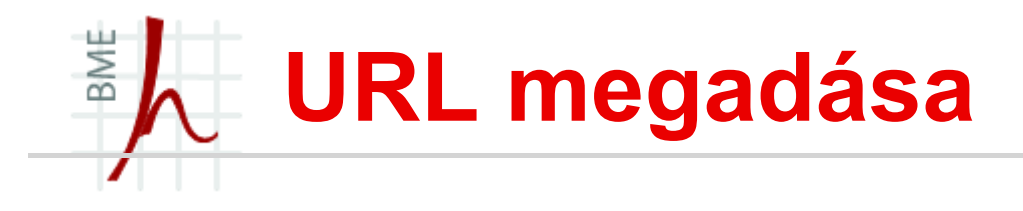

- url csomag: \url{cim}
- VAGY, ha azt akarjuk, hogy a link elektronikusan elérhető legyen a PDF-ből:
- hyperref csomag: \url{cím}

### BME Felsorolások (enumerate, itemize, description)

- Három féle felsorolási környezet létezik LaTeX-ben:
	- 1. számozott lista (enumerate),
	- 2. számozatlan lista (itemize),
	- 3. leíró lista (description).

Példa:

\begin{itemize}

\item A felsorolás első eleme

\item A felsorolás 2.eleme

\item A felsorolás 3.eleme

\end{itemize}

**- Látható, hogy minden listaelemet egy**  $\iota$ item **előz meg** függetlenül a felsorolási környezet típusától!

# BME Felsorolások (enumerate, itemize, description)

 A felsorolás környezetek négy mélységig egymásba ágyazhatóak!

Példa:

Felsorolások: \dots \begin{itemize} \item Állatok \begin{enumerate} \item madár ... \item hal ... \end{enumerate} \item növények \begin{description} \item egyszikű \item kétszikű \end{description} \end{itemize}

### BME Felsorolások (enumerate, itemize, description)

- Felsorolás jelek megváltoztatása:
	- \begin{itemize}
	- \item Első elem
	- \item[\$\circ\$] Második, kiemelt elem
	- (vagy pl. \item[\dag], \item[--]) vagy a pifont csomag egyéb jeleivel is akár…
	- \end{itemize}
- Leíró lista esetén:
	- \begin{description}
	- \item[a butaságok] listába szedve sem válnak tudományossá,
	- \item[a jó gondolatok] viszont szebben mutatnak rendszerezve
	- \end{description}

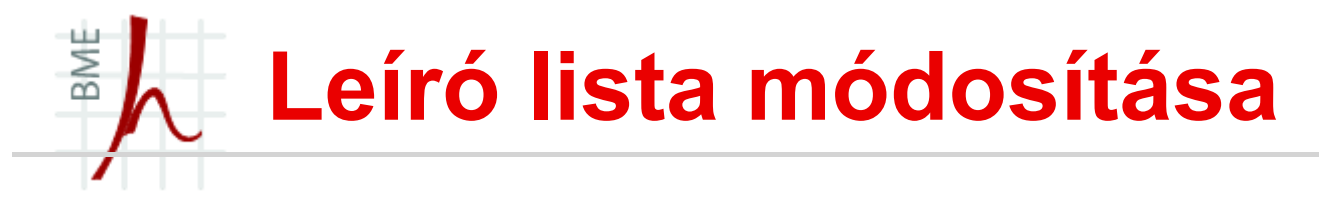

- Ha nem tetszik, hogy félkövérrel szedi a leírás "tárgyát" módosítható:
- a preambulumban adjuk ki a következőt: \renewcommand{\descriptionlabel}[1] {\hspace\labelsep\normalfont\itshape#1}

### BME Számozási stílus megváltoztatása

- Az enumerate számozása alapesetben arab számozás, de ez megváltoztatható: (kell a paralist csomag hozzá!)
- \begin{enumerate}[stílus]
	- $\circ$  1 arab szám
	- $\circ$  i kis római szám
	- o I nagy római szám
	- $\circ$  a latin ábécé kisbetűi.
	- o A -latin ábécé nagybetűi

Példa:

```
\documentclass[a4paper]{book}
\usepackage{t1enc}
\usepackage[utf8]{inputenc}
\usepackage[magyar]{babel}
\usepackage{paralist}
\begin{document}
\begin{enumerate}[I-{a}] 
\item listaba szedve sem valnak tudomanyossa,
\item viszont szebben mutatnak rendszerezve
\end{enumerate}
\end{document}
```
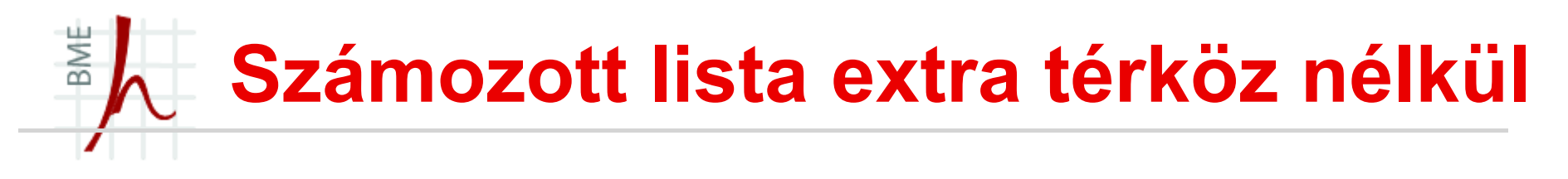

- Az enumerate számozása alapesetben nagyobb térközt hagy a felsorolások között.
- $\blacksquare$  Ha ezt nem akarjuk, használjuk a  $\text{paralist}}$  csomag compactenum környezetét:
- Példa:
	- \begin{compactenum}
	- \item listába szedve sem válnak tudományossá,
	- \item viszont szebben mutatnak rendszerezve
	- \end{compactenum}

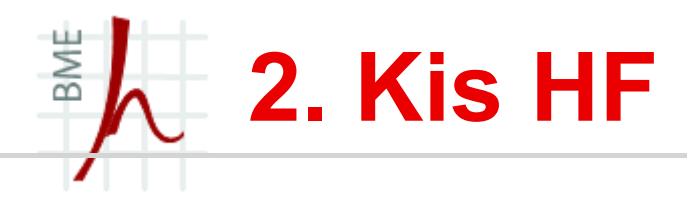

 Egy .tex fájlba írd meg az alábbhoz hasonló verset a tanult környezetek felhasználásával:

Megy a juhász szamáron, Földig ér a lába; Nagy a legény, de nagyobb Boldogtalansága.

- Gyakorold a felsorolásokat (enumerate, itemize, description stb.) és formázásukat ilyesmi példákkal:
	- 1. Emlősök
		- Házi állatok,
			- 1. macska
			- 2. kutya
		- Vadon élő állatok,
			- o farkas,
			- o oroszlán
	- 2. Hüllők
		- kígyó,
		- gyík
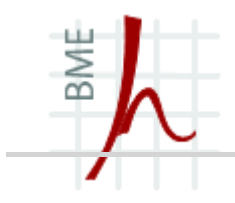

# TABULÁLÁS ÉS TÁBLÁZATOK SZERKESZTÉSE

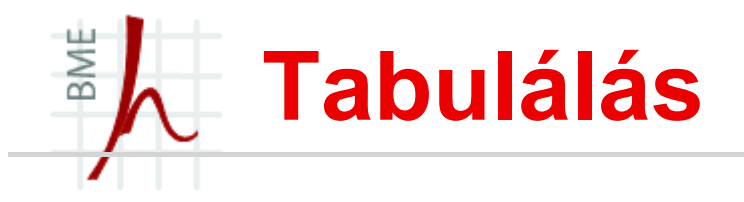

- A tabbing környezettel valósítható meg, (ha valakinek szüksége van rá).
- Elég körülményes, inkább nézzünk rá példákat:

```
\begin{tabbing}
Elment a szóköz \geq arrébb\setminus\langle > \text{ ez} \text{ meg mégbeljebb } \rangle = \text{ment} \rangle\> \> végül \\
Ez lett \left\langle \equiv \right\rangle\> de ez van \> így jártunk!
\end{tabbing}
```
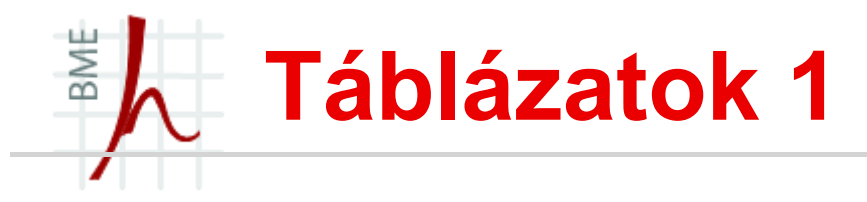

- Sajnos elég bonyolult LaTeX-ben!
- A tabular környezetet kell használni,
- Nézzünk is gyorsan egy példát:

```
\begin{tabular}{|l|r|}
Ez egy balra igazított oszlop & ez megjobbra igazított oszlop
  \setminusakkor látszik & ha több elem
\end{tabular}
```
- A környezet argumentuma határozza meg, hogy hány oszlop legyen és azokban milyen igazítás van, vagy, hogy van e közte rácsvonal: \begin{tabular}{|lrc|}
- Új sort a \\ paranccsal lehet kezdeni, míg a soron belüli elemeket a & speciális karakter választja el.

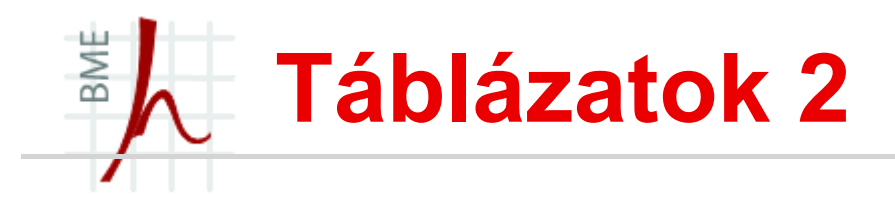

■ Ha szeretnénk vízszintes vonalakat a táblázatunkba akkor a

```
\hline parancs szükséges:
```

```
\begin{tabular}{|r|l|}
\hline
Egy & megérett a meggy \setminus \setminus\hline
Kettő & csipkebokor vessző \\
\hline
\end{tabular}
```
- Dupla vonalakat a | és a \hline duplázásával lehet elérni.
- Ha több azonos rendű oszlopunk van a deklaráció rövidíthető:  $\{\star\{3\}$ [r|l|c|} } ez teljesen ugyanaz mint a  $\{r|I|c|r|I|c|\}$

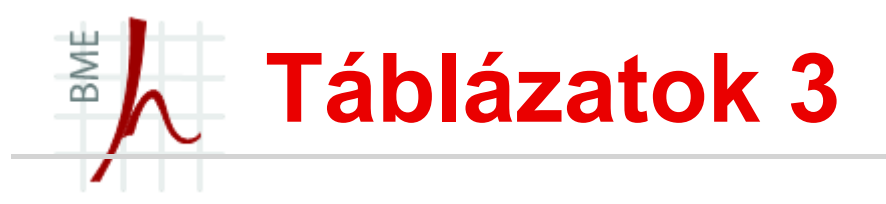

### Példa:

```
\begin{tabular}{|l||*8{c|}}
\hline
A vonat száma: & 437 & ... \\
\hline\hline
Indul Bp.\ Keleti-pu.-ról & 8:00 & ... \\
Érkezik Hatvanba & 8:52 & \ldots \\
Indul Hatvanból & 8:55 & ... \\
Érkezik Miskolc Tiszai-pu.-ra & 10:22 & ... \\
\hline
\end{tabular}
```
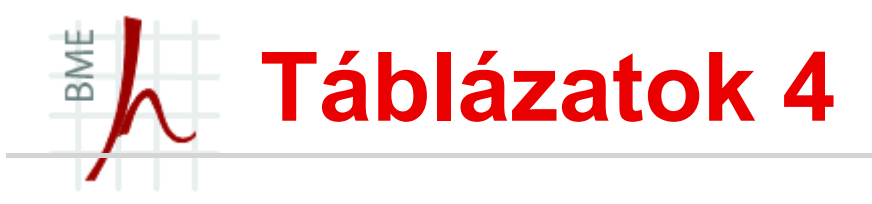

- Megadható fix méretű táblázat is:
- (\usepackage{array})
	- \begin{tabular}{|m{2cm}|m{4cm}|m{1cm}|m{3cm}|} \hline
	- Éljen a fix méretű tábla! & Éljen a fix méretű tábla!&
	- Éljen a fix méretű tábla!& Éljen a fix méretű tábla! \\
	- \hline
	- \end{tabular}

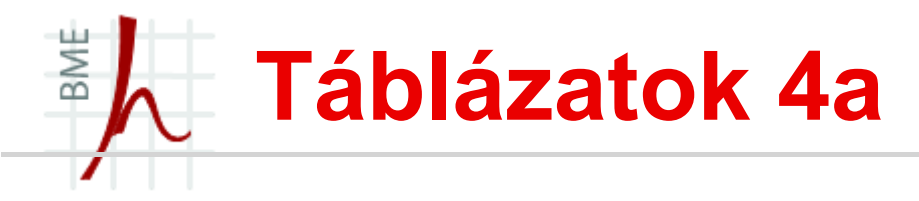

- Egyéb fix méretű táblázat:
	- p{2cm} 2cm széles cella, ahol a cella tetejére kerül a szöveg (sorkizártan)
	- m{2cm} 2cm széles cella, ahol a cella közepére kerül a szöveg (sorkizártan)
	- b{2cm} } 2cm széles cella, ahol a cella aljára kerül a szöveg (sorkizártan)
- Példa:

\begin{tabular}{ l| p{2cm}| m{2cm}| b{2cm}}

\hline

középre igazítva & tetejére igazítva & középre igazítva

& cella aljára igazítva\\

\hline

\end{tabular}

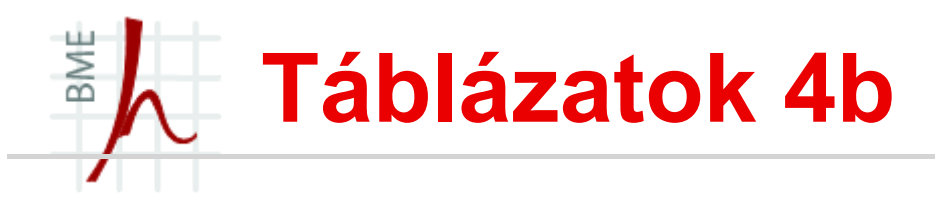

- Oszlopok közti távolság megváltoztatása (az alap 6pt) \setlength{\tabcolsep}{20pt}
- Sorok közti távolság: \renewcommand{\arraystretch}{1.5}
- Egyéb környezet táblába illesztése: p{} –segítségével:

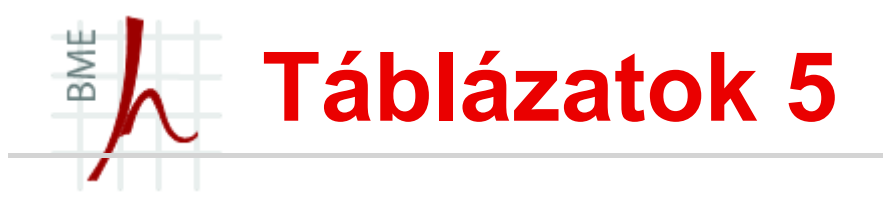

- "Sor a sorban":
- **Nusepackage{multirow} szükséges hozzá!**
- $\blacktriangleright$  \cline{x-y} cellák föle vonalat húz x és y az oszlop két sarka \begin{tabular}{|l|c|}

```
\hline\multirow{2}*{Alma} & 1\\
```
& 2\\\hline

```
\multirow{3}{3cm}{3\,cm széles szöveg törve} & 
  3\backslash\backslashcline{2-2}
```
- $\& 4\}\C1ine{2-2}$
- & 5\\\hline

```
\end{tabular}
```
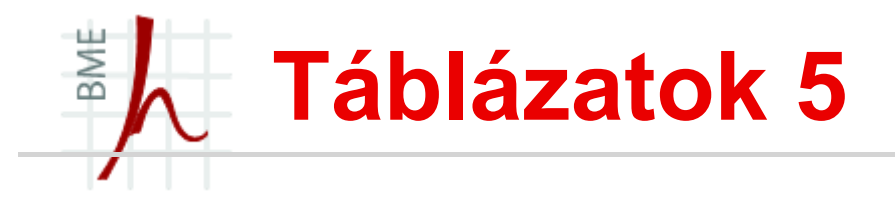

- @ paraméterrel a táblázat oszlopai közötti elválasztó átírható;
- a @{} nullára csökkenti az oszlopok közötti távolságot,
- a @{:} kettőspontot tesz két oszlop elemei közé.
- $\blacksquare$  \multicolumn{n}{oszldef}{szöveg} paranccsal *n* cellát összevonva oszldef módon írjuk a szöveget.
- Arra kell ügyelni, hogy az  $@$  tényleg eltüntet mindent: ha az utolsó oszlop után, vagy az első oszlop előtt szerepel, megszünteti a távolságot a táblázat széle és a szöveg között ezt manuálisan kell korrigálni.

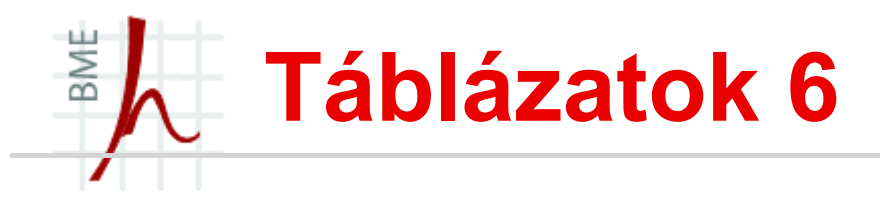

Vonat menetrend példa, szebben:

```
\begin{tabular}{l||*8{r@{:}l|}}
```
A vonat száma: & \multicolumn{2}{c|}{437} & ...  $\setminus \setminus$ 

\hline\hline

```
Indul Bp.\ Keleti-pu.-ról & 8&00 & ... \\
```
Érkezik Hatvanba & 8&52 & ... \\

Indul Hatvanból & 8&55 & ... \\

```
Érkezik Miskolc Tiszai-pu.-ra & 10&22 & ... \\
\hline
```

```
\end{tabular}
```
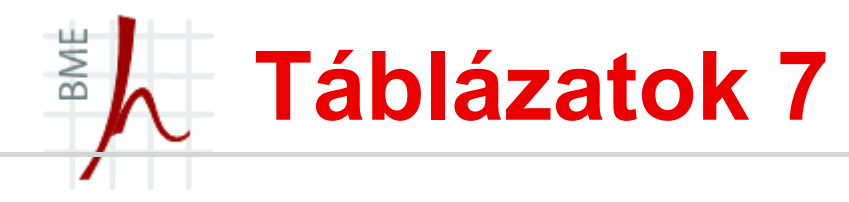

- A \multicolumn{1}{oszldef}{szöveg}-gel egyetlen cellában írhatjuk felül az oszlopokra vonatkozó definíciót. Az @{} nagyon hasznos, mert ismétlődő mintákat könnyedén beilleszthetünk az oszlopok elé és után.
- A tradícionális nyomdászatban számok írásakor az azonos helyiértékeknek egymás alá kell kerülniük. Ez csak akkor probléma, ha tizedestörteket kell egymás alá írni.
- A megoldás:  $r@{},$  l:

```
\begin{tabular}{c|r@{,}l}
Kifejezés & \multicolumn{2}{c}{Érték} \\
\hline
$\pi$ & 3&1415927 \\
$\pi^\pi$ & 36&46216 \\
$\pi^{\pi^\pi}$ & 80662&666
\end{tabular}
```
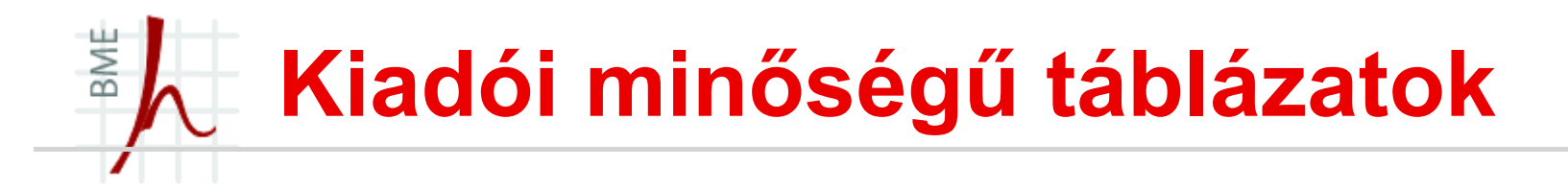

- Az eddigi "hagyományos" táblázatokhoz képest a kiadói szintű táblázatok tipográfiája kicsit eltérő:
	- táblázat tetejére és aljára vastagabb vonal kell, mint a köztesek.
	- A táblázat két szélén ne legyenek extra térközök, melyek a formátumvezérlő két szélére írt egy-egy  $@{}$ } paranccsal megoldható.
	- A legfontosabb és legkülönösebb szabály, hogy soha ne alkalmazzunk függőleges vonalat.
- $\blacksquare$  Ha ilyen táblázatra van szükségünk, használjuk a booktabs csomagot.

# BME Kiadói minőségű táblázatra példa

#### Példa:

```
\begin{tabular}{@{}lrr@{}}
```
\toprule

```
\&\mu\icolumn\{2\}(c){Év}\\
```

```
\cmidrule{2-3}
```

```
& \multicolumn{1}{c}{2002} & 
 \multicolumn{1}{c}{2003}\\
```

```
\midrule
```

```
Jövedelem (Ft)& 775\,000 & 1\,166\,500\\
```

```
Adó (Ft) & 165\,000 & 194\,950\\
```

```
\bottomrule
```

```
\end{tabular}
```
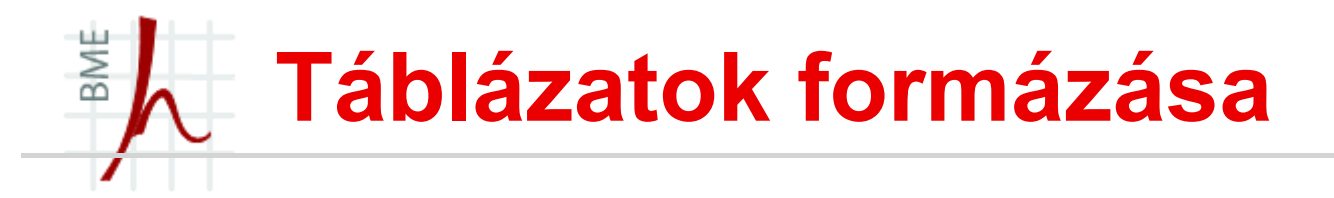

- \begin{tabular}[poz]{oszl} környezettel hozhatunk létre tömböket.
- Az oszl paramétert már korábban megismertük, a poz paraméter a táblázat illesztésének módját adja meg.
- $\blacksquare$  Ha t (top), akkor a táblázat első sora kerül az alapvonalra, ha b (bottom), akkor az alsó sor.
- Ha nincs megadva ez az opcionális paraméter, akkor a táblázat közepét igazítjuk az alapvonalhoz.

\hrulefill \begin{tabular}[t]{c} 1 \\ 2 \\ 3 \\ 4 \end{tabular}%

\hrulefill \begin{tabular}{c} 1 \\ 2 \\ 3 \\ 4 \end{tabular}%

\hrulefill \begin{tabular}[b]{c} 1 \\ 2 \\ 3 \\ 4 \end{tabular}%

\hrulefill \\

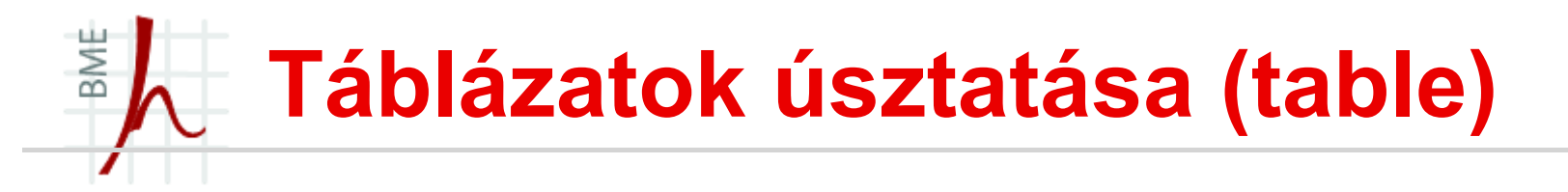

- A táblázatok elég bután néznek ki szövegben, ezért célszerű "úsztatni" őket. Erre szolgál a table környezet.
- A table környezetnek van egy opcionális paramétere ami megmondja, hogy a táblázatot hova helyezze el az oldalon:
	- t az oldal tetejére,
	- b az oldal aljára,
	- $h$  pont ide,
	- P külön lapra.
	- Alapértelmezés: [tbp]
- Ha azt szeretnénk, hogy mindenképpen adott helyre tegye, akkor egy felkiáltójellel lehet szigorítani az utasítást: [!h] jelentése: mindenképpen ide tedd.

# Table és Tabular egymásba ágyazása

```
\begin{table}[htb]
\caption{Nagy bölcsességek} %így lehet 
 címet adni
\label{tab:fontos}
\center
\begin{tabular}{c|r@{,}l}
Kifejezés & \multicolumn{2}{c}{Érték} \\
\hline
$\pi$ & 3&1415927 \\
$\pi^\pi$ & 36&46216 \\
$\pi^{\pi^\pi}$ & 80662&666
\end{tabular}
\end{table}
```
BME

# BME Táblázatok formázása- automatikus sortörés

- Ha megadjuk egy táblázat oszlopdefiníciójában, hogy az oszlop adott szélességű legyen, akkor gyakran csúnya a kimenet, mivel a sorkizárt szedés miatt széles szóközök kerülnek a szavak közé.
- Megoldást jelent az array csomag használata:

```
\usepackage{array}
...
\newcommand*{\tabsorvege}[1]{\let\tmp=\\#1\let\\=\tmp}
\begin{tabular}{c|>{\tabsorvege{\raggedright}\mbox{}}p{
 25mm}}
\hline 1 & Az első sorban is látszik milyen hasznos kis
segítség ez. \\ \hline 2 & Hát még a második sorban,
 ahol
szintén egy hosszú szöveget láthatunk. \\ \hline
  \end{tabular}
```
### BME Fix szélességű táblázat

- A tabularx csomaggal illeszthetünk be adott szélességű táblázatot. Használatához a \begin{tabularx}{szél}[poz]{oszl} környezetet kell meghívni
- első argumentuma a táblázat szélességét határozza meg. Hasznos lehet a \linewidth méret alkalmazása, amely az aktuális vonalszélességet adja vissza.
- A következő paraméter opcionális; a korábban megismert  $poz$ pozícionáló paraméterrel ekvivalens. Az utolsó oszlopban az oszlopdeklarációk szerepelnek, azonban itt megjelenik egy speciális oszlop: a rugalmas oszlopot az X definíció jelöli.

\begin{tabularx}{\linewidth}{c|X} Akkora, amekkora kell & ez meg a maradékot kapja meg mindenképpen akármit is írok, legyen az akár nagyon hosszú szöveg \\ Rövidebb szöveg & második sor. \end{tabularx}

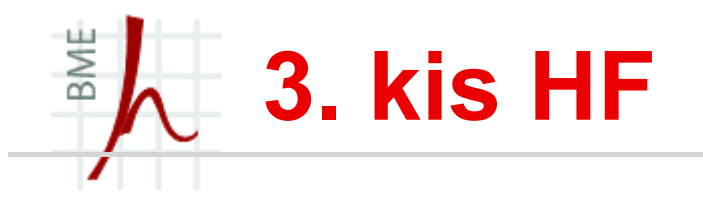

- Egy táblázatokkal rendelkező dokumentum letöltése a webről és tördelése LATEX-hel.
- Legalább egy olyan táblázat is legyen, amelyikben tizedes törtek is vannak.
- Legalább egy kiadói minőségű táblázat készítése.
- A bruttó (utasításokkal együtt számolt) karakter szám 10 000–15 000 legyen.

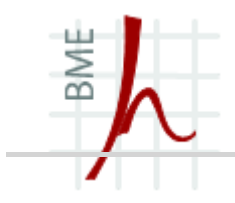

# KÉPEK, ÁBRÁK BEILLESZTÉSE, DOBOZOK

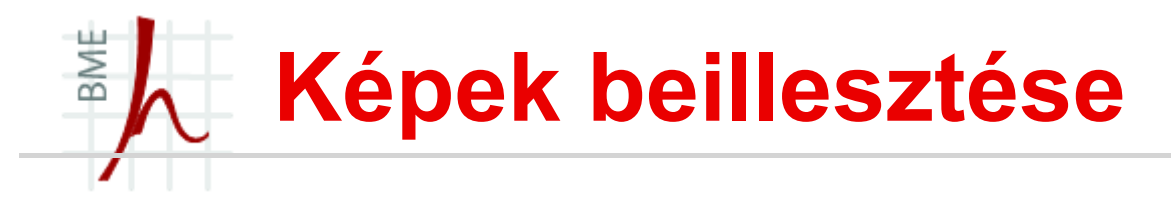

- Ha ábrákat szeretnénk beilleszteni a munkánkba, szükségünk van a graphicx csomagra.
- A képeket célszerű elhelyezni a forrásállományt tartalmazó könyvtárba, mert akkor elég a nevükre hivatkozni (elérési úttal nem kell bajlódni).
- De ha egy grafikonok nevű alkönyvtárba helyezzük a képeket pl. a akkor a preambulumba írjuk be a következőt: \graphicspath{{./grafikonok/}}
- Abra beillesztése:  $\in$ lncludegraphics  $\{abra\}$ utasítással történik,
- vagyis az adott helyre beilleszti a megnevezett képet.

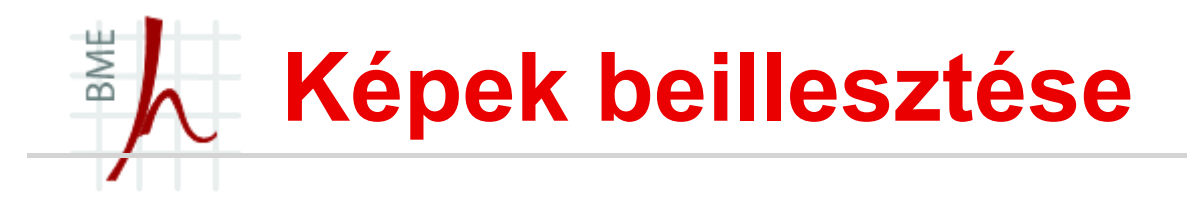

- Beilleszthető így: jpg, png, pdf és eps formátum.
- EPS beillesztése esetén :

\usepackage{epstopdf} csomag is kell!

# BME Képek beillesztése manipulálással

- Az \includegraphics {abra}**számos opcionális** paraméterrel rendelkezik:
	- trim képen meghatároz egy keretet (de levágás nem történik)
	- clip ez már le is vágia
	- scale nagyítás/kicsinyítés mérete
	- angle forgatás szöge fokban
	- origin forgatás középpontja
	- width a kép kívánt szélessége
	- height a kép kívánt hossza
	- (page több oldalas PDF esetén hova melyik oldalra helyezze a képet)- nem ezt fogjuk majd használni!)
- Példák:

\includegraphics[trim=10mm 10mm 10mm 10mm,clip, scale=0.5]{abra} \includegraphics[width=3cm,angle=90] {abra}

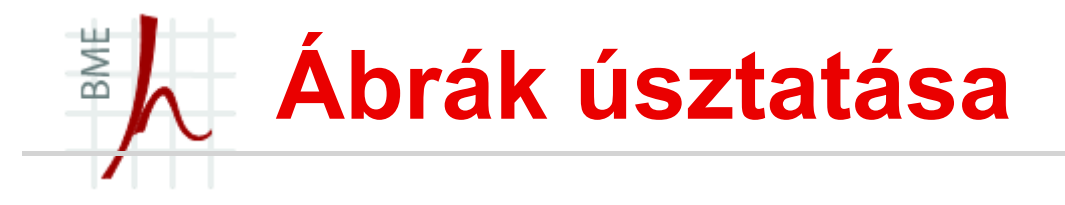

- Ábrák úsztatására a figure környezet szolgál.
- **Ez pont ugyanaz, mint a** tabular, table **egymásba** ágyazása, ezért mindenképp használjuk!
- **Ugyanúgy létezik opcionális paramétere:** [tbph!]
- Használata egyszerű:

```
\begin{figure}
\centering % tegye középre az ábrát!
\includegraphics{ábra neve}
\caption{Ide az ábra címe}
\label{cimke}
\end{figure}
```
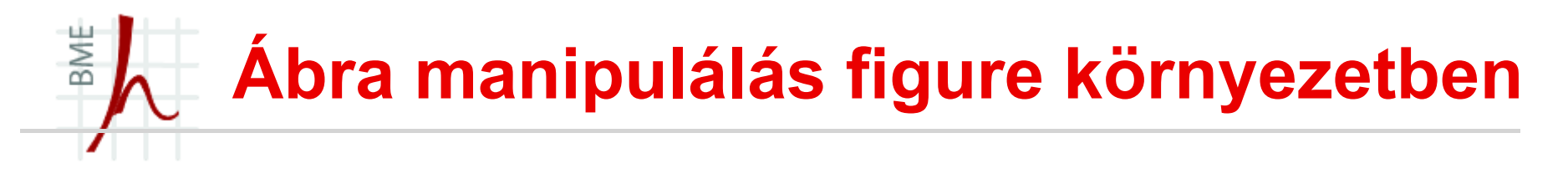

 A korábban bemutatott ábra manipulációk közül néhány itt is lehetséges:

#### Például:

```
\usepackage{graphics}
```

```
...
\begin{figure}[bp]
\center
\resizebox{80mm}{!}{
\rotatebox{-90}{
\includegraphics{maki.eps}}}
\caption{A \LaTeX\ órák mestere}
\label{fig:maki}
\end{figure}
```
# BME Ábra manipulálás figure környezetben 2

# Ábra türközése:

- \begin{figure}[h!]
- \centering
- \reflectbox{%
- \includegraphics[width=0.5\textwidth]{ide jon a kep}}
- \caption{A kep cimet itt adjuk meg}
- \end{figure}
- Ábra mellé magyarázó szöveg: \usepackage{sidecap} és az \begin{SCfigure} \end{SCfigure} környezet segítségével

#### BME Ábra manipulálás figure környezetben 3

 Ha nem tetszik a Babel magyar által felkínált ábra kifejezés: \usepackage[magyar]{babel} \addto\captionsmagyar{% \def\figurename{Képek}}

Caption módosítás:

- $\blacksquare$  \usepackage{caption}
- \captionsetup[figure]{labelformat=default,
- labelsep=space}

```
labelsep = none (nincs)
```

```
labelsep = colon ( : )
```

```
labelsep = period (.)
```

```
labelsep = space (üres karakter)
```

```
labelsep = quad (nagyobb space)
```

```
labelsep = newline (új sor)
```
#### BME Ábra mellé magyarázó szöveg

#### Példa:

\documentclass[letter,12pt]{article} \usepackage[utf8]{inputenc} \usepackage[magyar,english]{babel} \usepackage[pdftex]{graphicx} \usepackage{sidecap} \begin{document} \begin{SCfigure} \centering

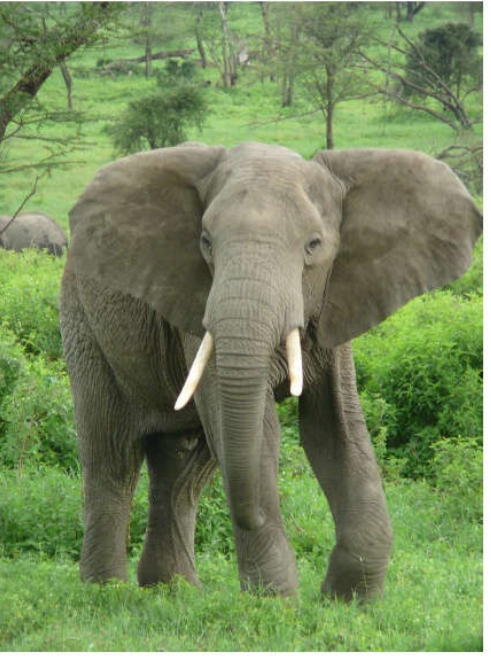

Figure 1: Az afrikai elefánt (Loxodonta africana) a Földön ma élő legerősebb és legnagyszárazföldi emlősállat.  $^{\rm$ Eredendően szavannákon él. ám kitűnően alkalmazkodik hogy Afrika más. ahhoz. különböző éghajlatú területein megélhessen. azonban is élőhelvének közelében mindenképpen ivóvízforrás kell hogy legyen.

\includegraphics[width=0.55\textwidth]{elefant.jpg}

\caption{Az afrikai elefánt (Loxodonta africana) a Földön ma élő legerősebb és legnagyobb szárazföldi emlősállat. Eredendően szavannákon él, ám kitűnően alkalmazkodik ahhoz, hogy Afrika más, különböző éghajlatú területein is megélhessen, azonban élőhelyének közelében mindenképpen ivóvízforrás kell hogy legyen.}

\end{SCfigure}

\end{document}

## BME Ábra mellé magyarázó szöveg

- Néhány lehetséges opciók:
	- leftcaption, rightcaption bal vagy jobb oldalon jelenjen meg a szöveg
	- raggedright: ha kevés a magyarázó szöveg így szebben néz ki balrazárva.

# BME Ábrák szövegbe ágyazása

- \usepackage{wrapfig} kell hozzá!
- A környezet:

```
\begin{wrapfigure}{r}{0.5\textwidth}
```

```
\vspace{-20pt} %térközök beállítása
```
- \begin{center}
- \includegraphics includegraphics[width=0.48 [width=0.48\textwidth textwidth]{elefant. elefant. jpg}
- \end{center}

```
\vspace{-20pt}
```

```
\caption{Az afrikai elefánt}
```

```
\vspace{-10pt}
```

```
\end{wrapfigure}
```
#### BME Ábrák szövegbe ágyazása

#### Afrikai elefánt  $\mathbf{1}$

Az afrikai elefánt (Loxodonta africana) a Földön ma élő legerősebb és legnagyobb szárazföldi emlősállat. Eredendően szavannákon él, ám kitűnően alkalmazkodik ahhoz, hogy Afrika más, különböző éghajlatú területein is megélhessen, azonban élőhelyének közelében mindenképpen ivóvízforrás kell hogy legven.

#### Előfordulása  $\Omega$

Az afrikai elefánt korábban a Szaharától délre egész Afrikában elteriedt volt, manapság elteriedése elsősorban a nemzeti parkokra és egyéb védett területekre korlátozódik

Élőhelvük alapján két alfaját különböztetik meg. A Loxodonta africana africana erdős és fiives szavannákon. félsivatagos területeken egyaránt előfordul, míg a kisebb termetű Loxodonta africana cyclotis alfai Nyugat- és Közép-Afrika esőerdeiben él. Utóbbit, az erdei elefántot újabban különálló fajnak ismerik el.

Egyes források egy harmadik alfajt is megkülönböztetnek: ezek szerint a Loxodonta africana africana

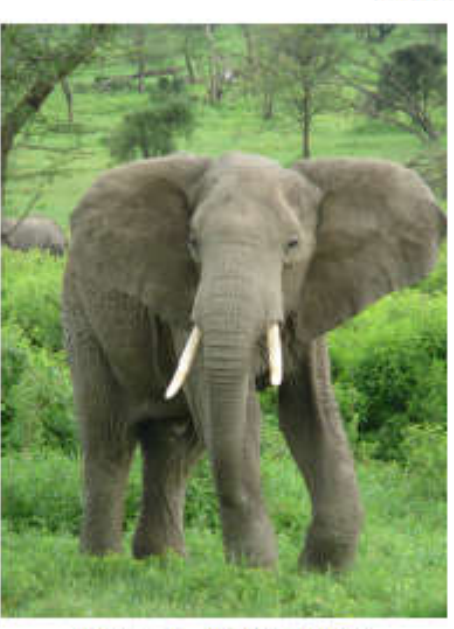

Figure 1: Afrikai elefánt

csak a Dél-Afrikában élő elefántokat foglalja magába, míg a kelet-afrikai populációt Loxodonta africana knochenhaueri néven említik.

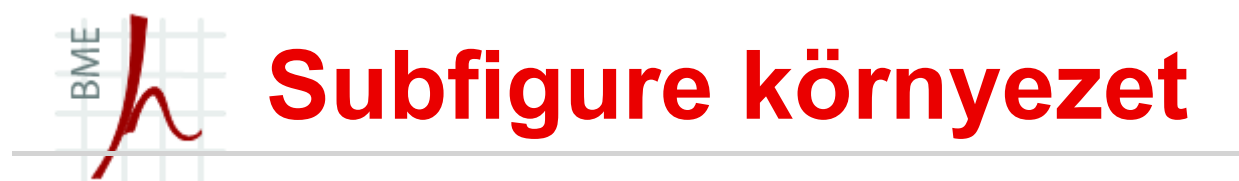

■ Ha több ábrát szeretnénk megjeleníteni egymás mellett/alatt a subfigure környeztre van szükségünk, de ehhez kell caption és subcaption csomagokra.

Példa:

\begin{figure\*} \centering \begin{subfigure}[t]{0.3\textwidth} \centering \includegraphics[width=\textwidth]{elefant.jpg} \caption{Afrikai elefánt} \end{subfigure}% \begin{subfigure}[t]{0.3\textwidth} \centering \includegraphics[width=\textwidth]{azsiai.jpg} \caption{Ázsai elefánt} \end{subfigure} \begin{subfigure}[t]{0.3\textwidth} \centering \includegraphics[width=\textwidth]{dumbo.jpg} \caption{Walt-Disney elefánt} \end{subfigure} \caption{A világ elefántjai} \end{figure\*}

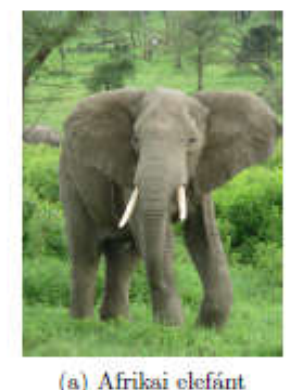

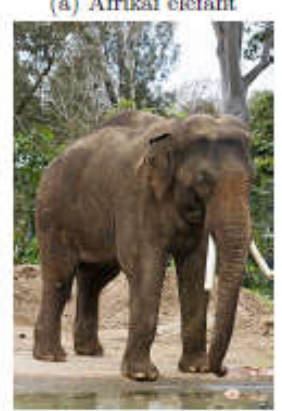

(b) Azsai elefánt

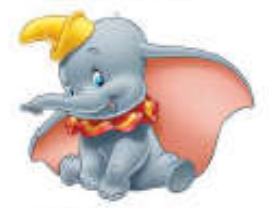

(c) Walt-Disney elefant

Figure 1. A világ elefántjai

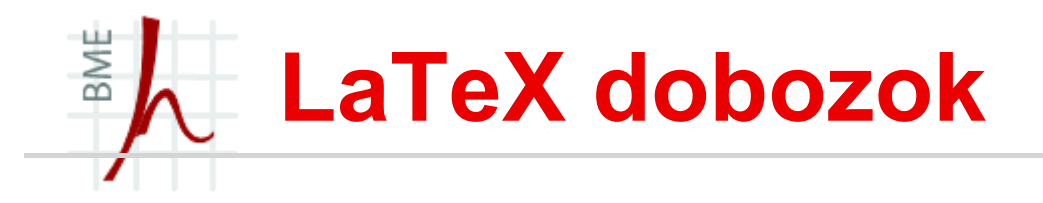

- A doboz a dokumentum olyan része, melyet a TEX egyetlen egységként kezel, tartalma nem törhető el a sor végén vagy a lap alján.
- **III** Ilyenek voltak például az úszó objektumok is.
- A LaTeX 4 féle dobozt használ:
	- 1. LR doboz (balról jobbra töltjük fel tartalommal, tipikusan csak egy sor)
	- 2. Bekezdésdoboz (Valamilyen szélességgel bíró, akár több sort is tartalmazó doboz)
	- 3. Vonaldoboz (gyámfázásra használjuk),
	- 4. Tárolódoboz (szövegrészek tárolására szolgál).

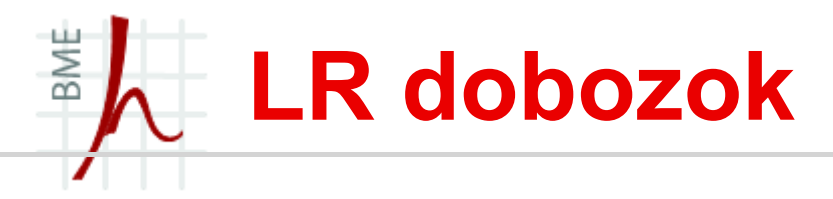

- \mbox{szöveg} korábban is volt az elválasztás megakadályozására
- $\blacktriangleright$  \fbox {szöveg} itt már keret is megjelenik a szöveg körül.
- A keret vonalvastagságát az \fboxrule tárolja, míg a keret távolságát a szövegtől a \fboxsep.
- Példa:
	- \mbox{sima doboz keret nélkül}
	- \fbox{sima keretezett doboz}
	- {\setlength{\fboxrule}{3pt} \fbox{vastag keretes doboz}}
	- ${\setminus \{ \bf \} \{ \bf \} }$  {\setlength{\fboxsep}{0pt} \fbox{térközmentes keretes doboz}}
- Több lehetőséget kínál a:

\makebox[szél][poz]{szöveg} és a \framebox[szél][poz]{szöveg} LR doboz. poz l – balrazárt, r – jobbrazárt s - interword space

 A doboz szélesség megadható tetszőleges hosszúság- mértékben, vagy használható a \width, \height, \depth, vagy \totalheight mértékek.

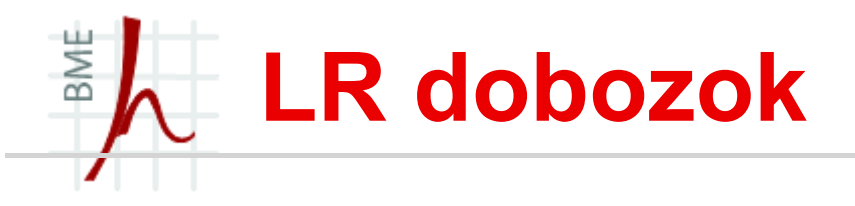

- Szöveg emelése: \raisebox{emel}[mag][mély]{szöveg}
	- Ez egy sor.  $\setminus$
	- Ez  $\text{2ex}$  {egy} sor.
- Árnyékolt keret: shadow csomaggal  $\simeq$ shabox $\simeq$ szöveg}
	- Stílusparaméterek:
		- $\cdot$  \sboxrule vonalvastagság,
		- $\simeq$  sboxsep térköz,
		- $\setminus$ sdim árnyékvastagság átállítása.

{\setlength{\sboxrule}{3pt} \shabox{vastag keretes doboz}} {\setlength{\sboxsep}{0pt} \shabox{térközmentes keretes doboz}} {\setlength{\sdim }{10pt} \shabox{Nagy árnyékos doboz}}

- További jópofa LR dobozok a *fancybox* csomagban:
	- Lekerekített sarkú dobozok:  $\{\text{szöveg}\}$  és  $\text{Vvalbox}\$ szöveg} (lekerekítés sugarának változtatása: \cornersize{r})
	- Duplakeretes doboz:  $\d{oublebox{ssöveg}}$
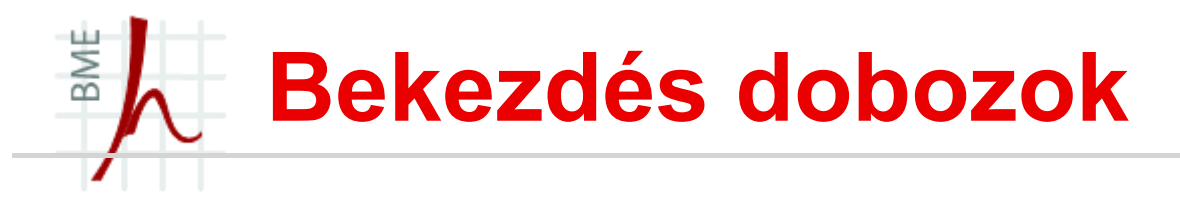

- Több bekezdésnyi szöveget egy dobozba helyezhetünk vele,
- $\blacksquare$  \parbox[poz][mag][szpoz]{szélesség}{szöveg}
	- $\lfloor$ poz $\rfloor$  t (top) vagy b (bottom), különben középre igazítja a dobozt a szöveg vona,
	- $\lceil \text{mag} \rceil$  a szöveg magassága,
	- $[szpoz]$  a szöveg pozíciója a dobozban (t,b,c,vagy s),
	- Természetesen ha keretet is akarunk látni, akkor pl. az fbox keretbe helyezhetjük!

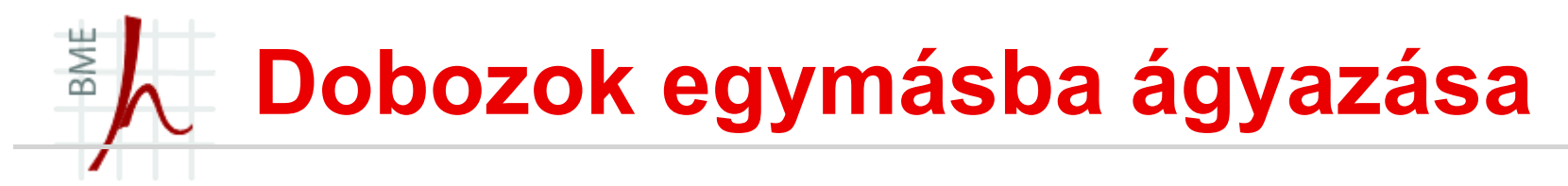

Példa: Névjegykártya készítése:

```
\usepackage{pifont}
\usepackage{shadow}
```

```
\dots
```
\fbox{\parbox[t][50mm]{90mm}{\vfill \raggedleft

- \hrulefill \shabox{\scriptsize Kovács Alajos}  $\setminus \setminus$
- \tiny nyugdíjas főtörzsőrmester \\[6pt]
- \ding{38} +36-1-234-5678 \\
- \ding{41} alajos@kovacs.hu \vfill}}

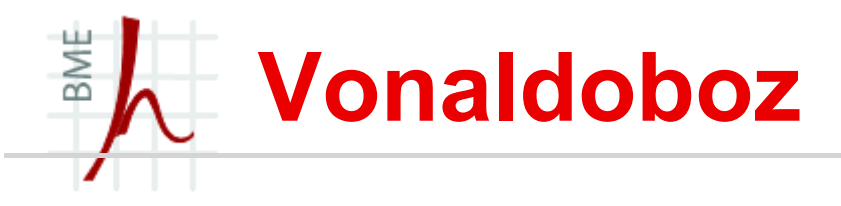

- \rule[emelés]{szél}{mag} **paranccsal szél szélességű és** *mag* magasságú kitöltött téglalapot rajzolhatunk.
- **Megjegyzés:** A téglalap lehet nulla vastagságú is, amit gyámfának nevezünk.
- Léteznek beépített gyámfák, melyek a sorvastagság méretét tárolják, ezek a \strut szöveg és \mathstrut matematikai módban:
- Példa:

 $\frac{\nu}{e^{0pt}}$  { $1cm$ }ez a doboz legalább 1\, cm magas} \fbox{ez} \fbox{egy} \fbox{egyenetlen} \fbox{dobozsor} \fbox{\strut ez} \fbox{\strut már} \fbox{\strut egyenletes}  $\frac{\star}{\star}$  dobozsor} ...  $(\sqrt{\star}) + \sqrt{\Lambda}$ )\$ csúnya, de  $\left(\sqrt{\mathrm{}\mathrm{g}} + \sqrt{\mathrm{}\mathrm{h}}\right)$  szép.

## BME Tárolódoboz (savebox)

- A dobozok alkalmasak szövegrészletek tárolására.
- Új tárolódoboz létrehozása: \newsavebox{\prncs}. Ezzel létrehoztunk egy \prncs nevű dobozt.
- Akkor most töltsük fel a következő paranccsal: \savebox{\prncs}[szél][poz]{keretesdobozt tegyünk bele?\fbox{szöveg} vagy keret nélkülit: \fbox{szöveg}}
- A doboz tartalmának kiíratása ahol szükség van rá: \usebox{\prncs}
- Vigyázat a \usebox-ot használjuk új bekezdésben különben ráhelyezi a dobozt a folyószövegre!
- A mellékelt papíron egy példa látható, melyben lementett szövegdobozokkal egy A4-es lap két oldalára tíz kétoldalas névjegykártyát nyomtatunk. Vegyük észre a rugalmas méretek és a dobozok alkalmazását!

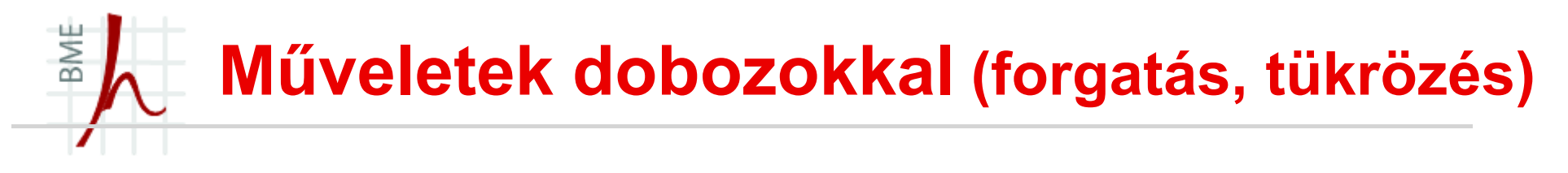

- Ha betöltjük a graphicx csomagot:
	- Dobozok forgatása:
		- \rotatebox[origin=forgatáscentrum] {szög} {szöveg} Példa: \rotatebox[origin=B]{90}{szöveg}
	- Dobozok nyújtása:
		- \scalebox{x}[y]{szöveg}

**Példa:**  $\searrow$   $\searrow$   $\$ 

- Tükrözés:
	- $\setminus$ scalebox $\{-1\}$ [1] $\$ szöveg}
	- $\setminus$ scalebox $\{-1\}$ [-1] $\$ szöveg}
	- \reflectbox {szöveg}

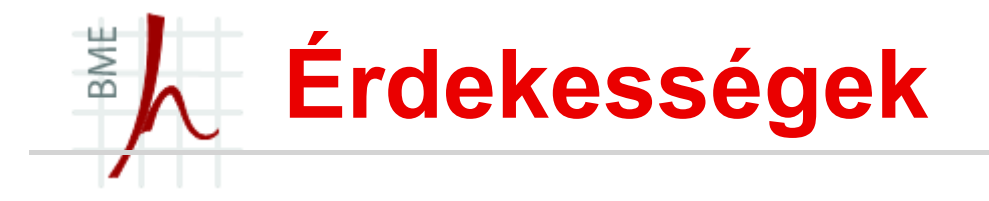

- Láthatatlan doboz: \phantom{...}
- Dobozok színezése: xcolor csomag kell hozzá:
	- \colorbox{red}{szöveg}
	- \fcolorbox{red}{yellow}{szöveg}
	- \fcolorbox{declared-color-frame}{declaredcolor-background}{text}
	- $Példa:\cosh(x)$  [RGB] $\{0,64,128\}$   $\{192,192,192\}$   $\{szö$ veg}

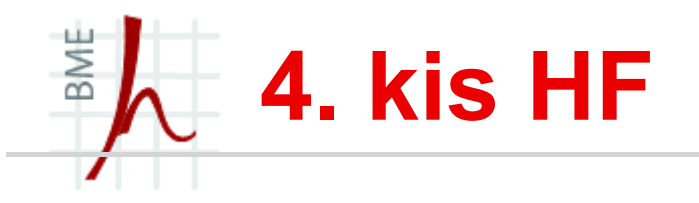

- Gyakorold az ábra beillesztéseket!
- Ne feledkezz meg az ábrák úsztatásról sem!
- Gyakorold a dobozok használatát!

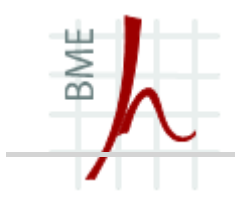

## HIVATKOZÁSOK, TARTALOMJEGYZÉK, ÁBRA- , TÁBLÁZAT ÉS, IRODALOMJEGYZÉK KÉSZÍTÉSE

## BME Tartalomjegyzék készítése

- A LaTex egyik nagy előnye, kétségtelenül!
- Emlékszünk még a szakasz, alszakaszok létrehozására? (\chapter (report és book osztálynál) \section{}, \subsection{} és társai)
- **Tartalomjegyzék a** \tableofcontents **paranccsal hozható létre.**
- A tartalomjegyzék mélységét (fejezet, alfejezet, al-alfejezet stb.) a tocdepth számláló beállított értéke határozza meg. (A LaTeX-ben lévő számlálókról lesz szó később!)
- Ha olyan tartalomjegyzékre van szükségünk ami részletesebb (pl. 4 mélységű- \paragraph részt is szeretnénk feltüntetni) akkor:
- \setcounter{tocdepth}{4}

## BME Tartalomjegyzék szerkesztése

- Ha így hozunk létre fejezetet: \section\*{Bevezetés} akkor nem lesz sorszámozva és nem kerül be a tartalomjegyzékbe sem.
- Hogy mégis bekerüljön a tartalomjegyzékbe az oldalszámmal együtt, a  $\setminus$  section\* { Bevezetés } parancs után gépeljük be a következőt:

\addcontentsline{toc}{section}{Bevezetés}

■ Ha egy jegyzék címe nem tetszik: írjuk a preambulumba, hogy \addto\captionsenglish{\renewcommand{\contentsname}{Tartalom}} Babel-t használunk magyar, angol!

### BME Tartalomjegyzék szerkesztése

- Könyvek és fontosabb művek esetén a tartalomjegyzék oldalszámozása római számmal történik és a mű érdemi részének számozása arab számozással.
- Ez könyv esetében egyszerű:
	- \frontmatter
	- \tableofcontents
	- \mainmatter
- Reportnál fapadosan: \setcounter{page}{1} \pagenumbering{roman} \tableofcontents \newpage \setcounter{page}{1} \pagenumbering{arabic} \chapter{Bevezetés}

## BME Táblázat- és ábrajegyzék készítése

- Természetesen nem csak tartalom, hanem táblázat és ábrajegyzékre is szükségünk lehet a mű megírásakor.
- Ebben az esetben:
	- $\cdot$  \listoftables Ilyenkor a táblázat száma, neve és oldalszáma kerül fel a listára.
	- \listoffigures ua. csak ábrajegyzék

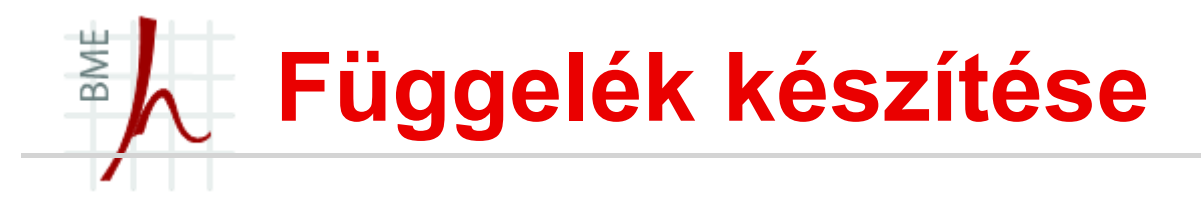

- Ha függeléket szeretnénk írjuk be az *\appendix* parancsot.
- Ezt követően a fejezetek (chapterek) A, B, C számozást kapnak
- Sajnos a függelék nem kerül be automatikusan a tartalomjegyzékbe, de megoldható:
	- Article osztály esetén:

\appendix

```
\section*{Függelék}
```
\addcontentsline{toc}{section}{Függelék}

• Book és report osztály esetén pedig:

\appendix

\addcontentsline{toc}{chapter}{Appendix}

\addtocontents{toc}{\protect\contentsline{chapter}{Appendix:}{}}

BME Példa:

\documentclass[a4paper,10pt]{report} \usepackage[utf8]{inputenc} \usepackage[magyar,english]{babel} \begin{document} \tableofcontents \chapter{Első fejezet} \section{Első szakasz} \subsection{első alszakasz} \section{ második szakasz} \appendix \addcontentsline{toc}{chapter}{Appendix} \addtocontents{toc}{\protect\contentsline{chapter}{Appendix:}{}} \chapter{Első függelék} \chapter{Második} \end{document}

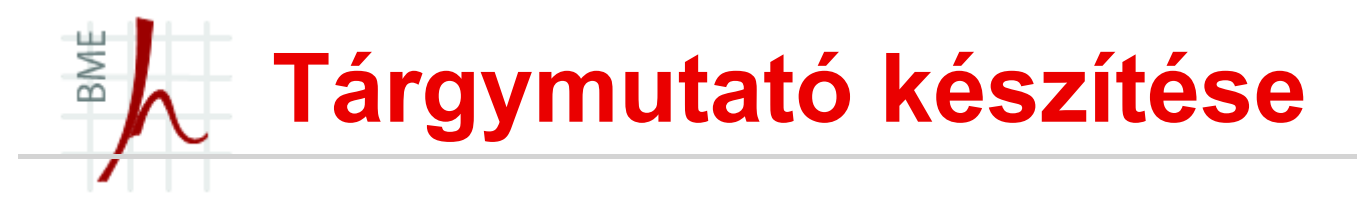

- Nagyobb mű esetén pl. könyv célszerű tárgymutatót készíteni a dokumentum végére, ahol a fontosabb fogalmak abc-ben vannak felsorolva.
- **F** Irjuk be a preabulumba, hogy:

\usepackage{makeidx}

\makeindex

- A tárgymutatót a \index{tárgyszó} paranccsal bővíthetjük.
- Ahová elakarjuk helyezni a tárgymutatót, írjuk be a  $\pi$ intindex parancsot.
- (a printindex elé írjuk be a **következőt**:\renewcommand{\indexname}{Szójegyzék} – Tárgymutató szó lecserélése Szójegyzékre)

## BME Irodalomjegyzék készítése

- Az Irodalomjegyzéket általában a dokumentum végére szokták tenni,
- **LaTeX-ben a** thebibliography környezettel lehet készíteni irodalomjegyzéket,
- Az egyes felsorolt műveket a  $\lambda$ bibitem parancs után írjuk (ismerős a felsorolások fejezetből?):<br>
Ide írjuk azt, \begin{thebibliography}{peldacimke} \bibitem[szam]{cimke} elemleiras hogy{9} vagy {99}

\end{thebibliography}

**- Lássuk részletesen:** \bibitem[szam]{cimke} elemleiras

Opcionális: milyen számmal jelenjen meg az adott hivatkozás (ha elhagyjuk automatikus lesz)

A műben ezzel a címkével hivatkozunk erre a műre

A mű neve

...

Dokumentumszerkesztés © Jakó Zoltán BME Hálózati Rendszerek és Szolgáltatások Tanszék 124

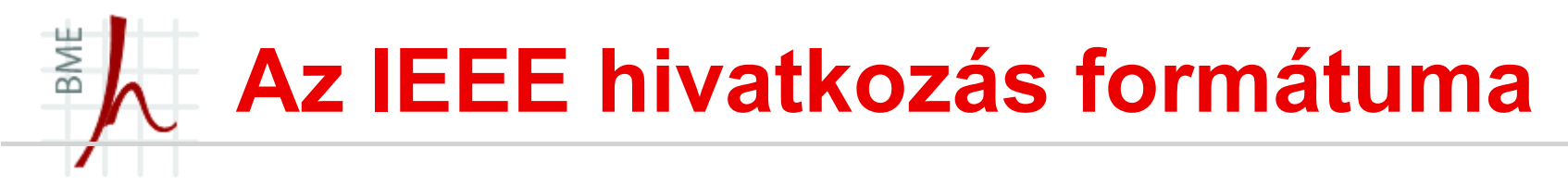

- Név módosítás ha szükséges, de a Babel magyar tudja: \renewcommand{\bibname}{Felhasznált irodalom}
- A szabályosan szedett irodalmi hivatkozások alakja a következő:
	- Könyv: szerző, címdőlt betűkkel, kiadó neve, kiadó városa, kiadás éve.
	- Újságcikk: szerző, "címidézőjelek között", *újság neve dőlt betűkkel,* évfolyam, szám, oldalak, kiadás éve
	- Konferencia cikk: szerző, "címidézőjelek között", konferencia neve dőlt betűkkel, konferencia kiadványban oldalak, konferencia városa, éve
	- Diplomadolgozat/disszertáció: szerző, címdőlt betűkkel, oktatási intézmény, város, végzés éve.
	- elektronikus forrás: teljes URL (átviteli protokoll megjelölésével), megtekintés időpontja percre pontosan

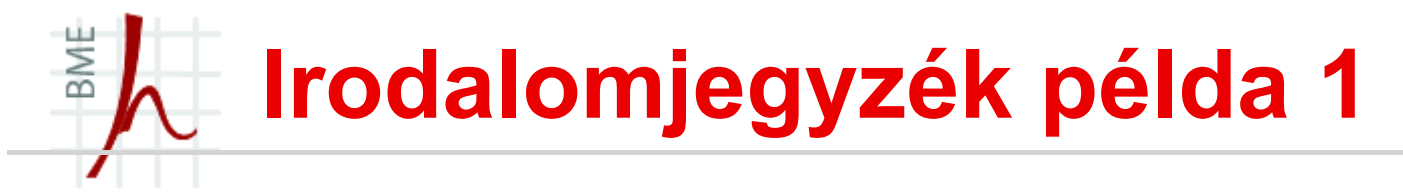

```
Lásd \cite{Bujd} és \cite[134. oldal]{Feri}.
Lásd \cite{Bujd, Feri}.
Lásd \cite[függelék]{Bujd, Feri}.
```
...

\begin{thebibliography}{99}

- \bibitem [Bujdosó1997] { Bujd} Bujdosó Gyöngyi, Fazekas Attila: \TeX\ kezdolépések, Budapest, 1997, Tertia Kiadó.
- \bibitem[Wettl2004]{Feri} Wettl Ferenc, Mayer Gyula, Szabó Péter: \LaTeX\ kézikönyv, Budapest, 2004, Panem Könyvkiadó.

\end{thebibliography}

# Irodalomjegyzék példa 2

...itt pedig hivatkozok a könyvre~\cite{konyv}.

```
...
\begin{thebibliography}{9}
\bibitem{konyv}
Virágvölgyi Péter,
{\it A tipográfia mestersége},
Osiris, Budapest, 2001.
\bibitem{cikk}
Claude E.\ Shannon,
,,A Mathematical Theory of Communication'',
{\it Bell System Technical Journal}, vol.~27, no.~10,
pp.~379--423 és pp.~623--656, 1948.
\bibitem{url}
\{\setminus t_thttp://www.karinthy.hu/\~{}NIKITA/szedes/Bevezet.htm},
2002.~január~9., 19:14
\end{thebibliography}
```
BME

## BME Hivatkozások készítése 1

- Nagyon fontos! A LaTeX egyik alapköve!
- Lehet hivatkozni szinte mindenre, irodalomra, fejezetre, ábrára, táblázatra, oldalra, egyenletre stb.
- Irodalomjegyzékre hivatkozás kizárólag a már tanult \cite{} paranccsal lehetséges!
- A hivatkozás számozása automatikus!
- Módja egyszerű: a hivatkozni kívánt objektumot megcímkézzük a \label{cimke} utasítással.
- $\blacksquare$  majd a hivatkozás helyén a \ref{cimke}, \aref{}, \Aref{} utasítással hívjuk elő a számot.

#### Példa:

```
\section{Bélabácsi}
\label{sec:bela}
Itt kezdem a fejezetet\dots
```
...

Később (vagy akár hamarabb is) elkezdek hivatkozni a~\ref{sec:bela}.~fejezetre. (Vagy \aref{sec:bela})

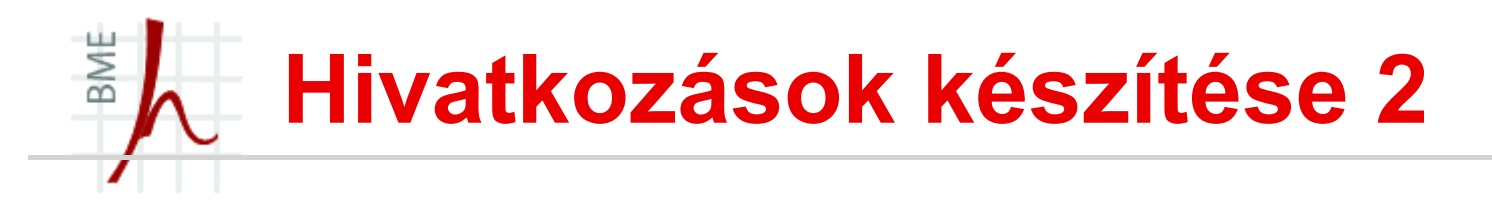

Hivatkozás oldalra: az oldalra a \pageref{cimke} kerül, majd másol a szövegben:

Bővebben \apageref{sec:bela}.~oldalon...

#### **- Hivatkozás ábrára:**

\begin{figure}

\centering % tegye középre az ábrát!

\includegraphics{ábra neve}

\caption{Ide az ábra címe}

\label{fig:címke}

\end{figure}

Az eredmény \aref{fig:címke}.~ábrán látható.

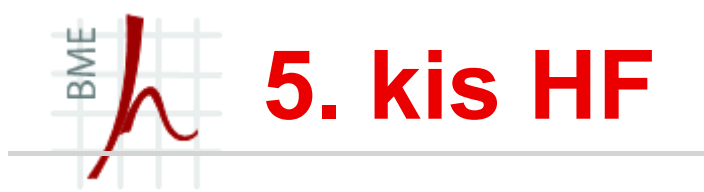

- Készíts egy olyan folyószöveget amelynek a felhasznált irodalmat bemutatod és a szövegben hivatkozz ezekre a tanult parancsokkal.
- Ne feledkezz meg a tanult irodalomjegyzék kinézetről sem!
- A hivatkozott művek között legyen folyóirat, konferenciacikk és egy könyv is!
- Ha ábrákat táblázatokat használsz csinálj róluk jegyzékeket.

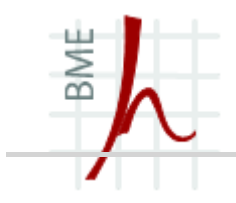

## MATEMATIKAI KÉPLETEK, MATEMATIKA MÓD TÉTELEK, SEGÉDTÉTELEK, BIZONYÍTÁSOK STB.

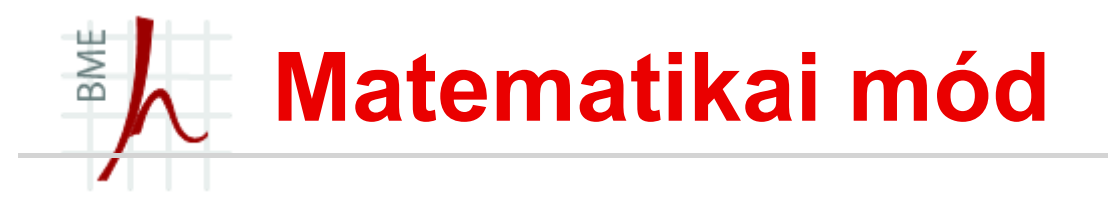

- A LaTeX legnagyobb előnye más szövegszerkesztőkhöz képest a szép matematikai képletek!
- **Matematikai környezetre három lehetőség adódik:** 
	- \$ide\$, szövegbe ágyazott matek mód dollárjelek segítségével
	- $\setminus$ [  $\setminus$ ], számozatlan képletek írása
	- equation környezet számozott képletek írására (a környezet "címkézhető" így a szövegben lehet hivatkozni az egyenletre)
- Fontos, hogy ha a szövegben matematikai változókat írunk akkor azok legyenek \$ \$-ben, mert így könnyebb megérteni a szöveget:

Ha \$a\$ kisebb, mint \$b\$ akkor …

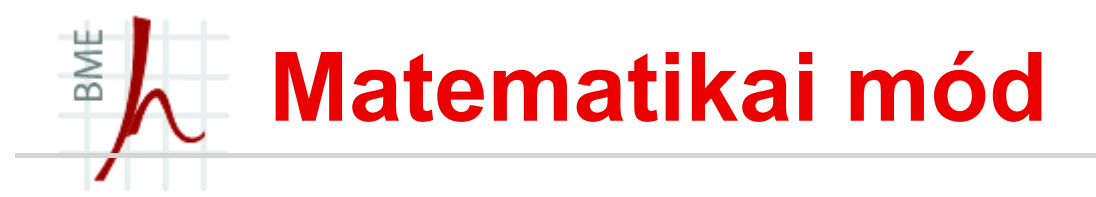

#### Nézzünk példákat:

- Ha \$a^2+b^2=c^2\$ akkor ez a Pitagorasz tétel.
- A Pitagorasz tétel:

```
\setminus [
    a^2 and b^2 = c<sup>o</sup>2
\setminus ]
```
•  $\begin{cases} \n 0 & \text{begin} \n 0 & \text{begin} \n 0 & \text$ 

```
a^2 + b<sup>2</sup> = c<sup>2</sup>2
```

```
\end{equation}
```
- Vigyázunk a ^ karakter csak az utána következő első elemet emeli felső indexbe: a^24, helyett ilyenkor ún. blokkosításra van szükség: a^{24}
- Ugyanez igaz az alsó index \_ -re is! \$R\_{ui}=t^{a+b}\cdot r\_{e2}\$
- Alsó és felső indexben is lehet hatvány pl.:  $R_{\text{q}}$   $\{U^2\}$  i}

#### BME Matematikai mód

- Matematikai módban a szóközök száma nem számít,
- De üres sort nem szabad hagyni,
- nincs új bekezdés matematika módban (\\)
- A magyarban tizedes vessző, míg az angolban tizedes pont van, de ha matek módban tizedes vesszőt írunk az felsorolásként értelmezi és csúnya nagy térközt hagy a tizedes jegyek és az egész szám között. Ennek ellensúlyozása az ún. negatív térközzel (\!) történik: \$3,14\$ helyett tehát \$3,\!14\$
- +,-,/ jelek használhatóak matek módban,
- A szorzást a mérnöki gyakorlatban nem \* (az a konvolúció), helyette \cdot vagy \times
- Az =, <,> karakterek ugyanúgy megvannak matematika módban is, ám ha kisebb-,nagyobb egyenlő, nem egyenlő-re van szükség: \le, \ge, \ne

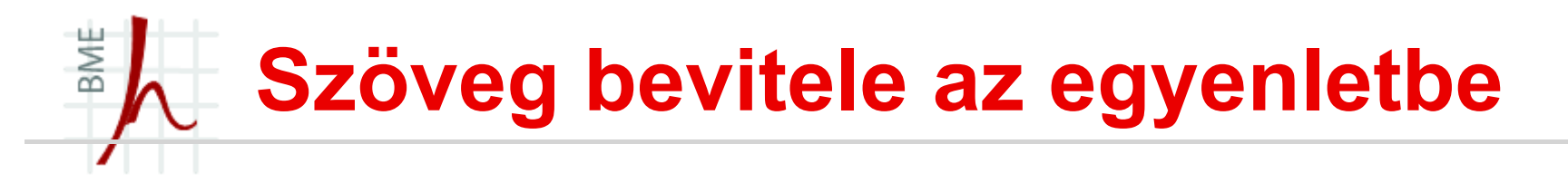

- Ha az egyenletbe magyarázó szöveget kell betennünk vissza kell térni a normál módba (ne legyenek dőlt betűk):
- Szöveg bevitele a \textnormal{szöveg}, vagy a \textrm{szöveg} paranccsal lehetséges:

```
\setminus [
     x \text{ (qeq 0, } \text{text} \text{ ha } $x$ \text{ nem} \text{ negative}\setminus]
```
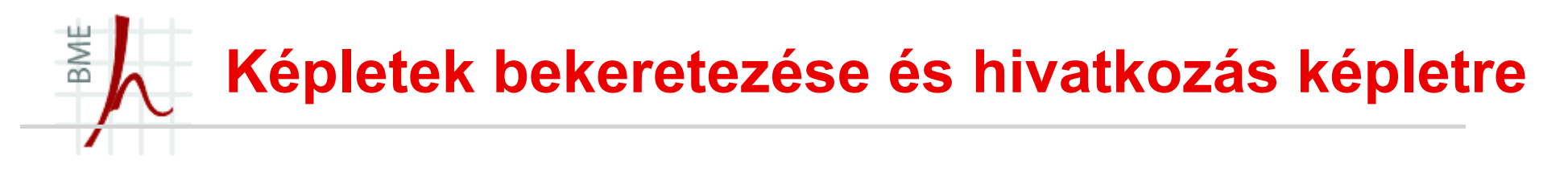

- Képletek bekeretezésére a  $\backslash$ boxed $\{\}$  parancsra van szükségünk (\usepackage{amsmath} kell hozzá)
- **Hivatkozás képletekre:**

\begin{equation}

\label{eq:emeletes}

 $A + b = c$ 

\end{equation}

- \aref{eq:emeletes}.~képletben látható \dots
- \aref({eq:emeletes}) képlet segítségével \dots

### BME Számozás megváltoztatása 1.

 Ha az equation környezet által alkalmazott számozást szeretnénk megváltoztatni, pl. a chapter, szakasz, alszakasz számát is bele szeretnénk venni:

```
\numberwithin{equation}{subsection} % legyen 
 benne szakasz és alszakasz is
 \begin{document}
 \section{Első szakaszom}
  \subsection{Itt meg az alszakasz}
  \begin{equation}
  x \geq 0, \textrm{ ha $x$ nem negatív} 
 \end{equation}
```

```
\end{document}
```
### BME Számozás megváltoztatása 2.

- Ha nem kellenek a pontok és elég a subsection száma és az egyenlet sorszáma:
	- \numberwithin{equation}{subsection}
	- \renewcommand{\theequation}{\thesection\arabic{equation}}
- Római számokkal pl.:
	- \renewcommand{\theequation}{\thesection\roman{equation}}
	- \renewcommand{\theequation}{\roman{equation}}

## Egyéb műveleti és relációs jelek

未  $+$ 

BME

 $\prime$ 

 $\equiv$ 

- $\pm$ \pm
- 王  $\mho$
- **\cdot**
- **\times**  $\times$
- \div ÷
- *\setminus*
- $\langle$ cap ∩
- U  $\cup$
- 
- $\frac{0}{0}$  $\sqrt{\%}$
- **\bot**  $\mathbf{I}$
- **\top** T
- \neg  $\overline{\phantom{a}}$
- $\forall$ \forall
- **\exists**  $\exists$
- $\overline{A}$ **\nexists**
- $\mathbb{R}$  $\leq$
- $\Im$  $\sum_{i=1}^{n}$
- $\nabla$ \nabla
- $\partial$ \partial
- $\delta$ **\eth**
- Ø **\emptyset**
- \infty  $\infty$
- **\wedge**  $\wedge$  $\vee$  $\vee$
- *\star*  $\star$
- $\star$  $\ast$
- **\circ**  $\circ$ **\bullet**  $\bullet$
- $\oplus$ **\oplus**
- 
- **\ominus**  $\ominus$
- **\odot**  $\odot$
- **\oslash**  $\oslash$
- **\otimes**  $\infty$
- \triangle  $\wedge$
- $\Box$ *\square*
- **\blacksquare** п
- Γ **\angle**
- \measuredangle  $\lambda$
- \sphericalangle  $\triangleleft$
- $\mathbf b$ \flat
- $\sharp$ **\sharp**
- $\natural$ \natural
- $#$  $\setminus$ #
- $1^{\circ}$  $1^{\circ}$ circ
- $1<sup>7</sup>$  $1^{\prime}$ prime
- $1''$  $1^{\prime}$

 $=$  $t =$  $\equiv$ **\doteq** \equiv  $\equiv$ **\sim**  $\sim$ **\simed**  $\sim$ 

 $\equiv$ 

 $\Rightarrow$ 

- **\approx**  $\approx$
- $\simeq$  $\cong$
- $\lt$  $\overline{\left( \right. }%$
- $\searrow$  $\rightarrow$
- $\iota$
- VIVIV **\ge**
- **\legslant**
- *<u>gegslant</u>*
- \11  $\ll$

 $\geqslant$ 

 $\subset$ 

- $\log$  $\gg$
- \in  $\in$
- $\ln i$  $\Rightarrow$
- *\subset*  $\subset$
- **\supset**  $\bigcup$ 
	- \subseted
- $\supset$ \supseteq
	- $:(\text{arány})$
	- \mid
	- \parallel
- **\perp**

Dokumentumszerkesztés © Jakó Zoltán BME Hálózati Rendszerek és Szolgáltatások Tanszék 139

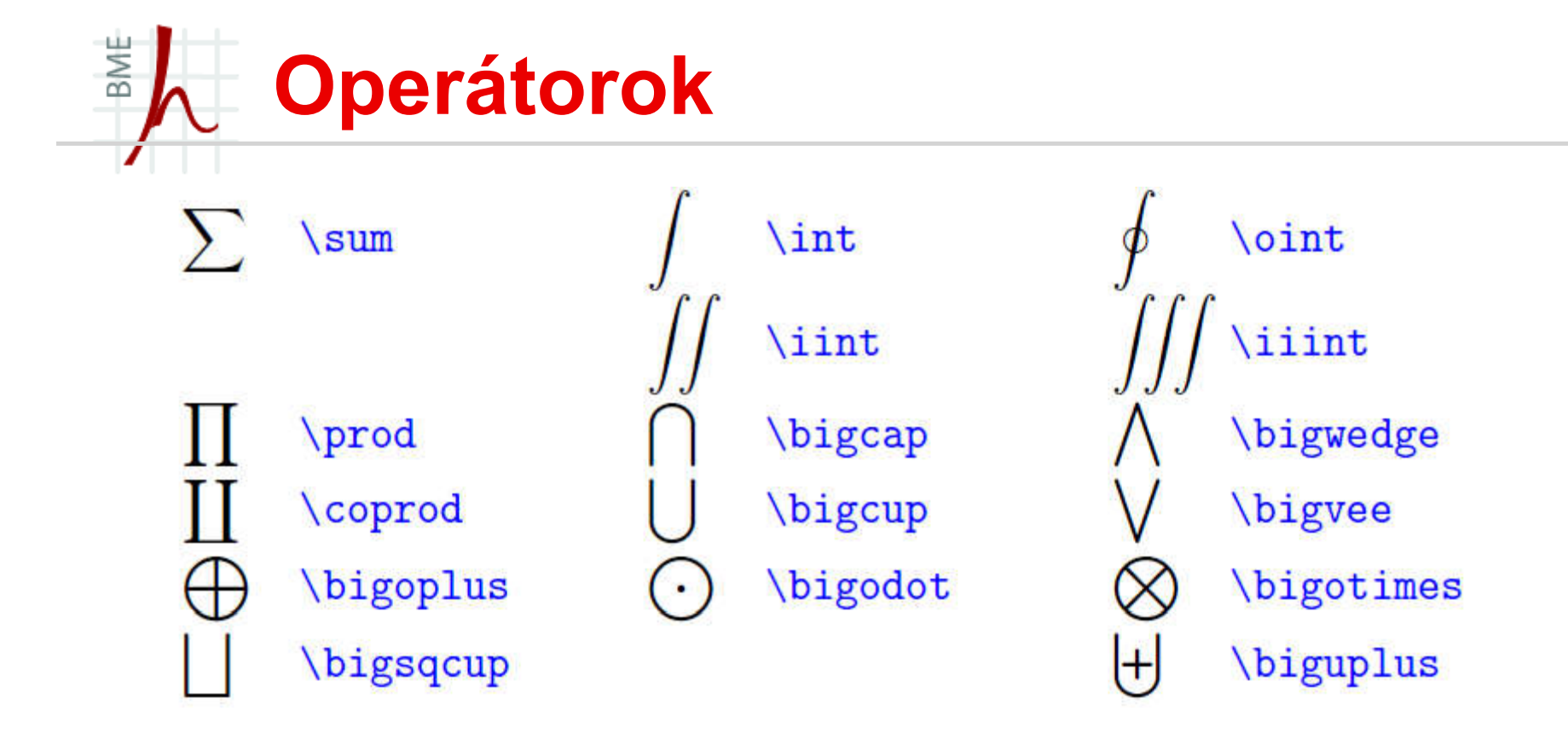

\begin{equation} \sum\_{i=0}^\infty B\_i \approx \int\_0^\infty B \mathrm{d}x \end{equation}

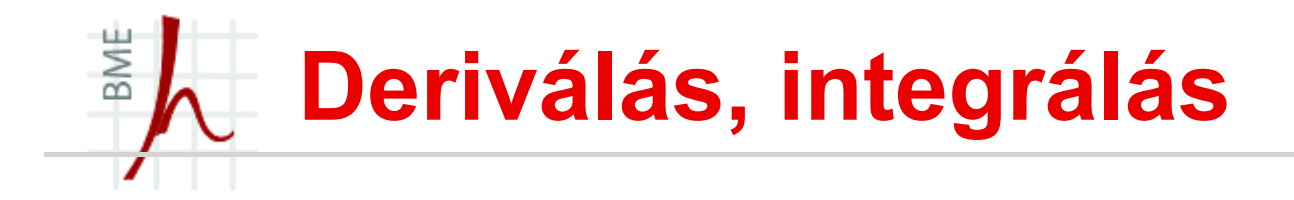

\int  $f(x)$ , \mathrm{d}x  $\rightarrow$   $\int f(x) dx$  $f'(x)$ ,  $f''(x)$  (' = shift 1)  $\rightarrow$   $f'(x)$ ,  $f''(x)$  $\frac{\mathrm{d}f(x)}{\mathrm{d}x} \rightarrow \frac{dr(x)}{dx}$ \frac{\partial f(x,y)}{\partial y}  $\rightarrow \frac{\partial f(x,y)}{\partial y}$ 

## BME Matematika mód – Görög betűk

A görög betűk beépített parancsokkal hívhatóak elő:

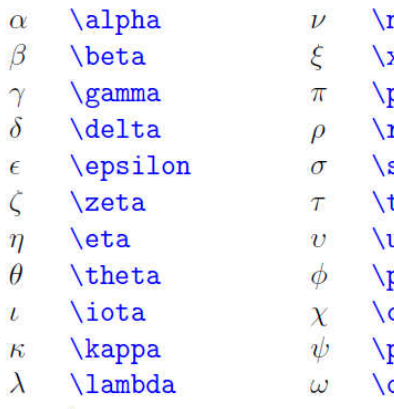

 $\mu$  $\mu$ 

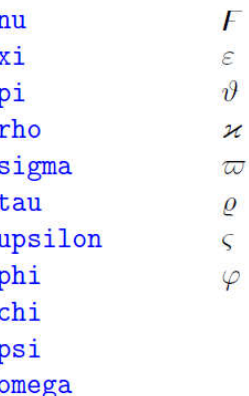

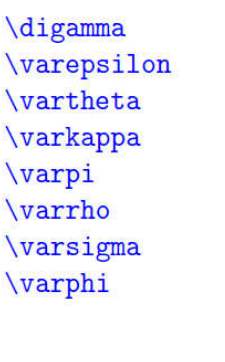

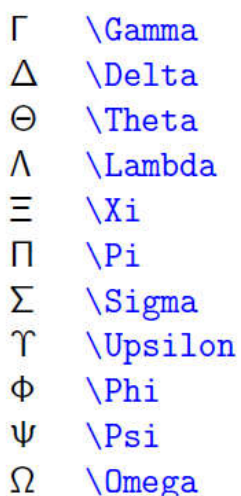

- **\varGamma**  $\Gamma$
- **\varDelta**  $\Lambda$
- **\varTheta**  $\Theta$
- **\varLambda**  $\Lambda$
- $\Xi$ **\varXi**
- **\varPi**  $\boldsymbol{\mathcal{H}}$
- $\Sigma$ **\varSigma**
- $\gamma$ **\varUpsilon**
- $\Phi$ **\varPhi**
- $\boldsymbol{\Psi}$ *<u>NarPsi</u>*
- **\varOmega**  $\Omega$

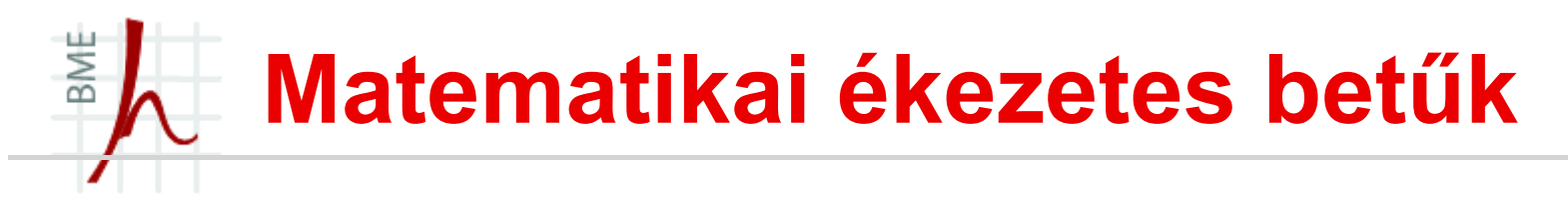

- Matematikai ékezetek:
	- $\hat{a}$ \hat{a}
	- $\tilde{a}$ \tilde{a}
	- $\bar{a}$  $\bar{a}$
	- $\overrightarrow{a}$  $\text{vec}\{a\}$
	- $\hat{a}$ \acute{a}
	- $\alpha$ \grave{a}
	- $\breve{a}$ \breve{a}
- \check{a} ă
- $\dot{a}$  $\overline{a}$
- \ddot{a}  $\ddot{a}$
- $-1$ \dddot{a}  $\bm{a}$
- $...$ \ddddot{a}  $\mathbf{a}$
- å \mathring{a}

#### BME Matematikai egyéb betűstílusok

```
\mathcal{h}_{\text{math}}\mathcal{L}...
\mathbf{...}\mathsf{...}\mathbf{...}\mathcal{1}, \ldots\mathcal{L}...
ABCDEFGHIJKLMNOPQRSTUVWXYZ
```

```
\mathcal{L}_{\text{matrix}}ABCDEFGHI JKLMNOPQRSTUVWXYL
```

```
\mathbb{L}ABCDEFGHIJKLMNOPQRSTUVWXYZ
```

```
\mathcal{L}ABCDEFOHIJALMMOPORGTUNWXYJ
abcdefahijelmnopqrstuvwrnz
```
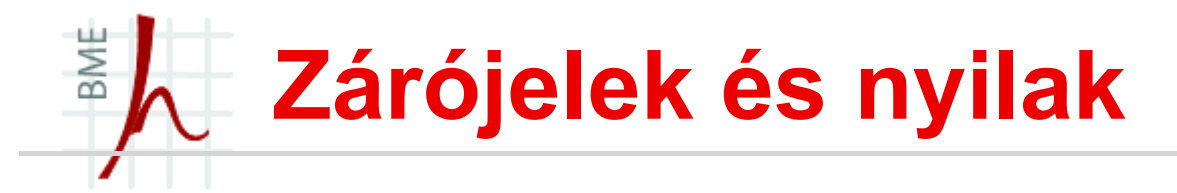

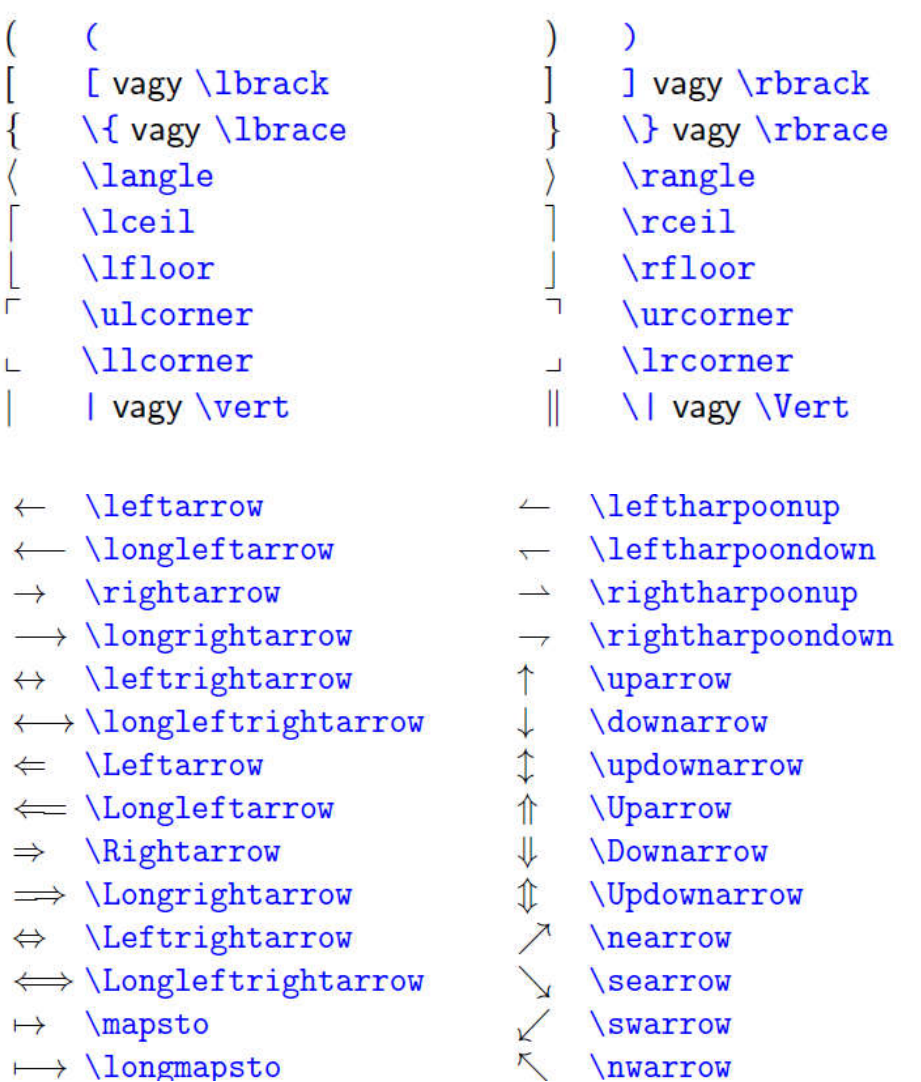

# BME Zárójelek méret igazítása

- Ha sok több zárójelet használunk jó lenne megkülönböztetni őket akár méretben, hogy olvasható maradjon a szövegünk:  $2\cdot\cdot\cdot( a^{(a+b)}- (c_i))^*(q^2) - ezt$ így nehéz, helyette:
- $\blacksquare$  \left ( \right ) –zárójeleket használjunk, vagy akár szögletes \left [ \right ], netalántán \left \{ \right  $\setminus$
- $\blacktriangleright$  \big(, \Big(, \bigg(, \Bigg(

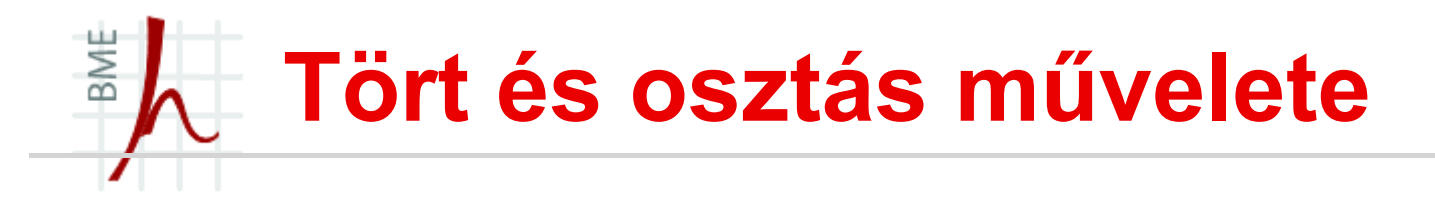

- \frac{ide jön a számláló}{ide meg a nevező}, hát nem egyszerű?
- Természetesen emeletes törtet is lehet csinálni:

 $\frac{\frac{\pi}{2}}{\frac{1}{2}}$ 

Kombinatorikai kifejezésekben hasznos lehet az "n alatt a  $k$ ", amit  $\{n \in \mathbb{C} \}$  amit  $\{n \in \mathbb{C} \}$  utasítással jelenítünk meg.

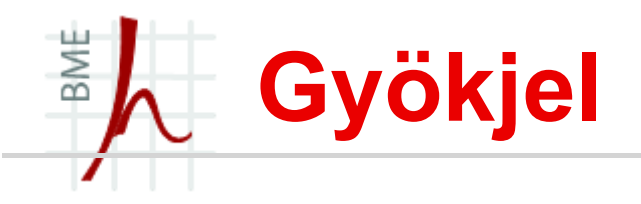

- \sqrt{valami} parancs segítségével.
- Akár több tört is egymásba helyezhető:

```
\begin{equation}
```

```
\label{eq:emeletes}
```

```
\lim_{n \to \infty} \left( \sqrt {
```

```
\frac 1 { \frac 1 n + \sqrt {
```

```
\frac{1}{\frac{\text{frac 1 + \sqrt{1}}{\text{frac 1}}{1}}
```

```
\dots }}}} \right) = ?
```
\end{equation}

■ Ha a gyökjel kitevőjét meg akarjuk változtatni akkor:  $\sqrt{\sqrt{3}}$  {2}

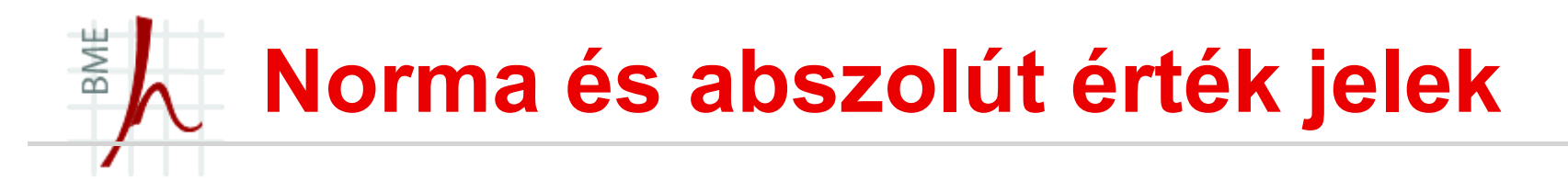

- Figyelem a norma jele \|, míg az abszolútértéké | .
- Ezért ne keverjük őket!
- Ha két vektor (sík) párhuzamosságát akarjuk jelölni, akkor
	- a \parallel parancsra van szükség: e \parallel f.

# BME Alá és fölé írás matematika módban

- Bármilyen jel fölé/aláírás:
	- \overset{}
	- \underset{}

#### Példa:

HCl\overset{\left[\frac{2}{3}\right]}{\underset{\mathrm{B}}{\right arrow}}H^+\_2+Cl^-

Kommentek készítése:

\overbrace{} és \underbrace{}, \underbracket{}, \overbracket{},

PI. \underbrace{x} \text{valós rész} +

\underbrace{iy}\_\text{képzetes rész}

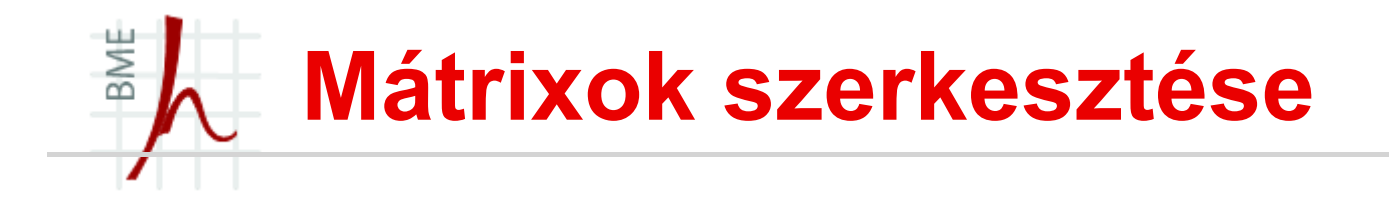

\usepackage{amsmath} csomagot ne felejtsük el!

b  $\overline{a}$ \begin{matrix} a&b\\ c&d \end{matrix}  $c \, d$  $\overline{a}$ b \begin{pmatrix} a&b\\ c&d \end{pmatrix}  $\overline{a}$ b \begin{bmatrix} a&b\\ c&d \end{bmatrix}  $\epsilon$  $\overline{a}$ b \begin{Bmatrix} a&b\\ c&d \end{Bmatrix} b  $\overline{a}$ \begin{vmatrix} a&b\\ c&d \end{vmatrix}  $\epsilon$  $\overline{a}$ \begin{Vmatrix} a&b\\ c&d \end{Vmatrix}

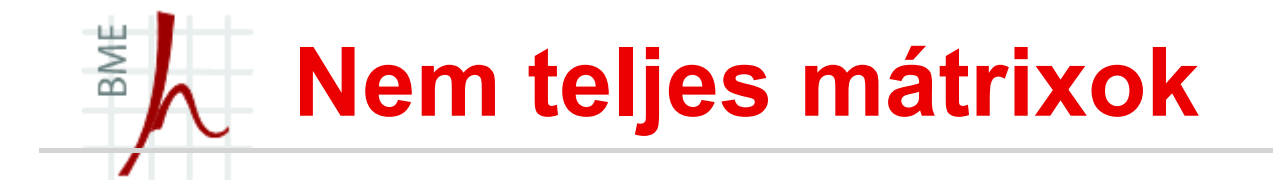

```
\begin{pmatrix} 1 & 0 & 2 \\ 0 & 3 & 3 \end{pmatrix} \begin{pmatrix} 1\\ 0&2\\ &0&3 \end{pmatrix}
    Szöveg közben az \begin{pmatrix} a & b \\ c & d \end{pmatrix} helyett szebb az \begin{pmatrix} a & b \\ c & d \end{pmatrix} mátrix. Ennek kódja:
    \big\tilde{\mathcal{N}}\begin{smallmatrix}
    a\n&bc&d
    \end{smallmatrix}
    \lvert \text{bigr} \rvert\begin{pmatrix}
\begin{pmatrix} 1 & 0 & \cdots & 0 \\ 0 & 1 & \cdots & 0 \\ \vdots & \vdots & \ddots & \vdots \\ 0 & 0 & & 1 \end{pmatrix} \begin{pmatrix} \text{loginf}(\text{Plmaitil}) & \text{N} \\ \text{ldots} & \text{N} \\ \text{olots} & \text{N} \end{pmatrix} \begin{pmatrix} 1 & 0 & \cdots & 0 \\ 0 & k & 1 & k \\ \vdots & \ddots & \vdots & \vdots \\ 0 & 0 & 1 & 0 & k \end{pmatrix}0 & 0 & 1dots & 1
```
\end{pmatrix}

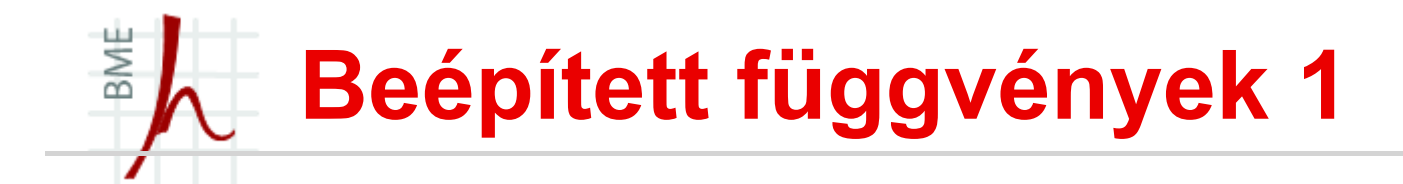

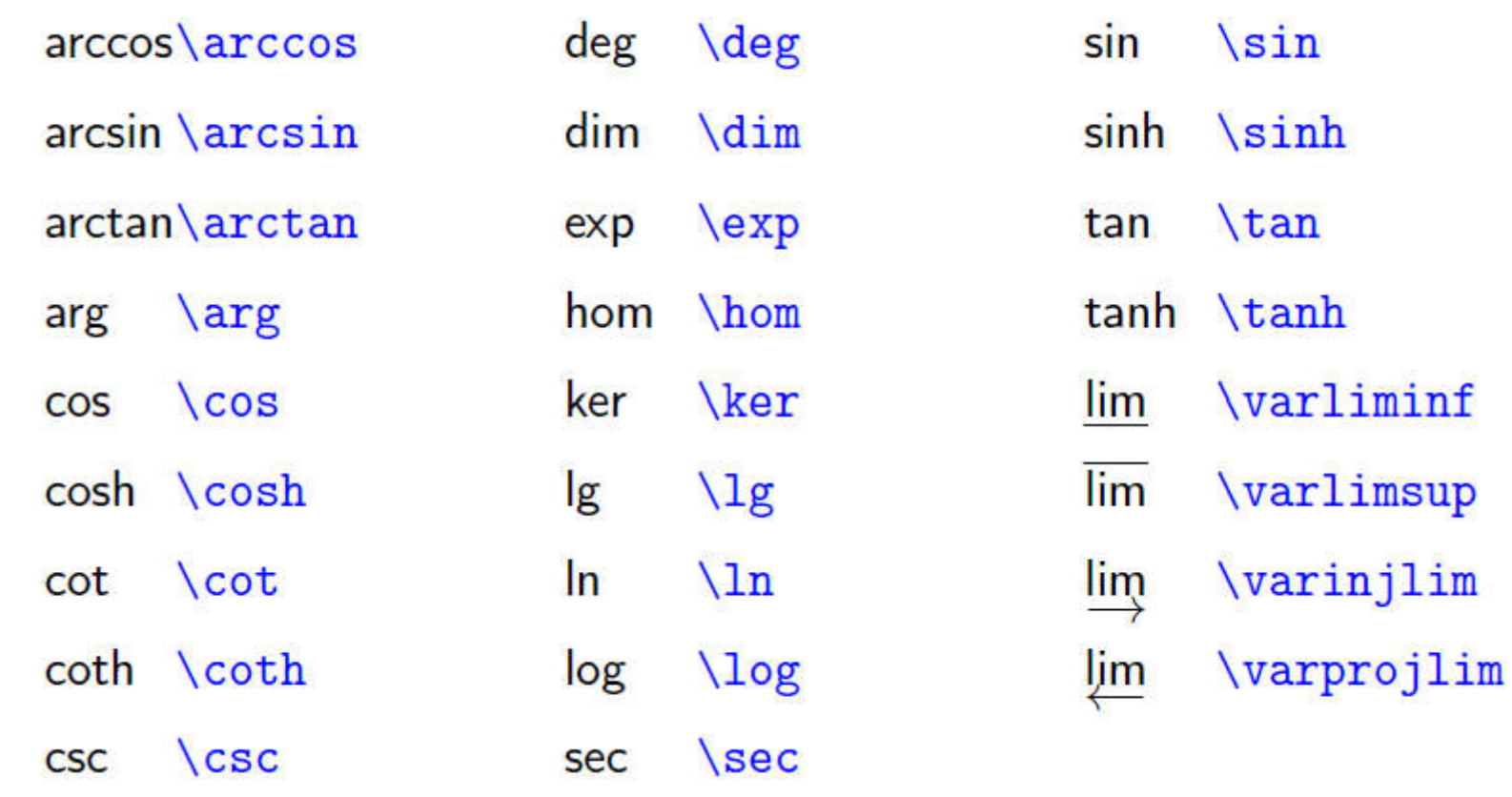

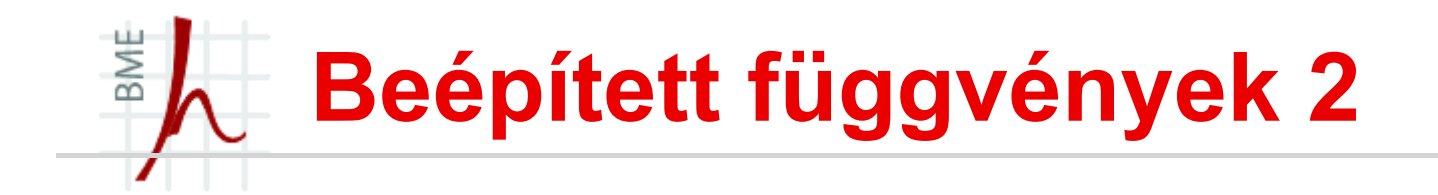

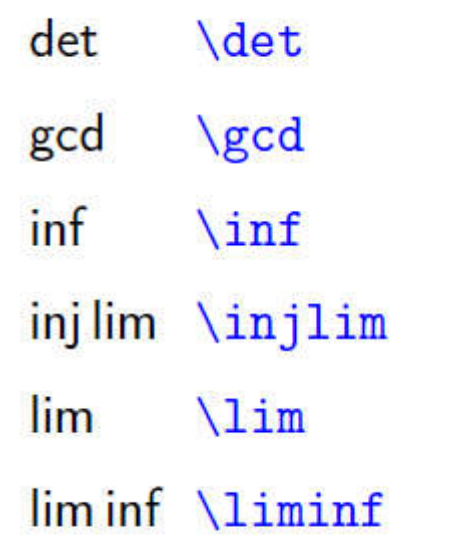

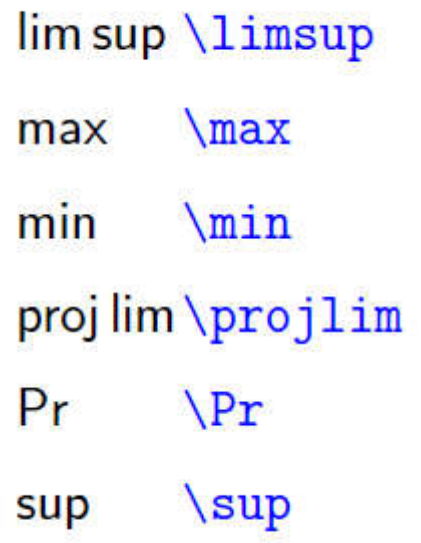

## BME Beépített függvények 3 - példa

- Rá és aláírás egy karakterre az \overset{} és az \underset{} paranccsal lehetséges:
- pl. az egyenlőség jelre:
- $\blacksquare$  \overset{\left[\frac{0}{0}\right]}{\underset{\mathrm{H}}{=}}
- Megjegyzés írására hasznosak lehet a \overbrace{} és \underbrace{} parancsok:

```
\Lambdac^2 = \overbrace{
  \underbrace{a^2}_\text{Szöggel szemközti befogó} +
  \underbrace{b^2}_\text{Szög melletti befogó}
 }^\text{Geometria alaptétele}
\setminus\sqrt{}c^2 = \underbracket{
\underbrace{a^2}_\text{Szöggel szemközti befogó} +
\underbrace{b^2}_\text{Szög melletti befogó}
}_\text{Geometria alaptétele}
\mathcal{L}
```
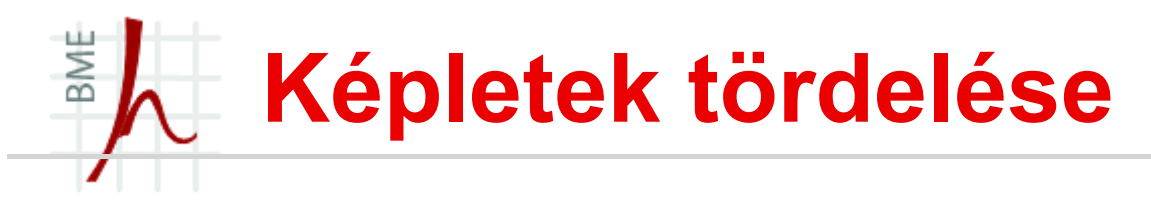

- Ha a képletünk nem fér ki egy sorba el kell törni (ezt a LaTeX sajnos nem végzi el helyettünk), de mint az megtanultuk matematikai módban nincs  $\mathcal N$  új sor  $\odot$
- De vannak megoldások: (korábban a mátrixok ábrázolása is valami hasonló volt)
	- multiline környezet:

```
\begin{multline}\label{címke}
```

```
1+8+27+64=\)
```

```
=1+3+5+7+{}\\
```

```
+9+11+13+{}\\
```

```
+15+17+19
```
\end{multline}

- Eqnarray környezet:
	- Hasznos lehet az \lefteqn{}

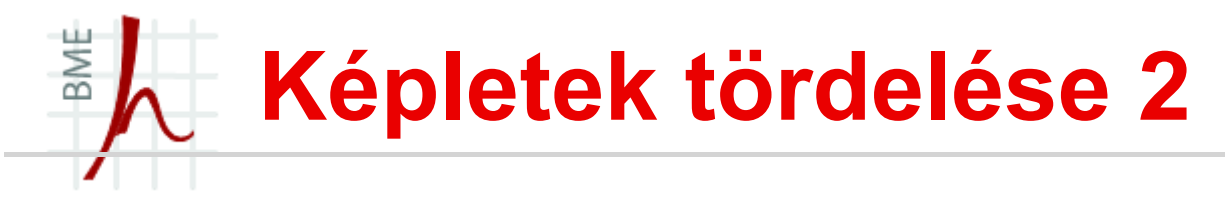

 Amsmath csomagban még számtalan egyenlet tördelő megoldás létezik pl. a split:

#### Példa 1:

\begin{equation}\label {címke} \begin{split} 100 &=1+8+27+64=\\  $&=1+3+5+7+9+$ {}\\ &\quad+11+13+15+17+19 \end{split}\tag\*{A-1} \end{equation}

```
Példa 2:
```
 $\setminus$  ]

```
\setminus [
\begin{split} 
\cos^2\alpha &=1-
\sin^2\alpha=\\
&=1+3+5+7+9+{}\\
&\quad+11+13+15+17+1
9
\end{split}
```
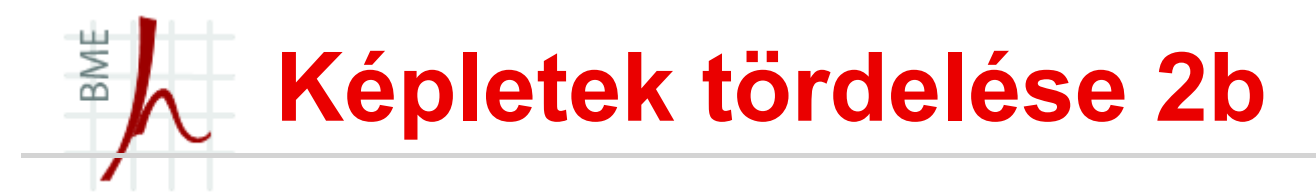

\documentclass{article} \usepackage{eqnarray,amsmath} \begin{document} \begin{eqnarray\*} A&=&B,\\  $C&=8D,$ E&=&F \end{eqnarray\*} \begin{align\*}  $A&=B,\mathcal{N}$  $C&=D,\mathcal{N}$  $E&=F$ \end{align\*} \end{document}

## BME Képletek tördelése 3

- Új oldal: \displaybreak\\ csak align esetén
- Több egyenlet esetén létrehozhatunk sub-számozást is: \begin{subequations} Itt jonnek a felsorolt egyenletek: \begin{align}  $x^2 + y^2 \&= 1$  $y < = \sqrt{1 - x^2}.$ \end{align} \end{subequations}

Ha nem akarunk számozást valamelyik sorban: akkor írjuk a sor végére a \nonumber parancsot

# BME Képletek tördelése 4 – cases környezet

 Néha előfordul, hogy feltételekhez kötött az egyenletünk, akkor a cases környezetet alkalmazhatjuk:

```
\sqrtu(x) =\begin{cases}
  \sqrt{x}& \text{Ha } x \geq 0 \\
  1 & \text{Ha } x = 0 \sqrt{1}0 & \text{egyébként}.
 \end{cases}
```

```
\setminus
```
#### BME Tételek, segédtételek, bizonyítások

- Preambulumba helyezzük el valamelyiket :
	- \newtheorem{tételnév}{tételcím}
	- \newtheorem{tételnév}{tételcím}[számlálóős]
	- \newtheorem{tételnév}[eqyüttnév]{tételcím}
- *tételnév*: Létrejön egy tételnév környezet és egy tételnév számláló, mely minden újabb ilyen környezet megnyitásakor növekszik eggyel.
- tételcím: Ez lesz a tételszerű bekezdés típus címe (pl. definíció, megjegyzés stb.). Ezen cím mellett megjelenik a tételnév számláló aktuális értéke is.
- számlálóős: Egy már korábban definiált számláló, általában valamelyik szint számlálója (fejezet, szakasz stb.). Ennek változásakor a tételnév nevű számláló 0-ra állítódik. A számlálóős és a tételnév számláló együtt jelenik meg (pl. 2.1. tétel).
- együttnév: Egy másik tételszerű környezet neve. A tételnév és együttnév környezetek számlálói együtt fognak növekedni.

# BME Tételek, segédtételek, bizonyítások

 A dokumentum környezetben ha létre szeretnénk hozni egy tételt például:

```
\newtheorem{tetel}{tétel}
\begin{document}
...
\begin{tetel}
A tétel szövege.
\end{tetel}
\begin{tetel}[Cauchy]\label{cauchy}
A következo tétel szövege.
\end{tetel}
\aref{cauchy}.~tételbol következoen\dots
```
#### BME Tételek, segédtételek, bizonyítások

- A matematika képleteket olykor bizonyítani is kell!
- Az amsthm csomagban definiálva van egy környezet bizonyításokra: proof környezet.

```
\begin{proof}
```

```
A bizonyítás szövege.
```

```
\end{proof}
```

```
\begin{tetel}\label{xy}
```

```
A tétel szövege.
```

```
\end{tetel}
```

```
\begin{proof}[\Aref{xy}.~tétel bizonyítása]
```

```
A bizonyítás szövege.
```

```
\end{proof}
```
## BME Proof környezet módosítása

- Ha át akarjuk nevezni, pl. Bizonyításra:
	- \renewcommand{\proofname}{Bizonyítás}
- Q.E.D. jel átdefiniálása:
	- \renewcommand{\qedsymbol}{\rule{1ex}{1ex}}
- Q.E.D. jel megszüntetése:
	- $\lvert \mathsf{c} \rvert$  \renewcommand{\qedsymbol}{}

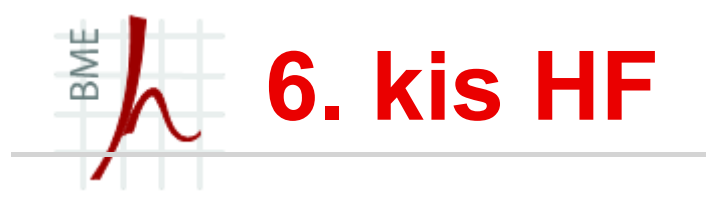

- Egy .tex fájlba készíts el tetszőleges képleteket, mátrixokat!
- Gyakorold a tanult környezeteket, egysoros, többsoros egyenletek stb, mondj ki egy eléggé összetett tételt:
- Pl. Gauss–Osztrogradszkij-tétel:

$$
\oint_{F} \mathbf{A} \cdot \mathbf{n} dF = \int_{V} \nabla \cdot \mathbf{A} d^{3}x,
$$

$$
\int \int (A_x dy dz + A_y dx dz + A_z dx dy) = \int \int \int (\frac{\partial A_x}{\partial x} + \frac{\partial A_y}{\partial y} + \frac{\partial A_z}{\partial z}) dx dy dz.
$$

**Levezetése?** 

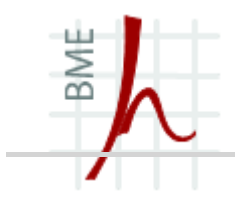

# OLDALSZERKESZTÉS, MÉRET ELFORGATÁS, HASÁBOK

#### BME Hosszabb dokumentum feldarabolása

- Ha nagy művet írunk áttekinthetőbb ha minden fejezetet külön .tex fájlba írunk, majd a végén összefűzzük őket!
- A dokumentumok felszabdalását az \include{} parancs támogatja,
- Argumentumában a fájl nevét kell megadni, akár a .tex kiterjesztés nélkül.
- Az \include{} parancs hatására új oldal kezdődik (mivel alapvetően chapter-ök beillesztésére tervezték). Ha ez nem tetszik, akkor az \input{} felhasználásával oldaltörés nélkül is beilleszthetünk fájlokat.

```
\documentclass[a4paper,10pt]{report} ... 
  \begin{document}
```
... \includeonly{bevezeto} % most csak ezen dolgozunk

\include{bevezeto} \include{modell.tex} ...

```
\include{befejezes} ... \end{document}
```
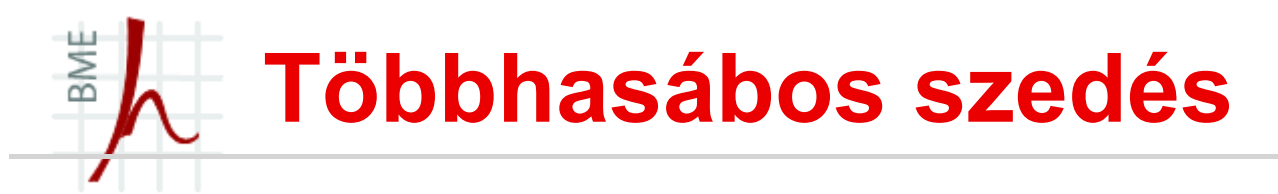

- Előfordulhat, hogy több hasábos dokumentumot szeretnénk
	- Ha két hasábot szeretnénk akkor : a dokumentumosztály definíciójánál a twocolumn ad erre lehetőséget. (\documentclass[11pt,twocolumn]{article})
	- Váltás \twocolumn és \onecolumn (egy új oldalon már 1 hasábos lesz a szedés)
	- Másik lehetőség:
		- A multicol csomagban található multicols környezet (javallott ezt használni!)

\begin{multicols}{hasábok száma max 9 lehet!}

Ide jön a sok szöveg, amit a környezet arg.-ban megadott számú hasábot alkotja

\end{multicols}

• A hasábok közötti távolság 10 pt alapesetben, de ez állítható pl. 1 cm-re:

\setlength{\columnsep}{1cm}

# BME LaTeX-ben alkalmazott mértékegységek

- Az oldal méret megadásoknál a LaTeX a nyomdászatban alkalmazott mértékegységeket használja:
	- Fix mértékegységek: (egybeírva!)
		- mm (milliméter)
		- cm (centiméter)
		- in (inch, 1 in  $= 25.4$  mm)
		- pt (pont, 1 pt =  $0,3515$  mm)
	- Relatív mértékegységek:
		- $\cdot$  ex (aktuális betűalakzatban az "x" magassága)
		- em (aktuális betűfokozat mérete)

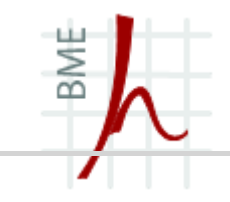

#### Mértékegységek összehasonlító táblázata

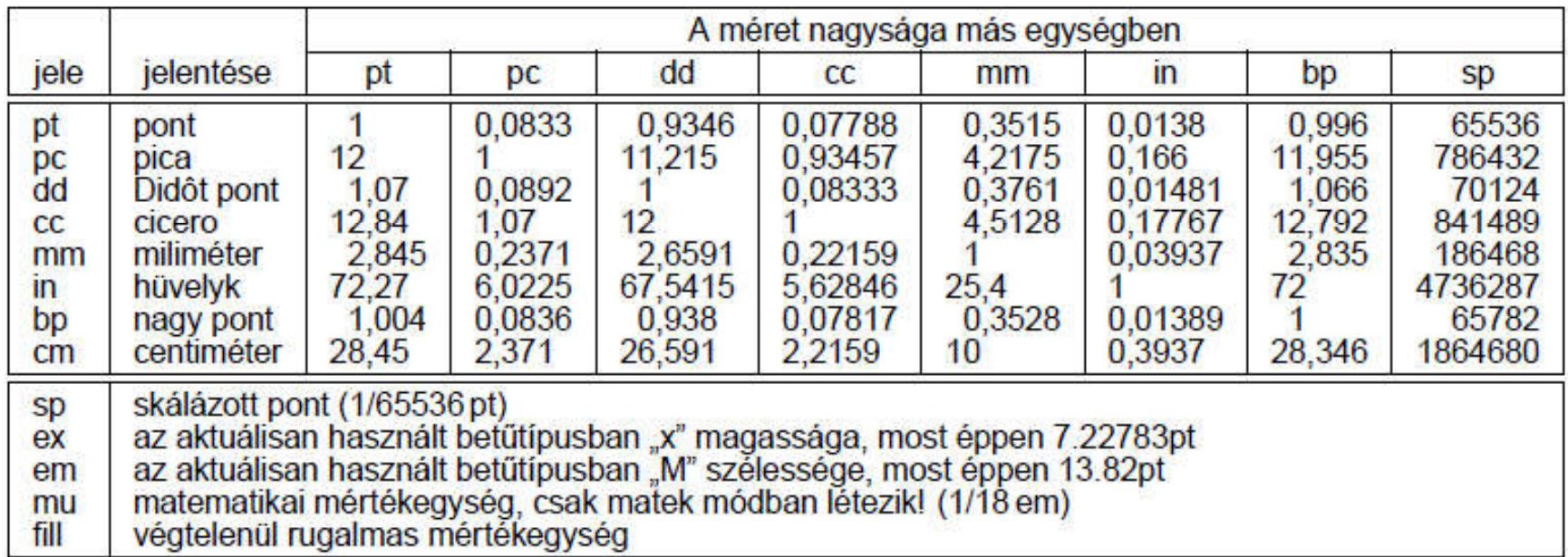

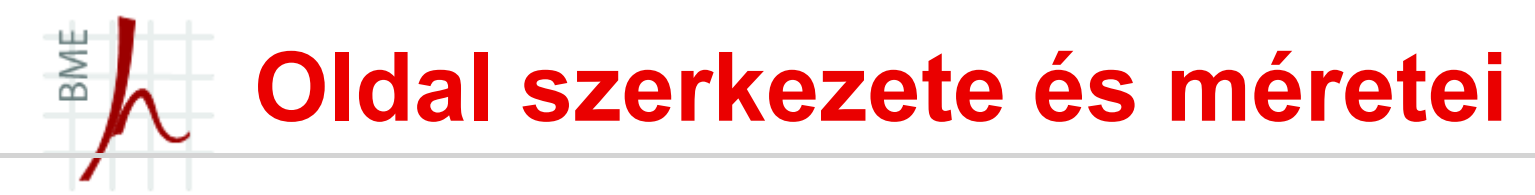

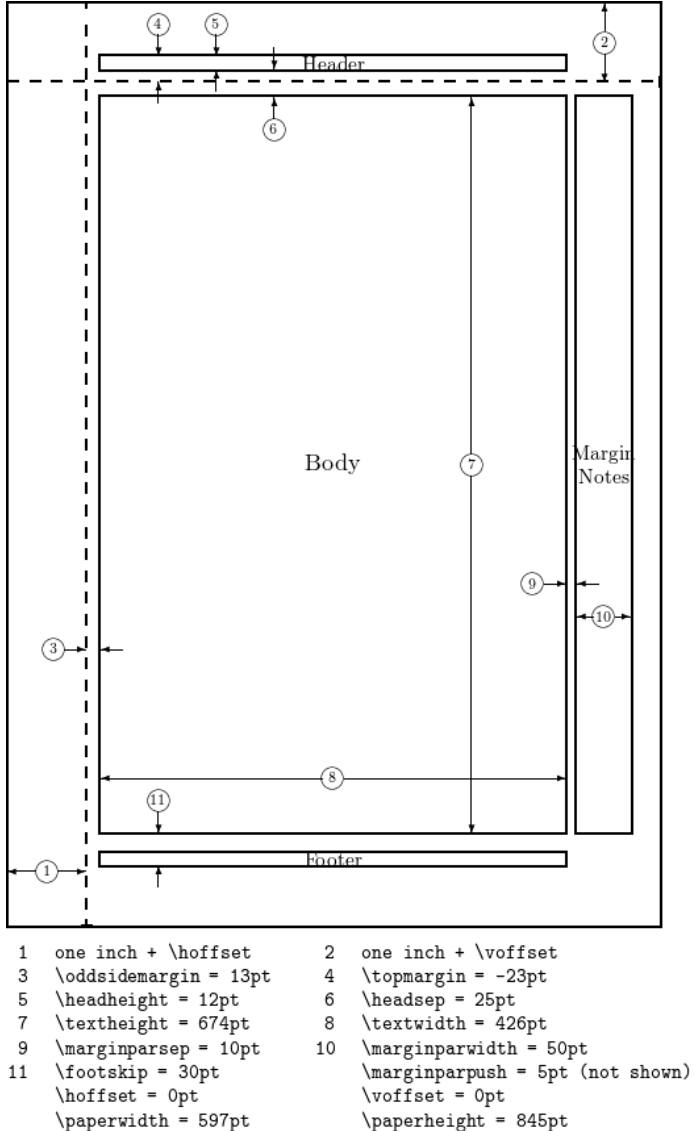

# Oldal méret beállítási példák (kézzel)

\setlength{\oddsidemargin}{0in} \setlength{\evensidemargin}{0in} \setlength{\topmargin}{0in} \setlength{\footskip}{10mm} \setlength{\headheight}{0mm} \setlength{\headsep}{0mm} \setlength{\marginparwidth}{1.8cm} \setlength{\unitlength}{1mm} \setlength{\textheight}{230mm} \setlength{\textwidth}{155mm}

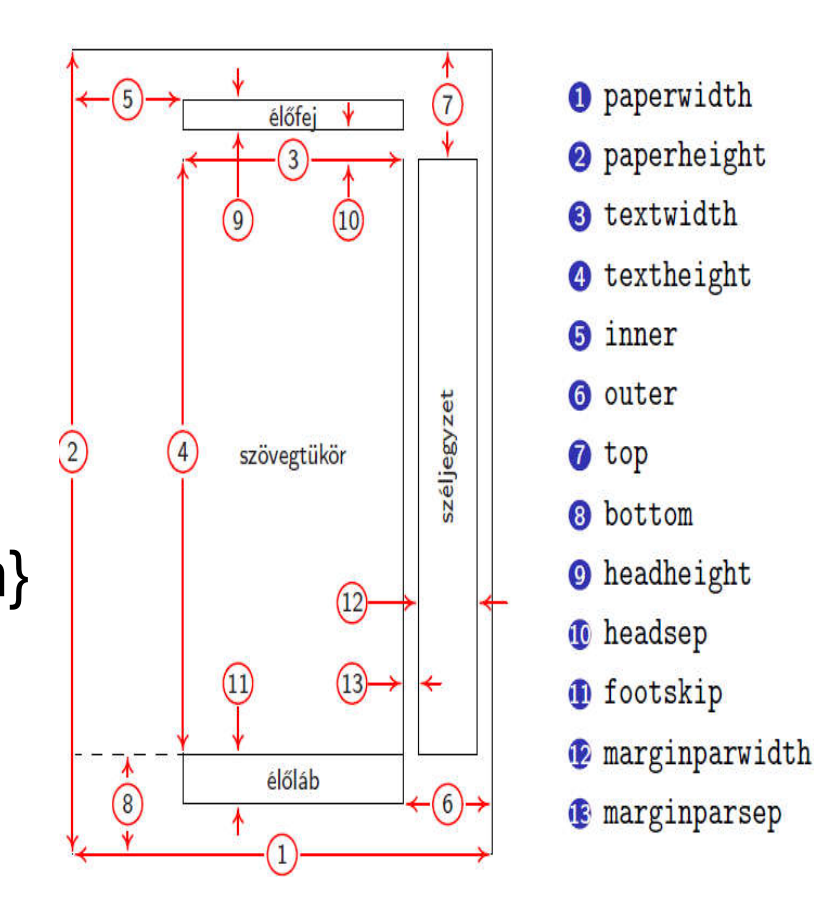

BME

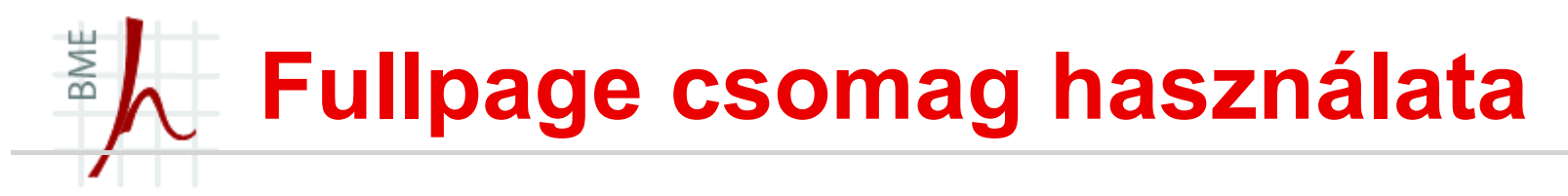

- Kisebbek lesznek a margók tőle és több mint 100 karakter/sor (10pt betűméret esetén):
	- \usepackage{fullpage}
- Még kisebb margók (120 karakter/sor)
	- \usepackage[cm]{fullpage}

#### BME Oldal méret beállítás, geometry csomag

- Jobb a fullpage-nél, használata:\usepackage{geometry}
- Példák:
	- \usepackage[margin=1in]{geometry} == \u.p{fullpage}
	- \usepackage[top=1in, bottom=1.25in, left=1.25in, right=1.25in]{geometry}
	- \usepackage{geometry} \geometry{ a4paper, total={210mm,297mm},
		- left=10mm,
		- right=2cm,
		- top=10mm,
		- bottom=50mm,
		- }
	- \usepackage[inner=4cm,outer=2cm]{geometry} (külső/belső margó állítása)

# Oldal elforgatása, nagyítása kicsinyítése

- Ha az oldalt el szeretnénk **fordítani** a geometry csomag (\usepackage[landscape]{geometry}) landscape környezetével tudjuk megcsinálni:
- új oldalt nyit,

BME

- a szövegtükör és széljegyzet tartalmát elforgatja +90-kal, de a fejlécet és a láblécet nem,
- · a végén visszavált normál módra, de előtte új oldalt nyit.
- **Nagyítás/kicsinyítés**: geometry csomaggal:

\usepackage[mag=500,truedimen,a4paper]{geometry}

- mag=1500 opcióval másfélszeres nagyítás érhetünk el, illetve a mag=500 felére kicsinyít.
- Ha valamely fix mértékegységgel megadott hosszméretet nem akarjuk, hogy a nagyítás során megváltozzon, akkor a mértékegység elé tegyük a true szót

# BME Hosszméretek beállítása

- LaTeX-ben létezik rugalmatlan és rugalmas hosszméret.
	- 1. Rugalmatlan hosszmérték megadása:
	- A \setlength{\hp}{hossz} paranccsal állíthatjuk be egymár létező \hp hosszúság parancs méretét.
	- Az \addtolength{\hp}{hossz} utasítással hossz mértékben növelhetjük \hp méretét.
	- A \the\hp utasítás írja ki a \hp aktuális értékét.
	- A \newlength{\hp} hoz létre egy új \hp hosszúságot.
	- A \settowidth{\hp}{szöveg} a szöveg szélességére állítja \hp értékét, a \settoheight{\hp}{szöveg} utasítás szöveg alapvonaltól – a sor alapvonalától – mért távolságot adja vissza, míg a \settodepth{\hp}{szöveg} az alapvonaltól mért mélységre állítja \hp értékét.

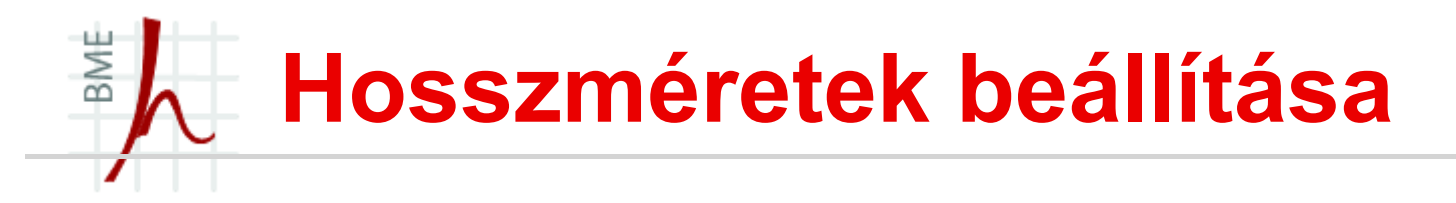

- A \hspace{hossz} és \vspace{hossz} parancsokkal vízszintes és függőleges térközt lehet kihagyni.
- Csillagos változataik sor-, illetve oldaltörés esetén is kihagyják a megfelelő méretű helyet.
- Példa:

\newlength{\gyalu}

A ,,gyulai gyalu'' szélessége \settowidth{\gyalu}{gyulai gyalu} \the\gyalu\ (ide ,,\hspace\*{\gyalu}'' pont beférne), magassága \settoheight{\gyalu}{gyulai gyalu} \the\gyalu, mélysége pedig \settodepth{\gyalu}{gyulai gyalu} \the\gyalu.

# BME Rugalmas térközök beállítása

- A \vfill és a \hfill utasításokkal illeszthetünk be vízszintes és függőleges végtelenül rugalmas térközt dokumentumunkba.
- A \hfill parancs ekvivalens a \hspace{0pt plus 1fill} paranccsal.
- Léteznek még \hrulefill és \dotfill parancsok is, melyekkel végtelenül rugalmas vízszintes vonalat, illetve pontsorozatot lehet beilleszteni.
- Aláírandó dokumentumokat ezért célszerű ilyes formán befejezni: \vfill Budapest, 2002.\ november 19. \hfill \dotfill

# BME Rugalmas térközök beállítása

 Ha több \hfill, vagy \vfill követi egymást, akkor azok száma aránylik a távolságokhoz. Ha nem akarunk sokat ismételni, akkor a \stretch{szám} mértéket is alkalmazhatjuk a \hspace{}, vagy vspace{} argumentumaként:

```
eleje \hspace{\stretch{4}} közepe
 \hspace{\stretch{1}}
```

```
vége \\ ugyanaz, mint az \\
```
- eleje \hfill\hfill\hfill\hfill közepe \hfill vége \\
- és az \\ eleje \hspace{0pt plus 4fill} közepe \hspace{0pt plus 1fill} vége \\ ugye?

# BME Túllógó sorok kezelése

- Sajnos előfordul a LaTex-ben, hogy nem tud elválasztani.
- Alkalmazható a \sloppy parancs, mely nagyobb sorközt is megenged.
- A {\fussy } utasítással kapcsolhatunk vissza az alapértelemezett üzemmódra.
- Azonos módon működnek a sloppypar és fussypar környezetek is.
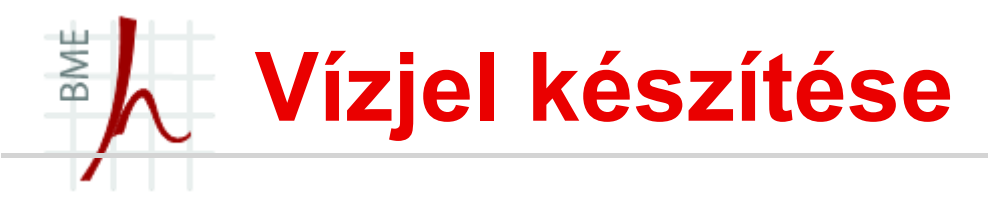

- csomag: \usepackage{draftwatermark}
- **USEPACKAGE** [firstpage]{draftwatermark}
- **Szöveg ami a vízjelben legyen:** 
	- \SetWatermarkText{Példa}
- Lehet ábra is: (tikz csomaggal!)
	- \usepackage{tikz}
	- \SetWatermarkText{
		- \tikz{\node[opacity=0.8]{\includegraphics{abra.jpg}};}}
- Beállítások:
	- \SetWatermarkAngle{0}
	- \SetWatermarkScale{0.45}
	- \SetWatermarkColor{red} vagy \SetWatermarkColor[rgb]{0,1,0}
	- \SetWatermarkFontSize{ 10cm}
	- \SetWatermarkLightness{1}

## BME Egyéni címoldal gyártása

- Címoldalt a titlepage környezettel definiálhatunk. A címoldal tartalmát a LATEX azonnal megjeleníti, az oldalszámlálót pedig 1-re állítja. A címoldal környezetben akár több oldalnyi információt is megjeleníthetünk.
- \usepackage{graphicx} csomag kell hozzá:

\begin{titlepage} { \center \resizebox{11cm}{!}{\includegraphics{kisbme.eps}} \\ {\large \bf Budapest University of Technology and Economics} \\ \vfill {\Large Valami jópofa cím kell ide} \\[20pt] {\Large Nomeg egy szerző} \vfill {\bf Konzulens}: név \vfill {\Large Budapest, 2002.} \clearpage \mbox{} \vfill \noindent {\large Mégegyszer a szerző: cím}} \\[10pt] Copyright \copyright 2002. All rights reserved ... \\[12pt] This document was typeset in \LaTeXe. \vfill \end{titlepage}

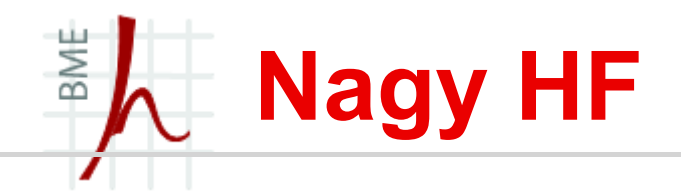

- Egy tetszőleges saját, vagy internetről letöltött szöveget kell formázni, amely az alábbi követelményeket teljesíti:
	- van benne folyó szöveg (amelyben a hallgató értelmesen alkalmazza a tördelési, betűstílus és méretről tanultakat),
	- van benne legalább egy (értelmes) táblázat,
	- felsorolásokat tartalmaz,
	- van benne legalább egy kép/ábra (akár subfigure is),
	- van benne legalább egy képlet (de nem a+b=c típusú!!),
	- tartalmaz irodalomjegyzéket, illetve azokra hivatkozást.
	- Hivatkozni kell a folyószövegben az ábrára a táblázatra és a képletre is a tanult módszerekkel!
- A házi feladatban a bruttó (utasításokkal együtt számolt) karakterszám 25 000–30 000 legyen.

## BME Nagy HF beadás követelményei

- dolláros matek külön sorba írva (\\\$.\$ jellegű)
- frenchspacing nem alkalmazása, és pont utáni mondatvégek
- description környezet nem alkalmazása (\item \textbf{.} jellegű)
- gondolatjel, hosszú kötőjel nem ismerete ( mintázat)
- nincsenek meg a kért dolgok (lásd előző fólia)
- idézőjel hibásan (" = hüvelykjel)
- képletek végén nincs írásjel
- nemúsztatott táblák (table környezet elhagyása)
- tanult parancsok/paraméterek nem ismerete (pl. eqnarray környezet minden sorában \nonumber parancs)
- felesleges \\ újsor utasítások

## BME Korrektúra és csapatmunka 1

- Trackchanges csomag segítségével: \usepackage{trackchanges} (hasznos továbbá: \usepackage{color})
- 5 szerkesztési lehetőséget kínál:
	- \note[initials]{note text}
	- $\lambda$  \annote[initials]{note text}
	- \add[initials]{additional text}
	- \remove[initials]{removed text}
	- \change[initials]{original text}{new text}
- Szerzők megadása:
	- \addeditor{Bela.F}
	- \addeditor{Sanyi.G}

# Korrektúra és csapatmunka 2

- \usepackage[margins,adjustmargins]{trackchanges}
	- finalold Reject all edits.
	- finalnew Accept all edits.
	- footnotes Display edits as footnotes.
	- margins Display edits as margin notes.
	- inline Display edits inline.
	- Margin opción belül további lehetőségek:
		- movemargins : balra tegye a szöveget (a textwidth marad)
		- adjustmargins : balra tegye a szöveget (a textwidth változik)

BME

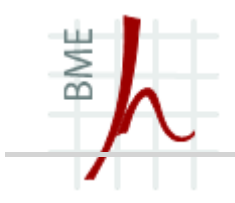

## A LATEX PROGRAMOZÁSA, CSOMAG ÉS DOKUMENTUMOSZTÁLY KÉSZÍTÉSE

#### BME Új utasítás és környezet létrehozása 1

- Új utasítás létrehozása: \newcommand paranccsal,
- Az első argumentumba kell beírni az utasítás azonosítóját, a második argumentumban pedig a végrehajtandó parancsokat kell leírni:
- Példa: \newcommand{\sebesseg}{~km/h}
	- A vonat jelenlegi sebessége: 100\sebesseg Itt a \sebesseg parancs helyére behelyettesítődik a km/h elválaszthatatlan szóközzel!
- Utasítás újradefiniálása:

\renewcommand{\sebesseg}{~mérföld/h}

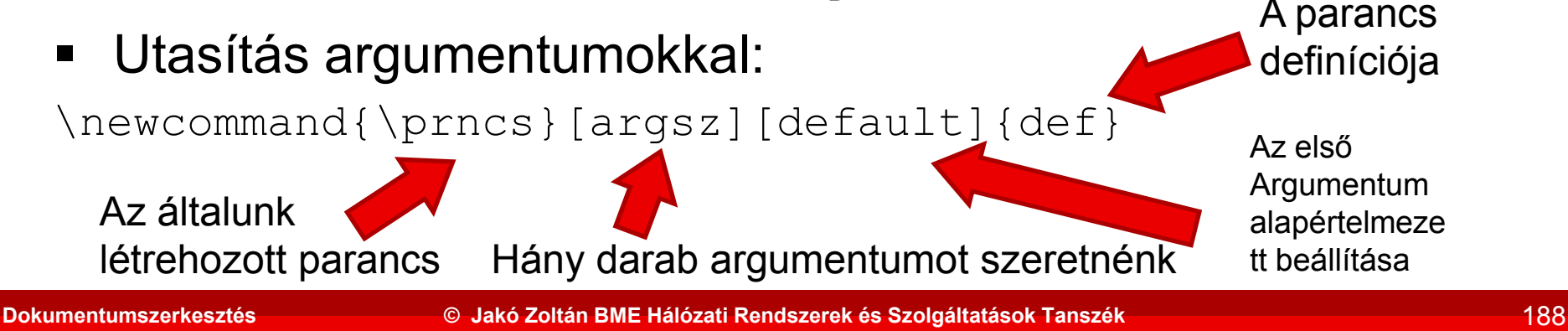

### BME Új utasítás és környezet létrehozása 2

- Az argumentumokat a #1, #2 stb. alakban hívhatjuk elő.
- Nézzünk egy példát:

```
\newcommand{\secref}[1]{\ref{sec:#1}.~fejezet}
```
\section{Elso fejezetünk}

\label{sec:egy}

```
Az \secref{egy} leírja a lényeget.
```
Új környezet létrhozása (hasonlóan):

\newenvironment{körny}[argsz][default]{nyitódef}{záródef}

Példa:

```
\newenvironment{bela}%
```

```
{Nyitottam egy környezetet, azt írtam bele, hogy}%
```

```
{Elég már ebből a környezetből, bezárom itt.}
```

```
\begin{bela}
```
Kacsacsőr

```
\end{bela}
```
### BME Néhány (talán) hasznos utasítás

- \newcommand{\ie}{i.\,e.}
- \newcommand{\eg}{e.\,g.}
- $\newcommand{\dd{\dd}.\n{mathsf{d}}\}$
- \newcommand{\MHz}{\ensuremath{\,{\mathrm {MHz}}}}
- \newcommand{\Mbps}{\ensuremath{\,{\mathrm {Mbit/s}}}}
- \newcommand{\kbps}{\ensuremath{\,{\mathrm {kbit/s}}}}
- \newcommand{\dB}{\ensuremath{\,{\mathrm {dB}}}}}
- \newcommand{\dBm}{\ensuremath{\,{\mathrm {dBm}}}}
- \newcommand{\m}{\ensuremath{\,{\mathrm {m}}}}
- \newcommand{\mW}{\ensuremath{\,{\mathrm {mW}}}}
- \newcommand{\W}{\ensuremath{\,{\mathrm {W}}}}
- \newcommand{\km}{\ensuremath{\,{\mathrm {km}}}}

## BME Beépített számlálók

- Korábban is számtalan alkalommal találkoztunk velük, csak nem vettük észre!
- Egész számokat tárolnak (nincs mértékegysége)
- A LaTeX beépített számlálói:
	- $\triangleright$  part rész sorszáma
	- $\triangleright$  chapter fejezet sorszáma
	- $\triangleright$  section szakasz sorszáma
	- $\triangleright$  subsection alszakasz sorszáma
	- $\triangleright$  subsubsection al-alszakasz sorszáma
	- paragraph paragrafus sorszáma
	- $\triangleright$  subparagraph alparagrafus sorszáma
	- $\triangleright$  tocdepth mi kerül a tartalomjegyzékbe
	- $\triangleright$  secnumdepth szintek számozásásának mélysége
	- $\rho$  page oldalszám
	- $\triangleright$  equation eqvenlet sorszáma
- $\triangleright$  figure ábra sorszáma
- $\triangleright$  table táblázat sorszáma
- enumi lista 1. szintjének sorszáma
- enumii lista 2. szintjének sorszáma
- enumiii lista 3. szintjének sorszáma
- enumiv lista 4. szintjének sorszáma
- $\triangleright$  footnote lábjegyzet sorszáma
- mpfootnote lábjegyzet sorszáma minipage környezetben

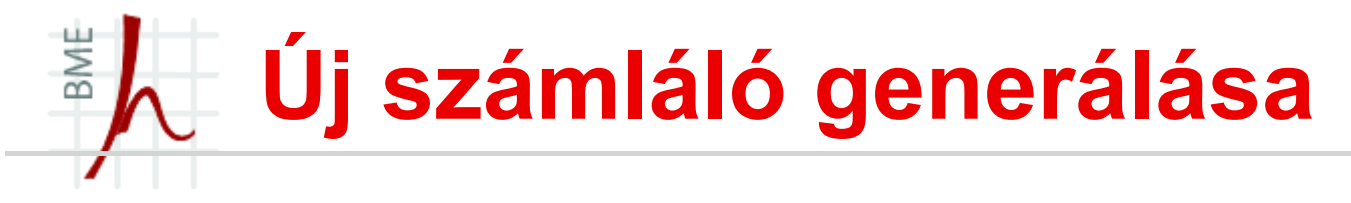

- Akár mi is létrehozhatunk számlálót: \newcounter{szam} parancs segítségével.
- Ez egy szam nevű számlálót hoz létre, természetesen 0 kezdőértékkel.
- Ha nem 0-tól szeretnénk kezdeni a számolást: \setcounter{szam}{17}
- \addtocounter{szam}{5} a szám értékéhez hozzáad 5-öt.
- Számláló értékének kiíratása:

\stepcounter{szamA}

\setcounter{szamB}{2}

\theszamB;

\stepcounter{szamA}

\theszamB

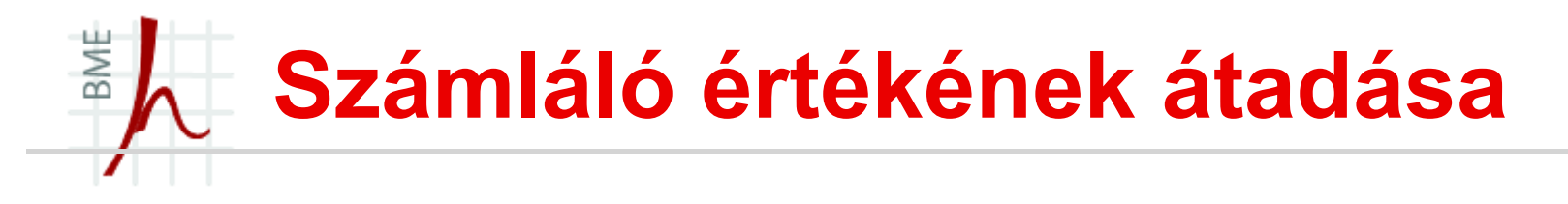

■ \value{szam} parancs a szam értékének átadására használható:

\setcounter{page}{\value{szam}}

■ a page értéke felveszi a szam aktuális értékét.

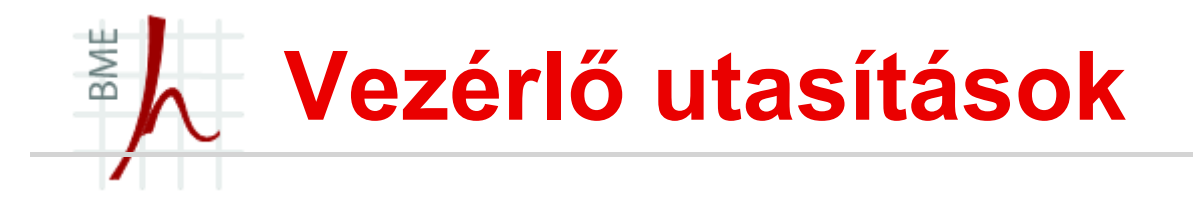

- Ide tartoznak a feltételes utasítások, eset szétválasztások és ciklus kezelések.
- Belső parancsnak nevezzük a  $@$  karaktert tartalmazó parancsokat!
- Ezek egy egyszerű LATEX-forrásállományban (.tex) nem használhatók, csak az osztály- (.cls) és stílusfájlokban (.sty) (Előljáróban annyit, hogy a .sty-t a preambulumban elhelyezett \usepackage paranccsal hívjuk meg, míg osztály fájlt a \documentclass segítségével.)

## BME While és for belső parancs

 A \@whilenum feltétel\do{parancsok} mindaddig végrehajtja a \do utáni parancsokat, amíg a numerikus feltétel fennáll.

Használatára egy példa:

\newcounter{szam}

\@whilenum\theszam<10\do

{\stepcounter{szam}\theszam\ }

\@for\parancs:={lista1,lista2,...}\do{parancsok}

A listaelemeken végrehajtja a parancsokat.

PI.  $\omega$  for \mitcsinal: = {felkel, lenyugszik} \do {A Nap \mitcsinal. }  $\rightarrow$  A Nap felkel. A Nap lenyugszik.

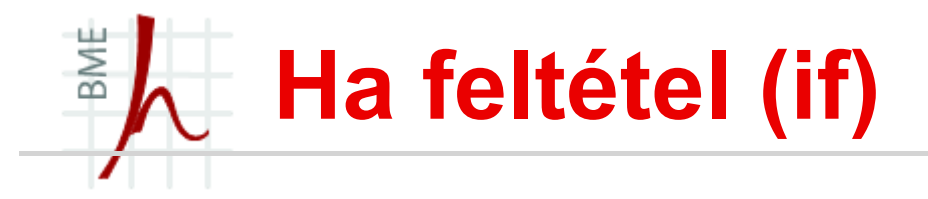

- \if@twoside A \else B \fi ha feltétel: Ha a dokumentumclass-ban twoside opciót adtunk meg az A parancs hajtódik végre, ha nem akkor a B parancs!
- $\blacksquare$  \@ifnextchar P{ha igaz}{ha hamis} Ha a következő karakter P akkor a "ha igaz" feltételt hajtja végre, ha következő karakter nem P akkor a "ha hamis" kódot:
- Példa:

 $\langle \mathcal{Q}$ ifnextchar  $\{\{a\}\{b\} \mid \rightarrow a$  kapott eredmény: a $\langle$  (mivel ] karakter jött)

 $\langle \mathcal{Q} \rangle$ ifnextchar c $\{a\}\$ c  $\rightarrow$  ac (a kapott eredmény, mert c karakter jött)

 $\langle \mathcal{Q} \rangle$ ifnextchar c $\{a\}\$ bd  $\rightarrow$  bd (a kapott eredmény, mert d karakter jött c helyett ezért a b kód hajtódik végre!)

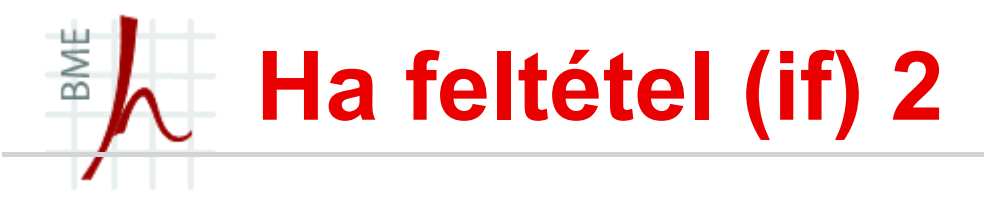

\@ifstar{ha igaz}{ha hamis}: A "ha igaz" kódot hajtja végre, ha a következő karakter a \*. Ellenkező esetben a "ha hamis" kódot hajtja végre:

\@ifstar{a}{b}\*→a

 $\langle \text{Q}$ ifstar $\{a\}$ b $\}$ x  $\rightarrow$  bx

 $\blacksquare$  \@ifundefined{parancs}{ha nincs}{ha van}: A "ha nincs" kódot hajtja végre, ha a \parancs nincs definiálva. Ellenkező esetben a "ha van" kódot hajtja végre. Pl.  $\langle \text{Q}$ ifundefined{section}{a}{b}  $\rightarrow$  b

 $\langle\text{Qifundefined}\{\text{Section}\}\{a\}\rangle \rightarrow a$ 

- ifnum és ifodd használata számlálókra:
	- \ifnum\value{szam}=1 A \fi az eredménye: A ha a számláló értéke 1
	- \ifnum\value{szam}<2 B\else C\fi az eredménye: B
	- \ifodd\value{szam}F\fi az eredménye: F
	- \ifodd\value{szam}G\else H\fi az eredménye: H

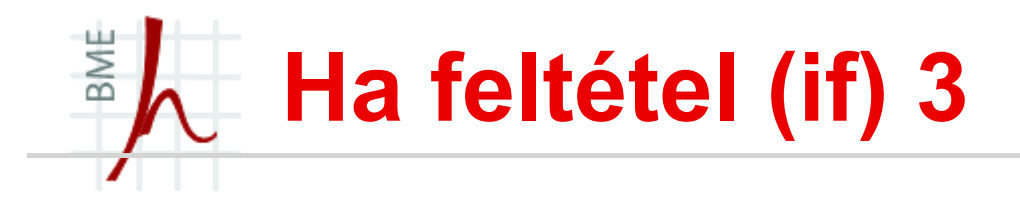

\@ifclassloaded{osztálynév}{ha betöltve}{ha nincs betöltve}

A "ha betöltve" kódot hajtja végre, ha az osztálynév osztály van betöltve. Ellenkező esetben a "ha nincs betöltve" kódot hajtja végre. (Csak preambulumban használható!)

 \@ifpackageloaded{csomagnév}{ha betöltve}{ha nincs betöltve}:

A "ha betöltve" kódot hajtja végre, ha a csomagnév csomag be van töltve. Ellenkező esetben a "ha nincs betöltve" kódot hajtja végre. (Csak preambulumban használható!)

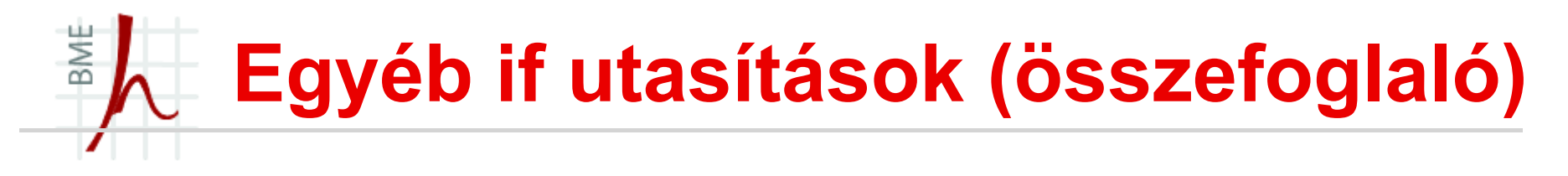

- \iflanguage{english}{igaz}{hamis}
- $\blacksquare$  \ifpdf A \else B \fi
- **TED \ifdim\textwidth<\textheight A\fillextile**
- $\blacksquare$  \IfFileExists{pelda.tex}{igaz}{hamis}  $\rightarrow$  Ha a pelda.tex fájl létezik, akkor igaz, különben hamis.
- $\blacksquare$  \InputIfFileExists{foo.tex}{igaz}{hamis}  $\rightarrow$  Ha a foo.tex fájl létezik, akkor végrehajtódik az igaz kód, majd beolvassa a fájlt, különben hamis.

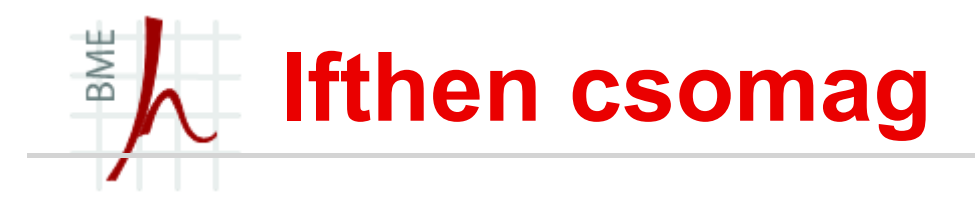

- Be kell tölteni az ifthen csomagot!
- \ifthenelse{feltétel}{igaz}{hamis}: Ha a feltétel teljesül, akkor az "igaz" kódot, ellenkező esetben a "hamis" kódot hajtja végre.

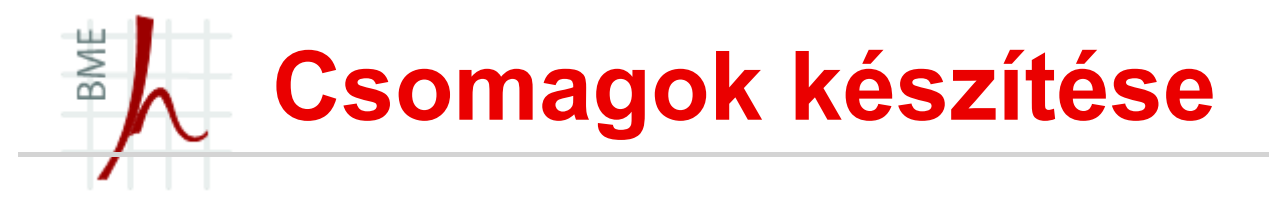

- Ha a meglévő csomagok nem elégségesek készíthetünk sajátot is!
- Ha csomagot készítünk ügyeljünk rá, hogy több dokumentumosztállyal is működjön! (különben minek?)
- Szabályok csomag készítésére:
	- A csomag forrásfájlja legyen .sty végű és azonos mappában legyen a forrásállománnyal (.tex), különben a fordító nem találja meg a stílusfájlt!
	- Ékezetes karakterek ne szerepeljenek benne!
	- A csomag forrás fájljába minden olyan parancs írható, amely a főfájl preambulumában szerepelhet.
	- @-os belső parancsokat a .sty fájlba kell írni!
	- Csomagunk tartalmazhat opciókat is!

### BME Csomagok készítése saját opciókkal

- Hozzuk létre az első saját csomagunkat:
	- 1. Új fájl, adjunk neki egy nevet pl.: csomagom.sty (kiterjesztésre ügyeljünk most NEM .tex lesz!!)
	- 2. Írjuk bele milyen opciókat szeretnénk: \DeclareOption{opcioI}{kód1} % a csomag elso opcioja \DeclareOption{opcioII}{kód2} % a csomag 2. opcioja \ExecuteOptions{opcioI} % ilyenkor a kod1 fog lefutni \ProcessOptions

Példa:

- \DeclareOption{mikmukk}{\twocolumn}
- \DeclareOption{mik}{\onecolumn}
- \DeclareOption{onyside}{\@onesidetrue}
- \ProcessOptions

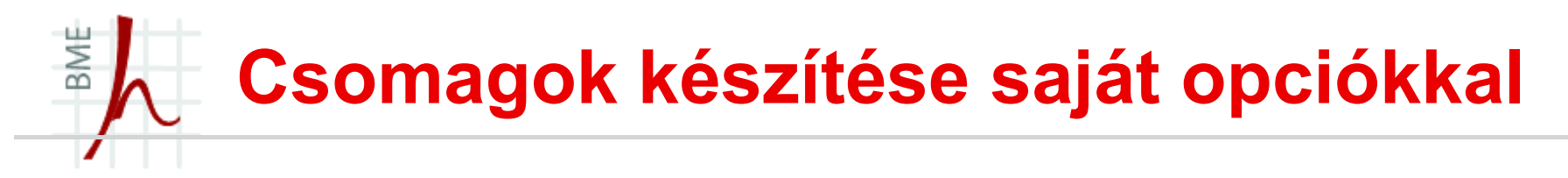

- Ezután a csomag betöltése:
	- \documentclass{article} \usepackage{csomagom} \begin{document}
	- ... \end{document}

## BME Csomag opció örökítése

- Egy már létező csomag opcióját felhasználhatjuk a saját csomagunkban is:
- sajat.sty tartalma legyen az alábbi:

\usepackage[bookmarksopen]{hyperref}

\usepackage{kvoptions}

\SetupKeyvalOptions{family=sajat,prefix=sajat@}

\DeclareBoolOption{colorlinks}

\DeclareBoolOption{urlcolor}

\ProcessKeyvalOptions{sajat}

\ifsajat@colorlinks\PassOptionsToPackage{colorlinks}{hyperref} \fi

\ifsajat@urlcolor\PassOptionsToPackage{urlcolor}{hyperref}\fi

 Ekkor a sajat csomag opciójaként használható a hyperref csomag colorlinks és urlcolor opciói.

## BME Dokumentumosztály létrehozása

- Tegyük fel nem jó az 5 előre definiált dokumentumosztály.
- Ekkor létre lehet hozni egy sajátot is!
- Amire figyelni kell:
	- A dokumentumosztály kiterjesztése legyen .cls
	- Ha a saját dokumentumosztályban szeretnénk csomagokat meghívni akkor azt a \RequirePackage paranccsal tehető meg és nem a \usepackage-el (DE ez csak a .cls-re igaz!)
	- Célszerű egy már meglévő dokumentumosztályt használni alapnak, ne nekünk kelljen minden apróságot megírni! Erre való a \LoadClass parancs!

## BME Dokumentumosztály létrehozása

Példa:

\LoadClass[12pt,a4paper]{article} \RequirePackage[T1]{fontenc} \RequirePackage[utf8]{inputenc} \PassOptionsToPackage{defaults=hu-min}{magyar.ldf} \RequirePackage[magyar]{babel} \RequirePackage{kvoptions} \SetupKeyvalOptions{family=sajat,prefix=sajat@} %\DeclareBoolOption[true]{opcio} % ide lehet opciókat adni a sajat doc.classnak \ProcessKeyvalOptions{sajat}

- Majd a .tex fájlban a meghívása:
	- \documentclass{sajat}
	- \begin{document}

```
\end{document}
```
...

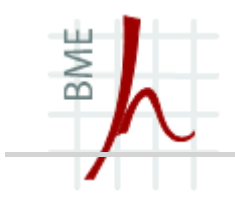

# PREZENTÁCIÓ KÉSZÍTÉS

**BEAMER** 

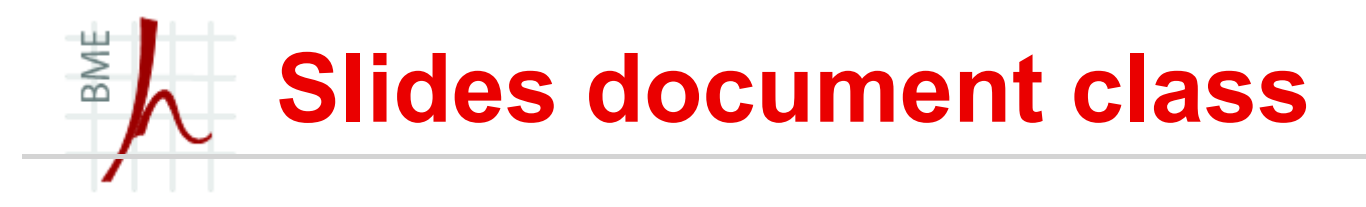

- A dokumentumosztályok közül a slide használható fapados prezentációk készítésére.
- Ugyanakkor mi a jóval okosabb Beamer nevű dokumentumosztályt fogjuk használni.
- Ez nem tartozik az alap 5 dokumentumosztály közé!
- Nem ez az egyetlen prezentációkészítésre használható dokumentumosztály.
- Régebbiek:
	- powerdot (Hendri Adriaens és Chris Ellison)
	- Prosper (Timothy Van Zandt)

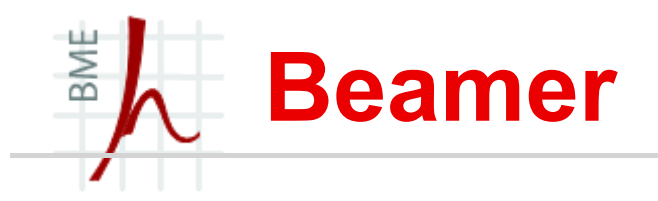

- A Beamer (magyarul: kivetítő, projektor) Till Tantau alkotása (2003)
- Vedran Miletić és Joseph Wright intézi az ügyeket 2011 óta
- PDF alapú prezentációkat lehet vele létrehozni LaTeX alapon.
- A nagy előnye a PDF alapú prezentációknak a rendszerfüggetlenség (az idegen gépen se csúsznak el az ábrák, szövegek stb.), ppt-nél ez előfordulhat!
- Eltérő a "wysiwyg" prezentációs programoktól (Open office, PowerPoint)
- Felépítése ugyanúgy preambulumból és a dokumentumtörzsből áll!

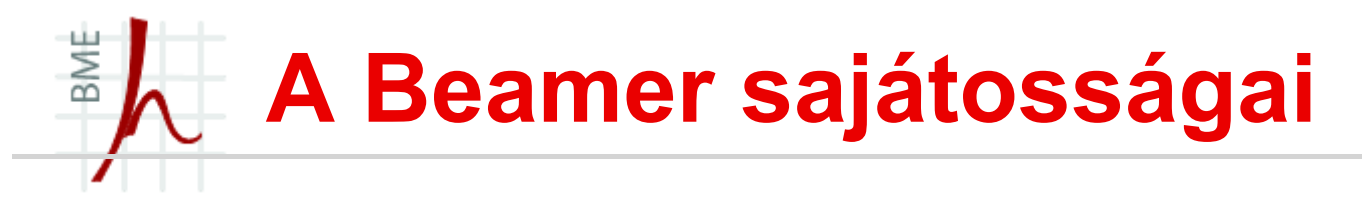

- Elég sok már meglévő LaTeX parancsot használhatunk vele (pl. tartalomjegyzék, felsorolások, fejezetek stb. )
- Támogatja a pdflatex, latex+dvips, lualatex és xelatex, viszont a latex+dvipdfm nem támogatott!
- Átfedések és látványos effektek a diák között egyszerűen
- Témák használata, hogy változatos és szép prezentációt hozhassunk létre!

### BME A Beamer sajátosságai

- Oldalméret 4:3 (alapeset), de [aspectratio=169] opcióval 16:9
- Betűméret: 11pt alapeset (opciók: 10pt, 12pt, 14pt, 17pt, 20pt)
- Alap betűtípus: álló, normál, groteszk.
- A főtörzs sortörése balra zárt és nincsenek szóelválasztások!
- Főszöveg sortörése: balra zárt, így nincsenek szó elválasztások.
- Új bekezdés elején nincs behúzás.
- Keret (lásd később) tartalmának függőleges pozíciója: közép.
- Opcióban a másik két lehetoség: t (fent), b (lent).
- Ezzel az osztállyal automatikusan betöltődnek a következő csomagok: graphicx, amsthm, xcolor, enumerate, hyperref.

## BME Első dokumentum létrehozása

- Kezdés a szokásos: \documentclass[opciók]{beamer}
- Számos opció megadható (de nem kötelező!):
	- utf8, pont ua. mintha \usepackage[utf8]{inputenc}
	- utf8x, \usepackage[utf8x]{inputenc}
	- ucs, ucs csomag betöltése
	- draft nincsenek figurák, láblécek stb.
	- handout nincsenek látványeffektek
- Ezt követően megadhatjuk a használni kívánt csomagokat.
- A dokumentumtörzset a jól ismert \begin{document} … \end{document} környezet tartalmazza!

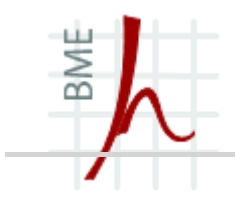

**BEAMER** 

# KERETEK KÉSZÍTÉSE ÉS STRUKTURÁLÁSA

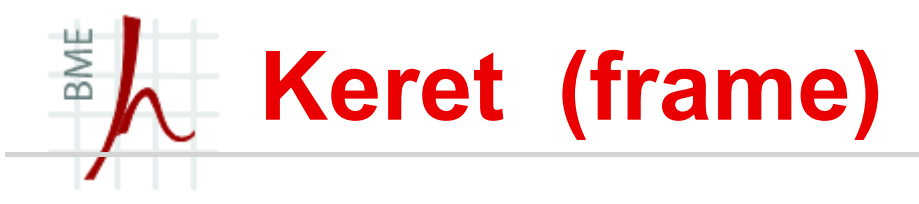

- A prezentáció keretekből áll, a keretek pedig diasorokból!
- A keret egy új környezet: \begin{frame} … \end{frame}
- A keretnek van címe és adható alcím is!
- Keret (lásd később) tartalmának függőleges pozíciója: közép. Opcióban a másik két lehetőség: t (fent), b (lent).
- A keret tartalma lehet szinte majdnem minden eddig tanult (felsorolás, táblázat, egyenletek, szöveg, ábra stb.)
- Bonyolultan látszik elsőre pedig nem az!

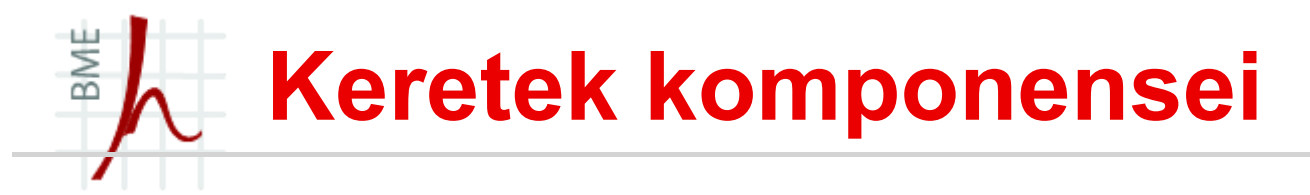

- 1. fej- és lábléc
- 2. bal és jobb oldali sáv
- 3. navigációs szimbólumok
- 4. logó
- 5. keret címe és alcíme
- 6. háttér, rajta a vászon
- 7. tartalom

Természetesen nem kötelező mindet használni!

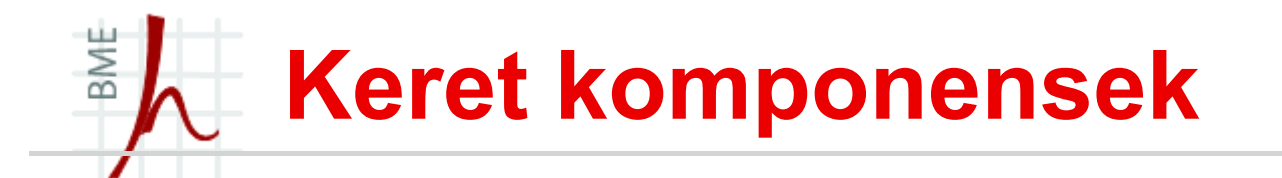

**What Are Prime Numbers?** 

**What Are Prime Numbers?** 

#### **Definition**

A prime number is a number that has exactly two divisors.

**Euclid** 

#### Example

- 2 is prime (two divisors: 1 and 2).
- 3 is prime (two divisors: 1 and 3).
- 4 is not prime (three divisors: 1, 2, and 4).

4 問心

Az én első prezentációm

(御をイヨト イヨト)

書

 $-290$
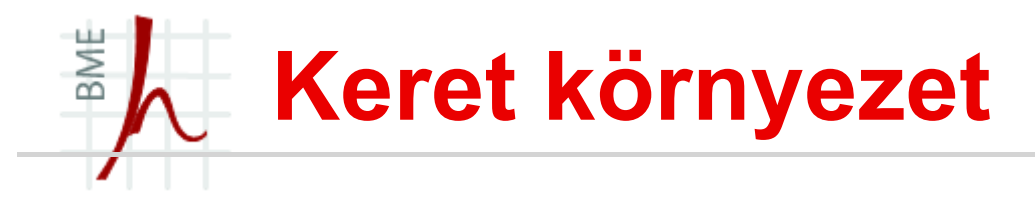

\begin{frame}[opció]{Keret címe}{Keret alcíme} Keret tartalma ide jön \end{frame}

Vagy (a kettő megoldás ekvivalens):

\begin{frame}[opció]

\frametitle frametitle{Keret címe}

\framesubtitle{Keret alcíme}

Keret tartalma ide jön

\end{frame}

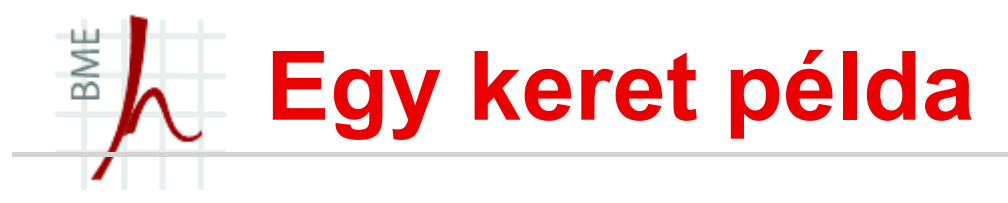

```
\begin{frame}
```

```
\frametitle{What Are Prime Numbers?}
```

```
\begin{definition}
```
A \alert{prime number} is a number that has exactly two divisors.

```
\end{definition}
```

```
\begin{example}
```

```
\begin{itemize}
```

```
\item 2 is prime (two divisors: 1 and 2).
```

```
\item 3 is prime (two divisors: 1 and 3).
```

```
\item 4 is not prime (\alert{three} divisors: 1, 2, 
 and 4).
```

```
\end{itemize}
```

```
\end{example}
```

```
\end{frame}
```
# BME Címdia megadása

- A címdia tartalmazza a prezentáció címét, szerzőjét, a dátumot, helyszín stb. (amit csak akarunk)
- A dokumentumtörzsbe (ne a keretbe) adjuk meg a mű címét, szerzőjét és a dátumot:

```
\title{Az én első prezentációm}
```

```
\subtitle[rövid alcím]{Az én első prezentációm 
alcíme}
```

```
%\author{Tóth Géza} vagy
```

```
\{\arctan\{ \to \text{texttt} \} \}
```

```
\institute[BME]{\inst{1} Budapesti Műszaki és 
Gazd.tud. Egyetem \\ \inst{2} Villamosmérnöki és 
Informatikai Kar \\ Hálózati Rendszerek és 
Szolgáltatások Tanszék}
```

```
\date[ISPN '80]{27. Nemzetközi Beamer Találkozó, 
Szeged}
```
Ezt követően már létrehozhatjuk a címdiát:

```
\begin{frame}
\titlepage
```

```
\end{frame}
```
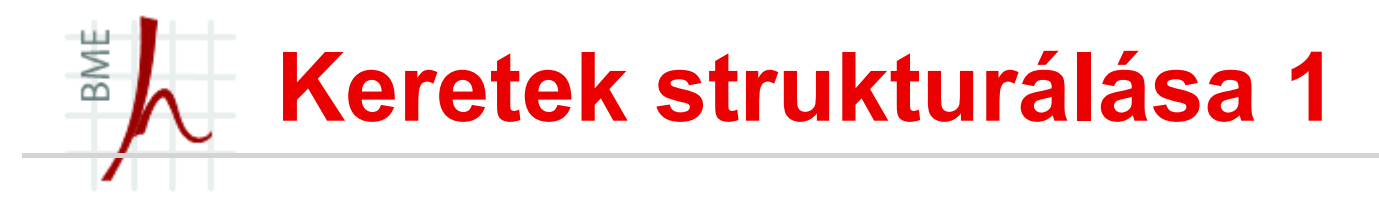

- Ha a keretben nem akarjuk megjeleníteni a fej- és lábléceket ill. az oldalsávokat, akkor \begin{frame}[plain] opciót kell használni!
- Ha Verbatim szöveget akarunk a keretbe tenni: \begin{frame}[fragile]
- majd \begin{verbatim}...\end{verbatim}
- Ha a listákat függőleges térközök nélkül akarjuk látni: \begin{frame}[squeeze]
- Kereteket a \framebreak paranccsal törhetünk vagy a \begin{frame}[allowframebreaks=0..1] környezettel.
- Itt a 0.5 például 50% keret töltöttség esetén automatikusan töri a keretet:

Példa I → Példa II → Példa III . . . kereteket kapunk

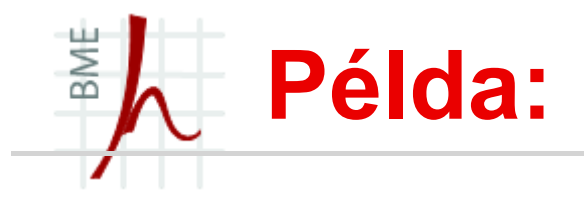

\begin{frame}[allowframebreaks=0.5]{Title} A\\ A\\ A\\ A\\ A\\ A\\ A\\ A\\ A\\ A\\ A\\ A\\ A\\ B\\ B\\ B\\ B\\ B\\ B\\ B\\B\\ B\\ B\\ B\\ B\\ B\\ \end{frame}

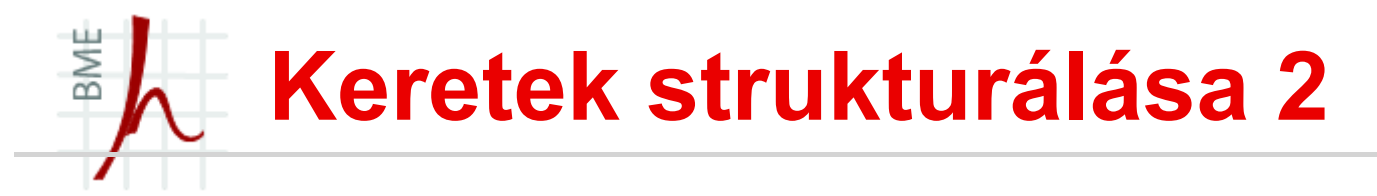

- Persze ha nem tetszik a keret tördelés így akkor módosítható:
- \setbeamertemplate{frametitle continuation}[from second] [\insertcontinuationcountroman.]
- \setbeamertemplate{frametitle continuation}[from second][\insertcontinuationcount.]
- \setbeamertemplate{frametitle continuation}[from second][(folyt.)]

# BME Keret tartalmának több dián való megjelenítése

- Sajnos az allowframebreaks nem támogatja a több dia használatát a kereten belül, de sebaj:
- Használjuk a \pause parancsot:

```
\begin{frame}{Példa}{}
  A keret 1.diájának tartalma\par\pause
  A keret 2.diájának tartalma,
  látható még mindig ua. a keret \par\pause
  A keret 3.diájának tartalma,
  továbbra is ua. a keret
```
\end{frame}

#### BME Betű stílus megválasztása

- A prezentáció témájának megváltoztatása nélkül is lehet!
- A jól megszokott LaTeX fontok használhatóak itt is!
- Ha globálisan akarunk használni egy fontkészletet akkor a preambulumban kell elhelyezni:
- Pl. \usepackage{times}, \usepackage{helvet}

Lokálisan: Betűbeállításokat a következő paranccsal állíthatunk: \setbeamerfont{betubeállítás neve}{beállítási lista}

A beállítási lista elemei (vesszovel elválasztva) a következők lehetnek:

• size=méret parancs

(méret parancsok: \tiny, \scriptsize, \footnotesize, \small, \normalsize, \large, \Large, \huge, \Huge)

- shape=alak parancs (Alak parancsok: \upshape, \slshape, \itshape, \scshape)
- series=testesség parancs (Testesség parancsok: \mdseries, \bfseries)
- *family*=család parancs (Család parancsok: \rmfamily, \sffamily,\ttfamily)

#### BME Betű stílus megválasztása példa

Példa: Előre definiálok betűtípus sablonokat:

- \setbeamerfont{betu A}{size=\large}
- \setbeamerfont{betu B}{parent=betu A,shape=\slshape}
- Setbeamerfont{betu A}{size=\large}
- \setbeamerfont{betu B}{series=\bfseries}
- $\blacksquare$  \setbeamerfont{betu C}{parent={betu A, betu B},shape=\slshape}

\setbeamerfont{betustilusom}{size=\large,series= \bfseries

#### Majd a szövegben ahol kell meghívom:

\usebeamerfont{betustilusom} Szöveg %félköver lesz

# BME Hosszú prezentáció készítése

- Ha hosszú prezentációt készítünk célszerű több részre bontani.
- A PDF-ben így részekre lesz bontva a prezentációnk, ezért jobban átlátható lesz!
- Főleg ha tartalomjegyzéket is szeretnénk készíteni akkor elengedhetetlen!
- A Beamer (az article dokumentumoszályhoz hasonlóan) az alábbi felbontást támogatja:
- rész (part)  $\rightarrow$  szakasz (section)  $\rightarrow$  al-szakasz (subsection)  $\rightarrow$  al-al szakasz (subsubsection)

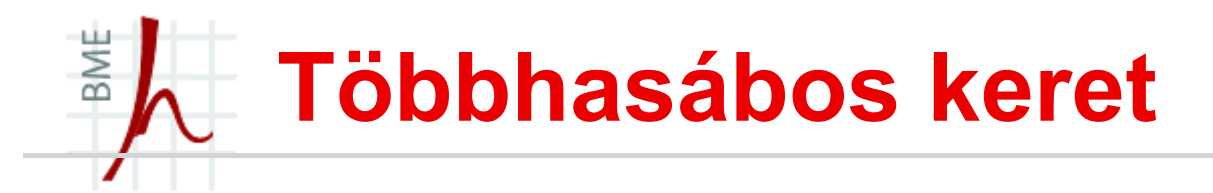

```
\begin{columns}[opció]
\begin{column}{1. oszlop szélessége}
1. oszlop tartalma
\end{column}
\begin{column}{2. oszlop szélessége}
2. oszlop tartalma
\end{column}
```
\end{columns}

Az opciók:

...

- totalwidth=szélesség  $\rightarrow$ a többhasábos terület teljes szélessége
- $\cdot$  b  $\rightarrow$  az oszlopok alsó sorainak alapvonalát igazítja össze
- $c \rightarrow az$  oszlopok vertikális közepét igazítja össze
- $\cdot$  t  $\rightarrow$  az oszlopok felso sorainak alapvonalát igazítja össze
- $\cdot$  T  $\rightarrow$  az oszlopok felso sorainak tetejét igazítja össze

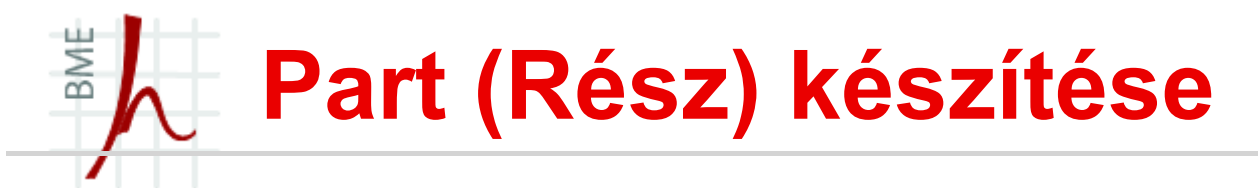

- Új részt a keret előtt ezzel a paranccsal kezdhetünk:
- \part [rész rövid címe] {A rész teljes címe}
- Példa:

```
\part [Bevezető] {Az első rész a Bevezetés}
\begin{frame}
Első keret tartalma
\end{frame}
 \begin{frame}
második keret tartalma az Bevezető részben
\end{frame}
\part [Tárgyalás] {Az második rész a Tárgyalás}
\begin{frame}
Első keret a Tárgyalás részben
\end{frame}
```
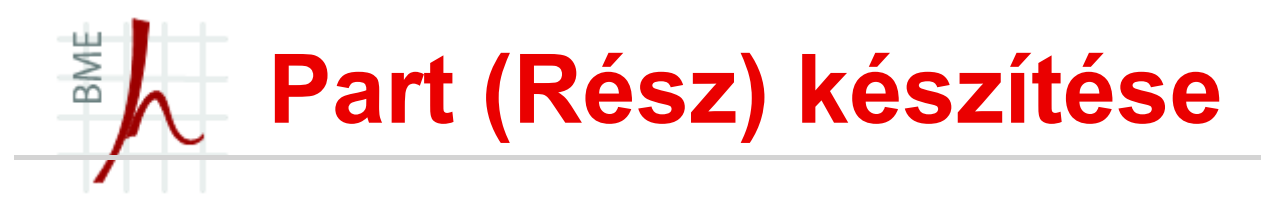

- Ha szeretnénk egy "címdiát" tenni minden rész elé akkor a következőt írjuk a preambulumba:
	- \AtBeginPart{

\begin{frame}

\begin{center}

 ${\{\lambda\texttt{Large}\}}$ insertromanpartnumber. rész ${\{\lambda[10mm] }\}$ 

 $\{\langle\texttt{large}\rangle\texttt{insertpart}\rangle\}$ 

\end{center}

\end{frame}}

**Ekkor minden** \part{A rész címe} kiadott parancs egy új címdiát hoz létre az épp aktuális keretnek!

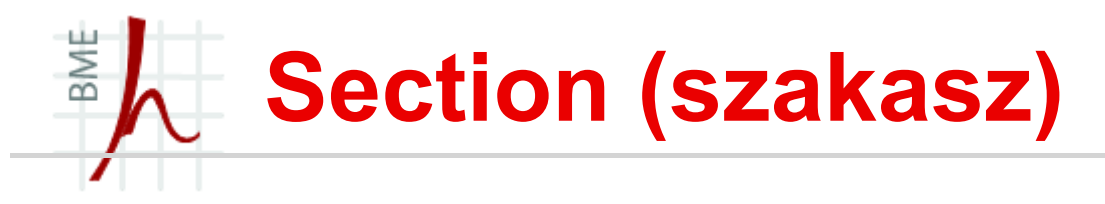

 Természetesen a prezentációnkat szakaszokra is tagolhatjuk a részeken belül:

```
\section[a szakasz rövid címe]{a szakasz címe}
```
■ Ha minden szakaszra új "címdiát" szeretnénk akkor a preambulumba a következőt írjuk bele:

\AtBeginSection{

\begin{frame}[plain]

\begin{center}

{\Large\insertsectionnumber. \insertsection\\}

\end{center}

\end{frame}}

■ Ezután a \section{A rész címe} parancs kiadása hasonló hatást eredményez, mint a \part esetében.

#### BME Tartalomjegyzék (dia) készítése

Használjuk a már megismert \tableofcontents parancsot:

\begin{frame} \frametitle{Tartalomjegyzék} % keret neve \tableofcontents \end{frame}

- **Vigyázat**! Ha használunk \part parancsot akkor az utána írjuk a tartalomjegyzék keretet, mert különben üres diát kapunk! Tartalomjegyzék CSAK section, subsection stb.-<br>ből készül, a part-ból nem!
- Hosszú tartalomjegyzék több dián: (ha közte van egy \part akkor az első részén nem lesz rajta, csak a másodikon!)

```
\begin{frame}[plain]{I. rész tartalomjegyzéke}
\tableofcontents[part=1]
\end{frame}
\begin{frame}[plain]{II. rész tartalomjegyzéke}
\tableofcontents[part=2]
\end{frame}
```
#### BME Tartalomjegyzék (dia) készítése

- A tartalomjegyzéket lehet csinosítani is a beépített opciókkal!
	- sectionstyle= show, hide, shaded
	- subsectionstyle= show, hide, shaded
	- subsubsectionstyle= show, hide, shaded
- A show opció láthatóvá teszi, a hide elrejti, míg a shaded halvánnyá varázsolja az adott szakaszt, alszakaszt, alalszakaszt.
- **Példa:** Ha azt szeretnénk, hogy a tartalomjegyzékben csak a szakasz jelenjen meg, az alszakasz halványan, míg az al-alszakasz ne jelenjen meg:

\tableofcontents[sectionstyle=show,subsectionstyle=s haded,subsubsectionstyle=hide]

# BME Irodalomjegyzék dia

- A prezentációnk végén megemlíthetjük a felhasznált irodalmakat.
- Használata nem sokban tér el a már megszokott LaTeX-ben alkalmazottól:

```
\begin{frame}[plain]{Irodalomjegyzék}
```

```
\begin{thebibliography}{12}
```
\bibitem {Shannon1948} Claude E. Shannon, "A Mathematical Theory of Communication'', \textit{Bell System Technical Journal}, vol.~27, no.~10, pp.~379--423 és pp.~623--656, 1948.

```
\bibitem {Dijkstra1982} E.~Dijkstra, ...
```

```
\end{thebibliography}
```

```
\end{frame}
```
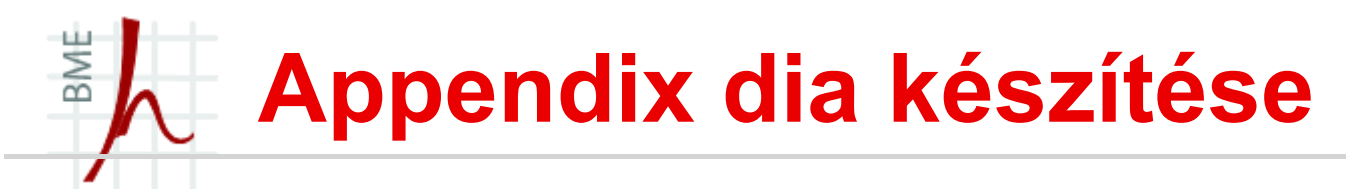

#### Csak egy példán keresztül mutatom be:

```
\begin{document}
\frame{\titlepage}
\section*{Outline}
\frame{\tableofcontents}
\section{Main Text}
\frame{Some text}
\section*{Summary}
\frame{Summary text}
\appendix
\section{\appendixname}
\frame{\tableofcontents}
\subsection{Additional material}
\frame{Details}
\frame{Text omitted in main talk.}
\subsection{Even more additional material}
\frame{More details}
\end{document}
```
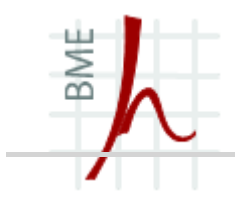

**BEAMER** 

# MEGJELENÉS ÉS KERET KOMPONENSEK

## BME Keretek komponensei (ismétlés)

- 1. Tartalom
- 2. Fej- és lábléc
- 3. Oldal sávok
- 4. Navigációs szimbólumok
- 5. Logó
- 6. Keret címe és alcíme
- 7. Háttér, rajta a vászon
- 8. (Témák)

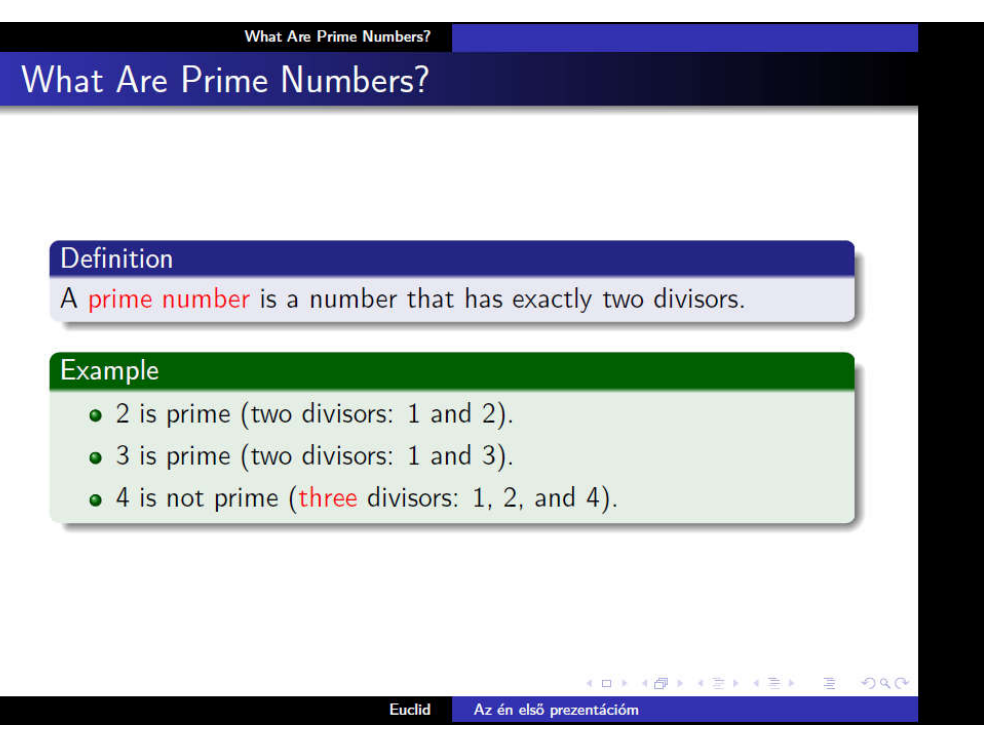

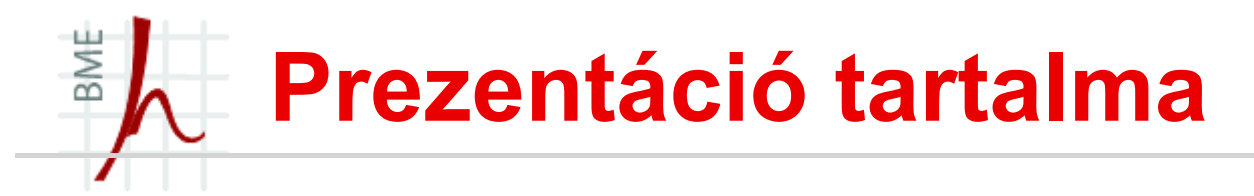

 A keretben lévő prezentációs anyagot célszerű blokkosítani, hogy jól nézzen ki! Például blokkokkal, dobozokkal, felsorolásokkal stb.

Blokkosítás nélkül:

**Answered Questions** How many primes are there? **Open Questions** Is every even number the sum of two primes?

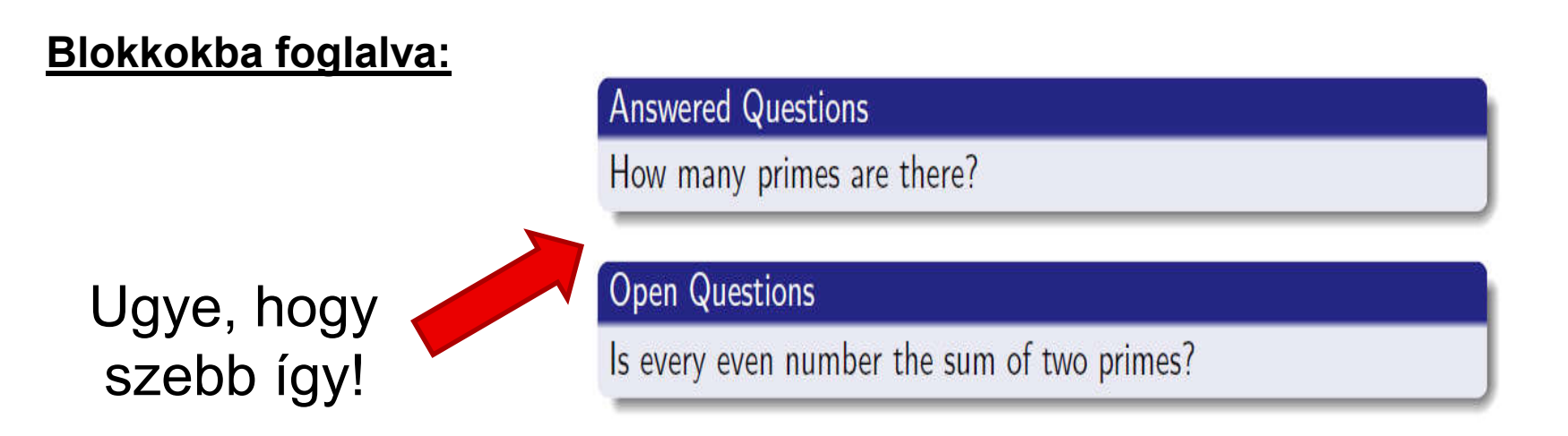

## BME Prezentáció tartalma- Blokk

- Blokkokat a block környezettel lehet csinálni:
	- \begin{frame}
	- \frametitle{What's Still To Do?}
	- \begin{block}{Answered Questions}
	- How many primes are there?
	- \end{block}
	- \begin{block}{Open Questions}
	- Is every even number the sum of two primes?
	- \end{block}
	- \end{frame}

## BME Prezentáció tartalma- listák

- A Beamer dokumentumosztály automatikus betölti az enumerate csomagot (itemize, enumerate, description)
- Használatuk a már megtanult módon:

```
\begin{bmatrix} \text{begin} \\ \text{1} \end{bmatrix}
```
\begin{itemize}

\item<+-> 1. listaelem

```
\item<+-> 2. listaelem
```

```
\item<+-> 3. listaelem
```
\end{itemize}

\end{frame}

# BME Prezentáció tartalma- Példák

- Két speciális tömb is van, melyek alapvetően a színezésben térnek el: alertblock és exampleblock környezetek!
- **Exampleblock:**

\begin{alertblock}{ide jon a nev}  $$a^2+b^2=c^2$$ . \end{alertblock} ide jon a nev

$$
a^2 + b^2 = c^2.
$$

• alertblock:

\begin{exampleblock}{Példa}

 $$a^2+b^2=c^2$$ .

Példa  $\text{end}\{\text{exampleblock}\}$   $a^2 + b^2 = c^2$ .

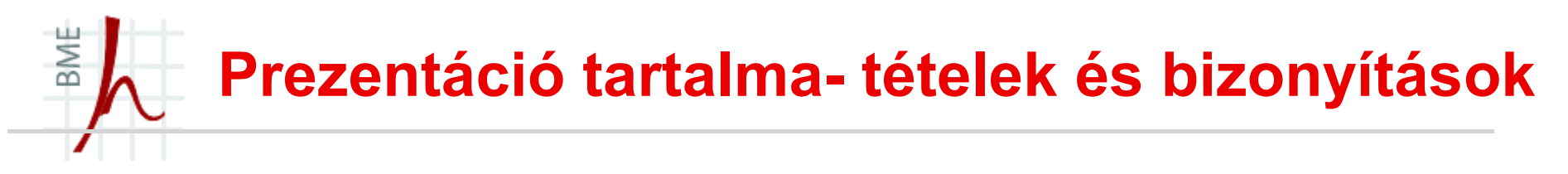

 Az amsthm csomag is automatikus betöltődik, ezért a proof környezet azonnal használható: \begin{proof} … \end{proof}

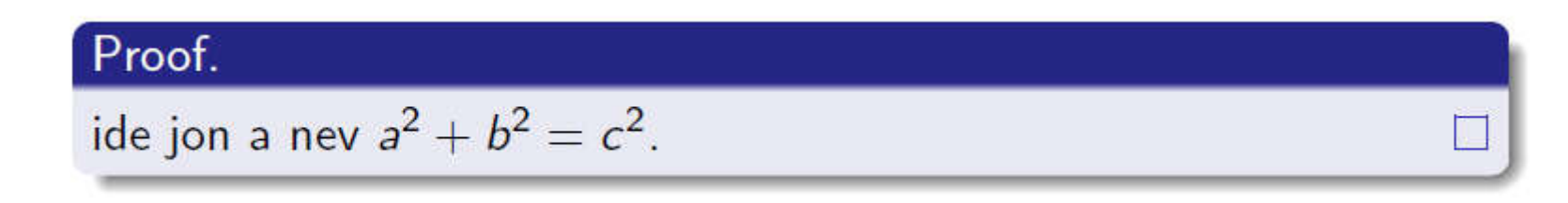

- Tételeket a korábban tanult módon lehet megfogalmazni, de a következőkre oda kell figyelni:
	- A tételek overlay specifikációval is használhatók (később részletesen),
	- a tétel számozása alapesetben nem jelenik meg:
		- \setbeamertemplate{theorems}[numbered] preambulumba írásával (magyar nyelv esetén nem lesz jó)

- A LaTeX-ben meglévő dobozok használhatóak természetesen
- A Beamer 2 újabbal dobozt is bevezet:
	- Beamercolorbox
	- Beamerboxesrounded
- Fontos! A Beamer az egyéni színösszeállításnál két paramétert vár tőlünk:

\setbeamercolor{az en szineim most ezek}{fg=red,bg=blue}

**Beamercolorbox:** 

\begin{beamercolorbox}[opció]{színösszeállítás}

A tartalom színe: Háttér színe:

most kék

most piros

- A beamer colorboxban lévő tartalom
- \end{beamercolorbox}

- A beamercolorbox opciói:
	- wd=szélesség
	- dp=mélység
	- ht=magasság
	- left
	- right
	- center
	- sep=távolság
	- shadow=true,false
	- rounded=true, false

#### Példa:

```
\setbeamercolor{az en szineim most ezek}{fg=red,bg=blue}
\begin{array}{} \text{begin}{} \\ \text{frame}\end{array}\begin{beamercolorbox}[wd=6cm,shadow=true,
rounded=true,center]{az en szineim most ezek}
Ez itt a dobozom hurrá!!!
\end{beamercolorbox}
\end{frame}
```
- A beamerboxesrounded doboznak cím is adható
- A doboz opciói:
	- width=szélesség
	- shadow=true,false
	- lower=színösszeállítás
	- upper=színösszeállítás

#### Példa:

\begin{beamerboxesrounded}[opció]{Dobozom címe} Dobozom tartalma \end{beamerboxesrounded}

#### Példa színezésre:

- \setbeamercolor{egyeni1}{fg=red,bg=blue}
- \setbeamercolor{egyeni2}{fg=yellow,bg=blue}
- \begin{frame}{rovid keret cim}{hosszukeret cim}
- \begin{beamerboxesrounded}[upper=egyeni1,
- $lower=egyeni2, shadow=true]{A dobozom cime}$
- Dobozom tartalma\\ Doboz tartalma
- \end{beamerboxesrounded}
- \end{frame}

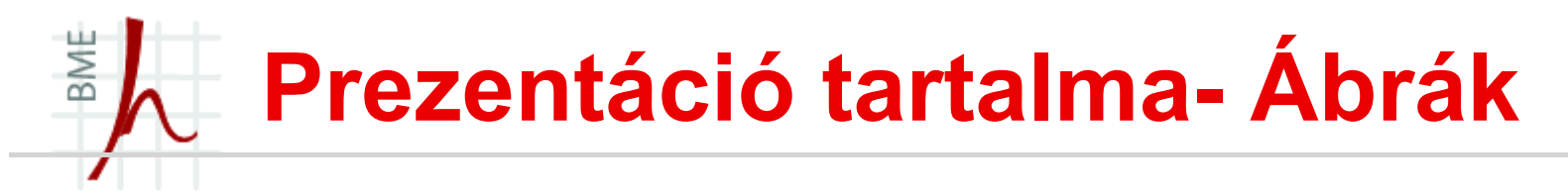

képek beillesztése, hasonlóan a LaTeX-hez az

\includegraphics paranccsal történik!

Overlay effektek is rendelhetőek hozzá:

\includegraphics<2->[width=5cm]{kep}

Pl. Animáció készítése képekből:

\includegraphics<+>[width=5cm]{figure0}

\includegraphics<+>[width=5cm]{figure1}

\includegraphics<+>[width=5cm]{figure2}

\includegraphics<+>[width=5cm]{figure3}

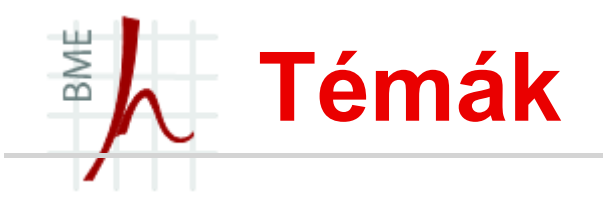

- Egy prezentáció megítélése nem kis részben a megjelenítésen múlik!
- A megjelenítést a Beamerben a témákkal tudjuk módosítani
- A Beamer készítői rengeteg teljes témát készítettek, amivel csinosíthatjuk a prezentációnkat:
- Néhány link ahonnan igényes témák szerezhetőek be:
	- http://latex.simon04.net/
	- http://deic.uab.es/~iblanes/beamer\_gallery/
- Teljes témát a preambulumban a \usetheme[opciók]{név} paranccsal tölthetünk be!
- A témák tartalmazhatnak fej és láblécet, oldalsávot stb., de ez téma függő!

#### BME Témák "felépítése"

- Egy teljes téma ún. külső és belső témákból áll össze!
- A külső téma a következőket tartalmazza:
	- fej- és lábléc
	- oldalsávok
	- logó
	- keret címe (már tudjuk, hogy kell)
- A belső téma a következőket tartalmazza: (ezeket is mind tudjuk)
	- címoldal
	- listák
	- tömbök
	- tételszerű környezetek
	- képek, táblázatok
	- lábjegyzetek
	- Irodalomjegyzék
- Ha egy teljes témából nem tetszik valami akkor másik témából választhatunk hozzá pl. fejlécet, színt stb.

# BME Egyéni téma összeállítás

- Teljes témát a \usetheme[opciók]{név} preambulumban történő kiadásával tölthetünk be.
- Pl.: \usetheme{Singapore} vagy \usetheme{Warsaw}
- Ez beállítja a témában foglalt színt, betű fontot és szerkezeti elemeket!
- Ha betűtípust akarunk változtatni: \usefonttheme[opciók]{név}
- Ha színvilágot akarunk változtatni: \usecolortheme[opciók]{név}
- Ha belső ill. külső témát akarunk változtatni: \useinnertheme[opciók]{név} \useoutertheme[opciók]{név}

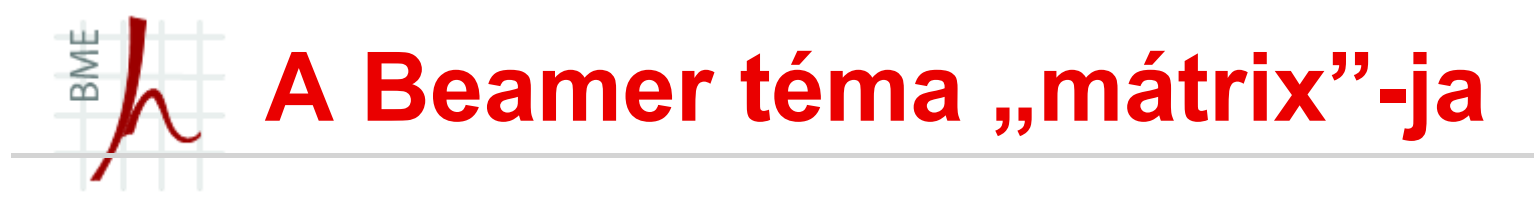

- Érdemes a teljes témák és a színvilág kínálatot megtekinteni:
- http://www.hartwork.org/beamer-theme-matrix/

#### BME Címdia megadása (ism.)

- A címdia tartalmazza a prezentáció címét, szerzőjét, a dátumot, helyszín stb. (amit csak akarunk)
- A dokumentumtörzsbe (ne a keretbe) adjuk meg a mű címét, szerzőjét és a dátumot:

```
\title{Az én első prezentációm}
```

```
\subtitle[rövid alcím]{Az én első prezentációm 
alcíme}
```

```
%\author{Tóth Géza} vagy
```

```
\{\arctan\{ \to \text{texttt} \} \}
```

```
\institute[BME]{\inst{1} Budapesti Műszaki és 
Gazd.tud. Egyetem \\ \inst{2} Villamosmérnöki és 
Informatikai Kar \\ Hálózati Rendszerek és 
Szolgáltatások Tanszék}
```

```
\date[ISPN '80]{27. Nemzetközi Beamer Találkozó, 
Szeged}
```
Ezt követően már létrehozhatjuk a címdiát:

```
\begin{frame}
\titlepage
```

```
\end{frame}
```
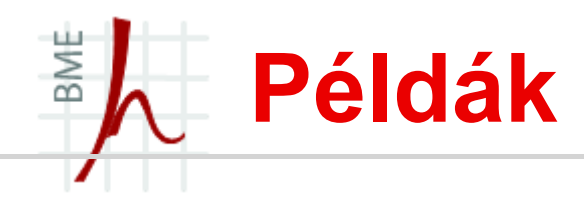

- **Fontra:** 
	- default (This is sans serif)
	- professionalfonts
	- serif
	- structurebold
	- structureitalicserif
	- strucutresmallcapsserif
- **Színre:** 
	- albatross
	- beaver
	- Beetle
	- crane
	- Dolphin
	- dove
	- Fly
	- lily
	- Orchid
	- seahorse, whale, wolverine
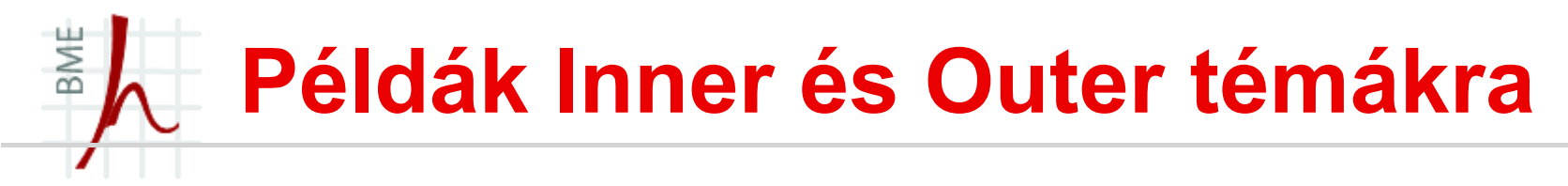

- \useinnertheme{rectangles}
	- rectangles
	- circles
	- inmargin
	- rounded
- $\blacksquare$  \useoutertheme{infolines}
	- infolines
	- miniframes
	- shadow
	- sidebar
	- smoothbars
	- smoothtree
	- split
	- tree

### BME Fej és láblécek a keretben

- A téma betöltésével a fej és láblécek kinézete is adott lesz (már ha van a témában fej és lábléc)!
- A lábléc (általában) a szerzőt és a művet tartalmazza!
- Azért módosíthatunk rajta kicsit a \setbeamertemplate parancs segítségével (ez a témát módosítja):
	- Pl. színek: \setbeamercolor{section in head/foot}{fg=red,bg=blue}

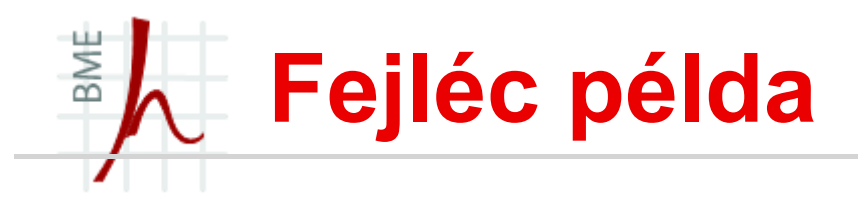

### Példa a szakaszok kiírására a fejlécben:

\setbeamertemplate{section in head/foot}{\footnotesize\color{blue} \insertsectionheadnumber. \insertsectionhead} \setbeamertemplate{section in head/foot shaded}{\tiny\color{red} \insertsectionheadnumber. \insertsectionhead}

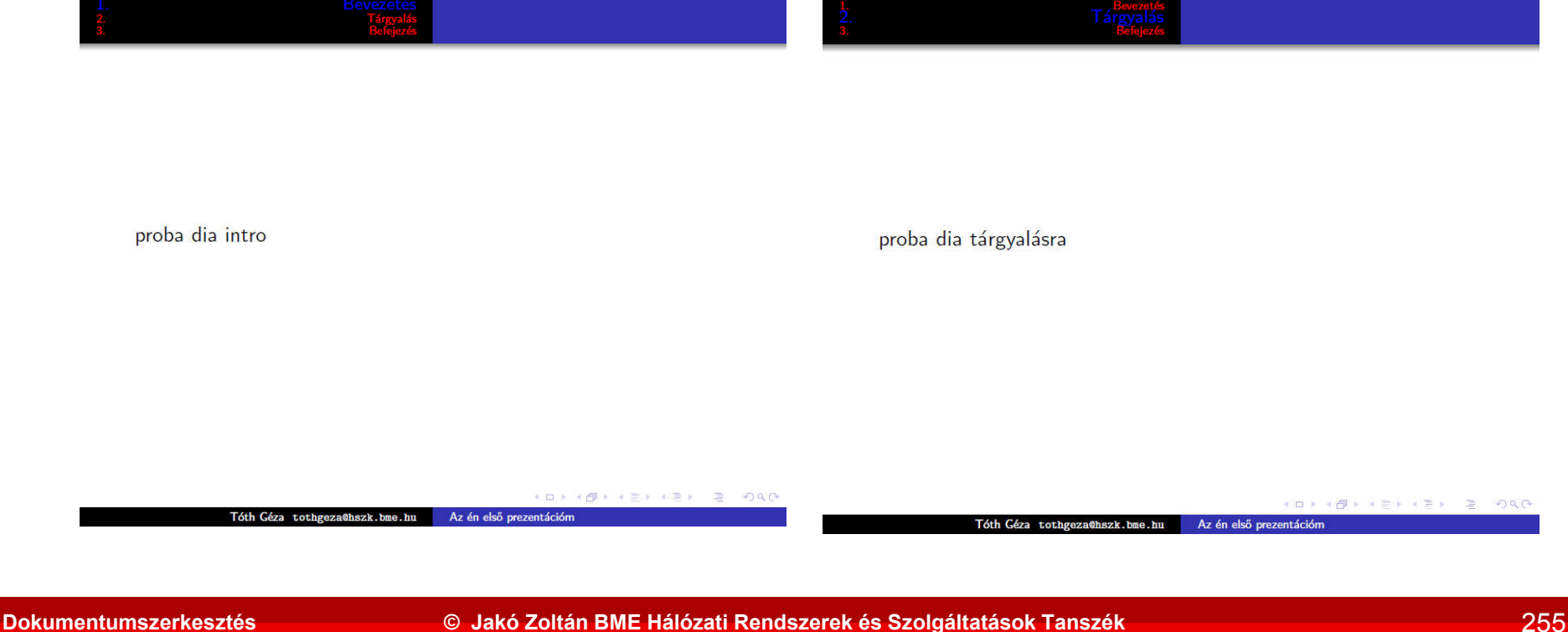

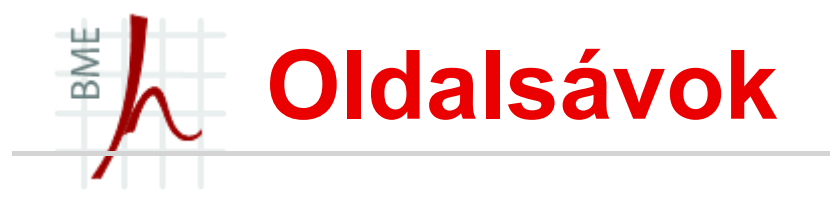

- Ha sok szakaszunk (section) van nem célszerű a fejrészben elhelyezni őket, hanem tegyük a bal vagy jobb oldali oldalsávba!
- Válasszunk egy olyan témát ahol van oldalsáv
- PI. \usetheme{Marburg}
- Az egyetlen különbség {section in head/foot} helyett {section in sidebar}-t kell használni!

\setbeamertemplate{section in sidebar}{\footnotesize\color{blue} \insertsectionheadnumber. \insertsectionhead} \setbeamertemplate{section in sidebar shaded}{\tiny\color{red} \insertsectionheadnumber. \insertsectionhead}

# BME Navigációs szimbólumok

- A legtöbb téma alapból beleteszi a prezentációnkba a navigációs szimbólumokat!
- Nagy előnye, hogy menet közben lehet ugrálni a fejezetek között, vagy keresni stb.
- Ha nincs minden szimbólumra szükségünk akkor a
- \setbeamertemplate{navigation symbols} {ide írjuk ami kell}
- Ezek pedig a következőek:
	- **\insertslidenavigationsymbol,**
	- \insertframenavigationsymbol,
	- \insertsubsectionnavigationsymbol,
	- \insertsectionnavigationsymbol,
	- \insertdocnavigationsymbol,
	- \insertbackfindforwardnavigationsymbol

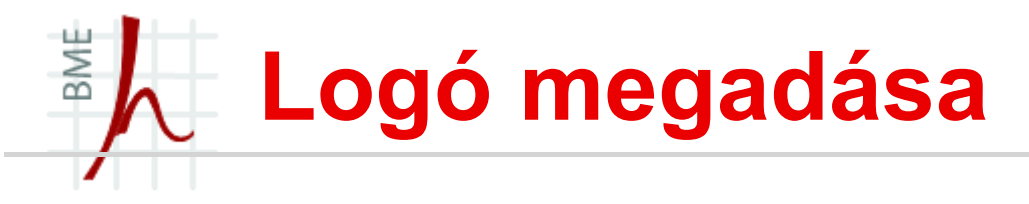

- A logó általában kép és szövegből áll.
- A logó pozícióját a téma állítja be és jelenleg ezen nem is lehet változtatni!
- **Persze van olyan téma ami nem is támogatja**  $\odot$
- Példa:
- \logo{\includegraphics[height=0.5cm]{logo.pdf}}

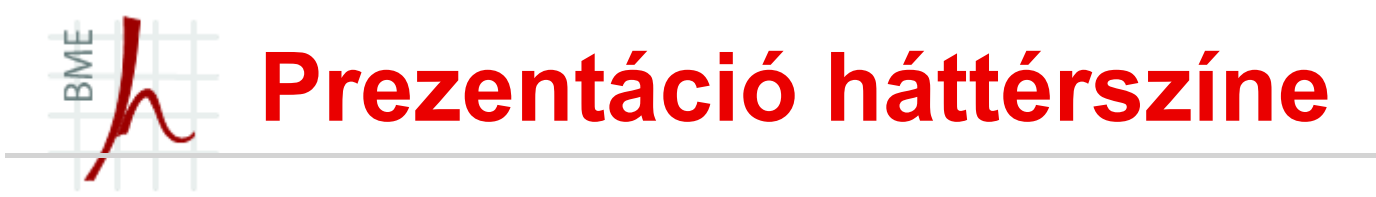

- Eddig alapból fehér (vagy az adott téma által definiált) volt a prezentáció háttérszíne.
- Háttérszínbeállítás parancs: (Például halvány pirosra)

```
\setbeamercolor{normal text}{bg=red!20}
```
Vagy:

\setbeamercolor{background canvas}{bg=yellow!30}

 Ha nem elégszünk meg az egyszínű háttérrel készíthető színátmenetes is:

\setbeamertemplate{background canvas}[vertical shading][top=yellow,middle=blue,bottom=green]

■ Rácsos hátteret a [grid] opcióval kapunk:

\setbeamercolor{background canvas}{bg=yellow}

\setbeamertemplate{background}[grid][step=3mm,color=bla ck!15]

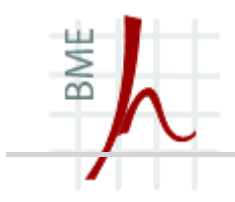

### **BEAMER**

# LÁTVÁNYELEMEK

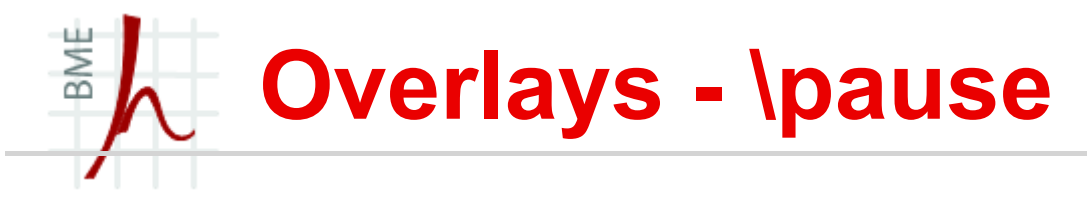

- Az átfedések már korábban is előkerültek néhányszor (felsorolások, ábrák), most nézzük őket alaposabban!
- A Beamer bőségesen biztosít lehetőséget látványeffektek készítésére!
- \pause parancs megállítja a kiírást (pl. felsorolásban) majd ha továbbmegyünk a következő \pause parancsing folytatja a kiírást:

```
\begin{frame}
\begin{itemize}
\item Shown from first slide on.
\pause
\item Shown from second slide on.
  \begin{itemize} \item Shown from second slide on.
           \pause
           \item Shown from third slide on.
 \end{itemize}
\item Shown from third slide on.
\pause
\item Shown from fourth slide on.
\end{itemize}
\end{frame}
```
### BME Overlays – formázás változtatása

- Másik lehetőség:
- <szam> opció megadja, hogy a formázás melyik dián érvényesüljön:
- Példa 1:

```
\begin{frame}
```

```
\textbf{This line is bold on all three slides.}
```

```
\textbf<2>{This line is bold only on the second slide.}
\textbf<3>{This line is bold only on the third slide.}
\end{frame}
```
 $\blacksquare$  Példa 2:

```
\begin{itemize}
\item<1-2> 1. listaelem
\item<2> 2. listaelem
\item<3> 3. listaelem
\item<3-4> 4. listaelem
\end{itemize}
```
## BME Overlays – \Only parancs

- Ha azt szeretnénk, hogy bizonyos szöveg csak az első dián, vagy csak a másodikon vagy csak az első 5 dián szerepeljen akkor \only parancsot kell kiadni:
- \only<⟨overlay specification⟩>{⟨text⟩}<⟨overlay specification⟩>

#### Néhány példa:

\begin{frame}

\only<1>{Ez a tartalom csak az első dián látható.}

\only<2>{Ez a tartalom csak a 2. dián látható.}

- \only<1,2,5,6>{Ez a tartalom csak az 1.,2.,5. és 6. dián látható.}
- \only<1-3,6>{Ez a tartalom csak az 1.,2.,3. és a 6. dián látható}.
- \only<-3,6-8 >{Tartalom csak a 1.--3. és a 6.--8. dián látható}.

```
\end{frame}
```
#### BME Overlays - \onslide, \visible, \uncover, \invisible

- Egy újabb lehetőségek a dián megjelenő szöveg manipulálására:
	- \onslide< $\langle$ overlay specification $\rangle$ > $\langle$ (text $\rangle$ }
		- Példa: \onslide <1,3>{Same effect as the previous command.}
	- \uncover< $\langle$ overlay specification $\rangle$ > $\langle$  $\langle$ text $\rangle$ }
		- Példa: \uncover<2>{ A 2. dián kívül mindenhol rejtve marad.}
	- \visible < { overlay specification } > { { text } }
		- Példa: \visible<2>{ A 2. dián kívül mindenhol rejtve marad.}
	- \invisible < $\langle$  overlay specification $\rangle$ > $\langle$  (text $\rangle$ }
		- Példa: \invisible<2>{ A 2. rejtve marad az itt lévő szöveg.}

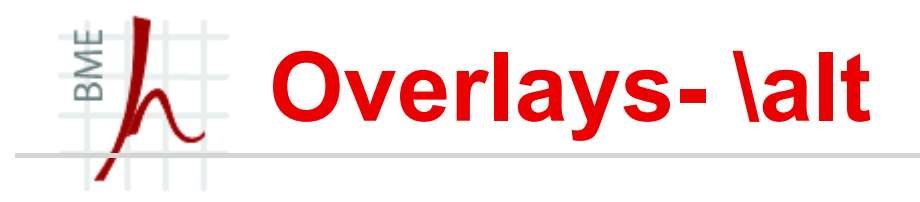

- A \alt parancs két szöveg környezetet tartalmaz, a <> megadott diákon az első szöveg környezet jelenik meg a többin pedig a második természetesen:
- Példa:

\alt<1,3>{Ez itt csak az 1. és 3. dián jelenik meg}{ez meg a maradékon}

# BME Léptető átfedések

- A léptető overlays az ún. beamerpauses számlálót használják, melynek kezdeti értéke 1.
- Az egyik léptető overlay specifikáció a +(szám), ahol a szám bármilyen egész érték lehet, akár negatív is:
- Vagyis ha a beamerpause számláló értéke 3 akkor a:
	- $\left| \langle + (0) \rangle \right| = \langle 3 \rangle$
	- $<+(1)>$  = <4>
	- $\leftarrow$   $\leftarrow$   $\left$
	- $\leftarrow$   $\leftarrow$  +-+(2) > = < 3-5 >
	- $\cdot$  <-+>=<-3>
	- <.+> a beamerpause értékénél 1-el kevesebbet ír a pont helyére
- Példa:
	- \begin{frame}{Példa}{}
	- \begin{itemize}
		- \item<+-> 1. listaelem \item<.-> 2. listaelem
		- \item<+-> 3. listaelem
		- $\left\langle \text{times} -\right\rangle$  4. listaelem
	- \end{itemize}
	- \end{frame}

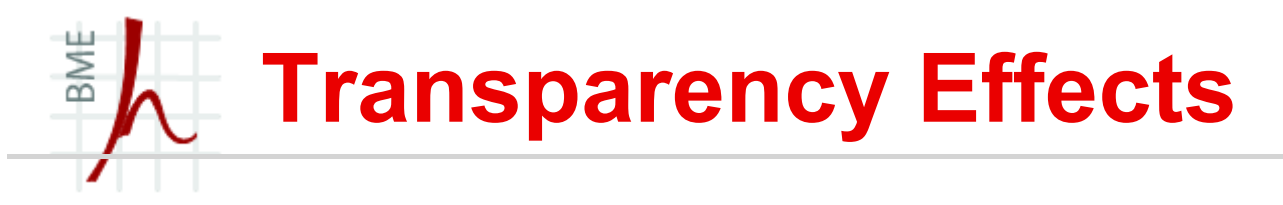

- A felsorolásoknál jobban mutat, ha a többi pont is fel van sorolva halványan:
- Példa:

{\setbeamercovered{transparent=25}

\begin{frame}{Példa}{}

\begin{itemize}

\item<+-> 1. listaelem

\item<+-> 2. listaelem

\item<+-> 3. listaelem

\item<+-> 4. listaelem

\end{itemize}

\end{frame}}

■ Itt a többi pont is látszik halványabban (25% intenzitással)

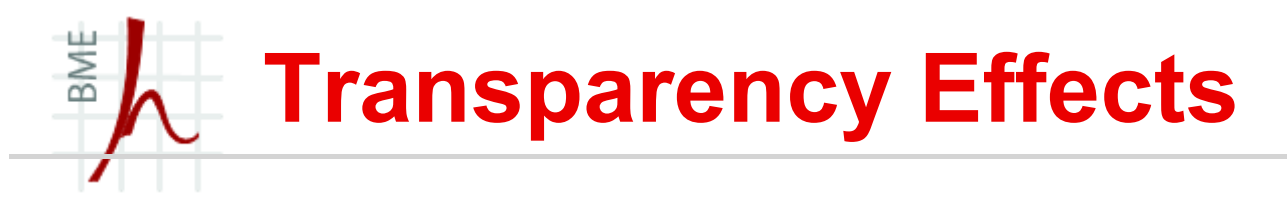

- A {\setbeamercovered{transparent=hany % az átlásztósság} parancs használható \uncover-nél is:
- Példa:

```
{\setbeamercovered{transparent=20}
\begin{frame}{Példa}{}
\uncover<1>{Ez az elso dia, }
\uncover<2>{ez pedig a második.}
\end{frame}}
```
### BME Gombok és linkek készítése 1.

- Linkekkel és gombokkal is szebbé tehetjük a prezentációnkat:
	- A már korábban megtanult \label{} \ref páros itt is használható, de ha olyan linket akarunk amit mi nevezünk el:
	- \hyperlink parancs kell
- Példa:

```
\begin{frame}[label=cimke]{Példa}{}
\begin{itemize}
\item<+-> 1. listaelem
\item<+-> 2. listaelem
\end{itemize}
\end{frame}
\begin{frame}
\hyperlink{cimke<2>}{Az elozo keret 2. diájára ugrás.}
\end{frame}
```
# BME Gombok és linkek készítése 2.

 Gombok megadására több opció is kínálkozik: \beamerbutton{gomb szövege} - \beamergotobutton{gomb szövege} \beamerskipbutton{gomb szövege} \beamerreturnbutton{gomb szövege}

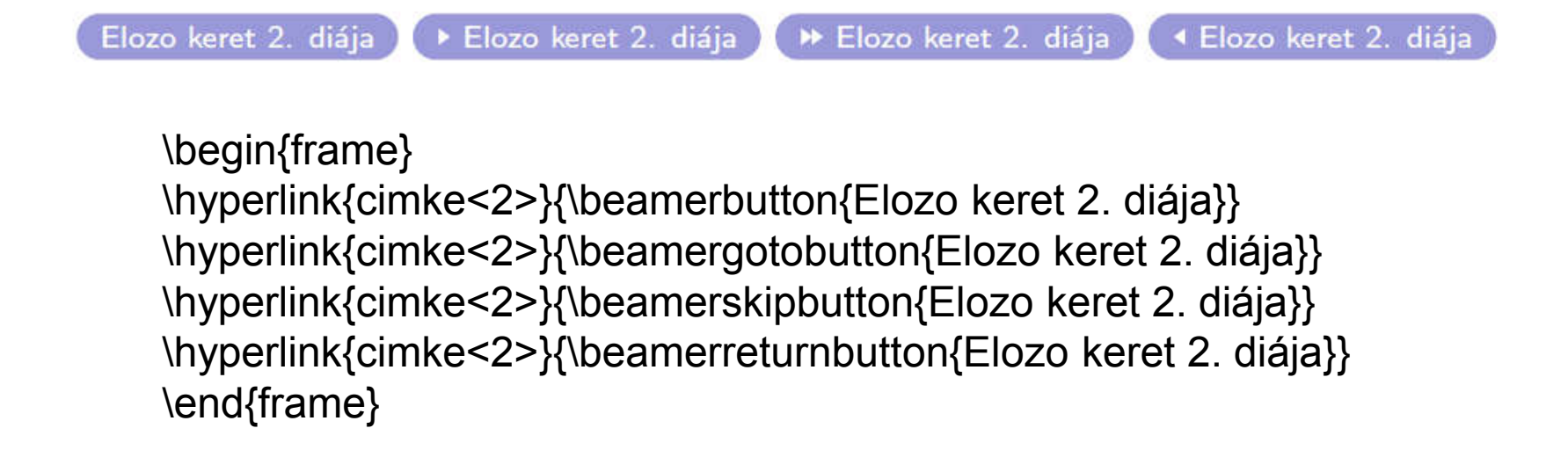

## BME Animációk lejátszása

 Animáció készíthető képekből a <+> overlay opció segítségével

\includegraphics<+>[width=5cm]{figure0} \includegraphics<+>[width=5cm]{figure1} \includegraphics<+>[width=5cm]{figure2} \includegraphics<+>[width=5cm]{figure3}

- Ha sok képből álló animációt akarunk akkor a fenti megoldás kényelmetlen ezért helyette a xmpmulti csomag kínálta lehetőségekkel egy sorba is leírható.
- Ha az animáció ábrái abra-1.jpg…abra-20.jpg akkor így egyszerűbb:

\multiinclude[<+>][format=jpg,graphics={width=5cm}]{abra}

 Ez már egy fokkal jobb, de még mindig kézzel kell váltani a diák között!

### BME Animációk lejátszása

- Töltsük be a animate csomagot!
- \usepackage{animate} (megjegyzés: animate.sty és a animfp.sty- ra is szükség van)
- A parancs pedig: \animategraphics[opciók]{sebesség}{alapnév}{elso}{utolsó}
	- sebesség : pozitív egész szám ennyi képet játszik le másodpercenként,
	- *alapnév*: az ábrák alap neve: pl.abra-1…abra-20 esetén: abra
	- elso és utolsó : az ábrák közül az első és utolsó szám : Pl. 5. ábrától a 15.-ig szeretnék egy animációt!
	- Opciók: (a teljesség igénye nélkül)
		- autoplay automatikusan elkezdi lejátszani
		- loop végtelen ciklusban lejátszás
		- controls vezérlőgombok megjelenítése

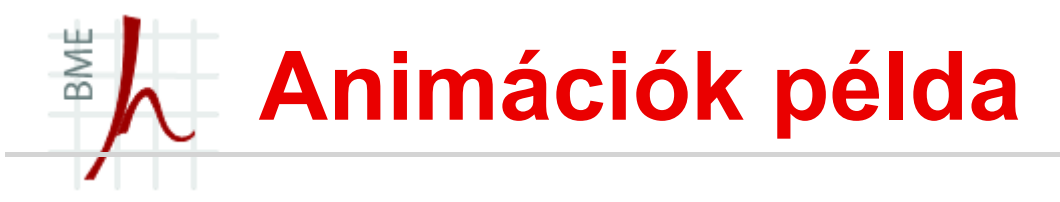

- \begin{frame}
- **Dentering**
- \animategraphics[loop,controls,width=3cm]{2}{monkey- }{0}{3}
- \end{frame}

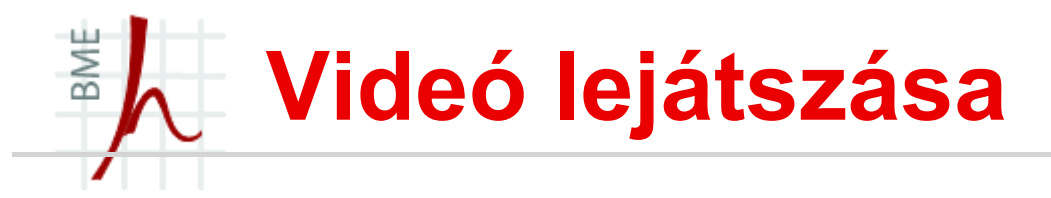

- Valódi videót játszunk le a \href{run:video.avi}{link szövege} parancs segítségével (ehhez kell természetesen egy hozzárendelt videó látszó program (pl. avi- windows media player)
- Ha prezentáció egy keretén belül szeretnénk videót lejátszani, akkor a multimedia csomag kell hozzá!
- DE vigyázzunk arra, hogy a videofájl a pdf mellett legyen!
- \movie[opciók]{poszter szövege}{videófájl neve}
- Példa:

\movie[width=8cm,height=6cm,showcontrols,poster]{}{video.avi}

# BME Hang lejátszása prezentáció alatt

- Lehet a videóhoz hasonlóan linkkel: \hyperlinksound
- Vagy a multimedia csomaggal:
	- Csak egy példa:
		- \sound[autostart,samplingrate=22050]{}{applause.au}

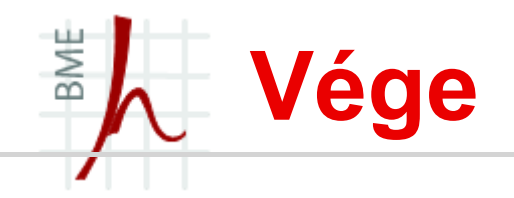

Ennyi fért a félév anyagába, talán hasznos is volt. Remélem sikerült megismerni a LaTeX világát és alkalmatok nyílik később használni az itt tanultakat!

# Köszönöm az egész féléves figyelmet!